# Oracle® Cloud Reference for Fusion SCM Analytics

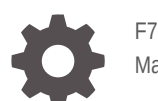

F75992-02 March 2023

ORACLE

Oracle Cloud Reference for Fusion SCM Analytics,

F75992-02

Copyright © 2021, 2023, Oracle and/or its affiliates.

Primary Author: Jenny Smalling

Contributors: Oracle Fusion Analytics Warehouse development, product management (contributor), and quality assurance teams

This software and related documentation are provided under a license agreement containing restrictions on use and disclosure and are protected by intellectual property laws. Except as expressly permitted in your license agreement or allowed by law, you may not use, copy, reproduce, translate, broadcast, modify, license, transmit, distribute, exhibit, perform, publish, or display any part, in any form, or by any means. Reverse engineering, disassembly, or decompilation of this software, unless required by law for interoperability, is prohibited.

The information contained herein is subject to change without notice and is not warranted to be error-free. If you find any errors, please report them to us in writing.

If this is software, software documentation, data (as defined in the Federal Acquisition Regulation), or related documentation that is delivered to the U.S. Government or anyone licensing it on behalf of the U.S. Government, then the following notice is applicable:

U.S. GOVERNMENT END USERS: Oracle programs (including any operating system, integrated software, any programs embedded, installed, or activated on delivered hardware, and modifications of such programs) and Oracle computer documentation or other Oracle data delivered to or accessed by U.S. Government end users are "commercial computer software," "commercial computer software documentation," or "limited rights data" pursuant to the applicable Federal Acquisition Regulation and agency-specific supplemental regulations. As such, the use, reproduction, duplication, release, display, disclosure, modification, preparation of derivative works, and/or adaptation of i) Oracle programs (including any operating system, integrated software, any programs embedded, installed, or activated on delivered hardware, and modifications of such programs), ii) Oracle computer documentation and/or iii) other Oracle data, is subject to the rights and limitations specified in the license contained in the applicable contract. The terms governing the U.S. Government's use of Oracle cloud services are defined by the applicable contract for such services. No other rights are granted to the U.S. Government.

This software or hardware is developed for general use in a variety of information management applications. It is not developed or intended for use in any inherently dangerous applications, including applications that may create a risk of personal injury. If you use this software or hardware in dangerous applications, then you shall be responsible to take all appropriate fail-safe, backup, redundancy, and other measures to ensure its safe use. Oracle Corporation and its affiliates disclaim any liability for any damages caused by use of this software or hardware in dangerous applications.

Oracle®, Java, and MySQL are registered trademarks of Oracle and/or its affiliates. Other names may be trademarks of their respective owners.

Intel and Intel Inside are trademarks or registered trademarks of Intel Corporation. All SPARC trademarks are used under license and are trademarks or registered trademarks of SPARC International, Inc. AMD, Epyc, and the AMD logo are trademarks or registered trademarks of Advanced Micro Devices. UNIX is a registered trademark of The Open Group.

This software or hardware and documentation may provide access to or information about content, products, and services from third parties. Oracle Corporation and its affiliates are not responsible for and expressly disclaim all warranties of any kind with respect to third-party content, products, and services unless otherwise set forth in an applicable agreement between you and Oracle. Oracle Corporation and its affiliates will not be responsible for any loss, costs, or damages incurred due to your access to or use of third-party content, products, or services, except as set forth in an applicable agreement between you and Oracle.

# **Contents**

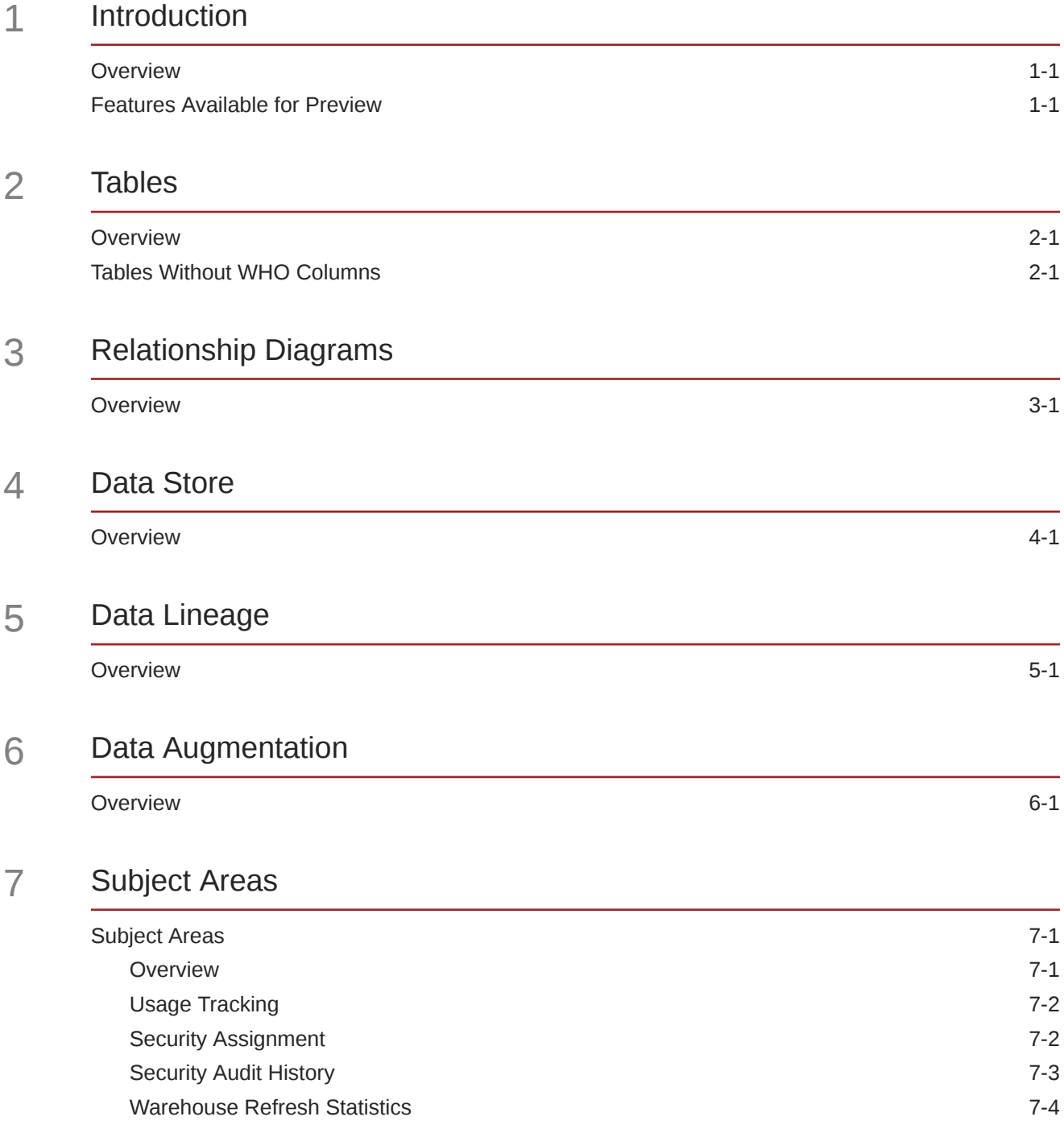

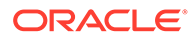

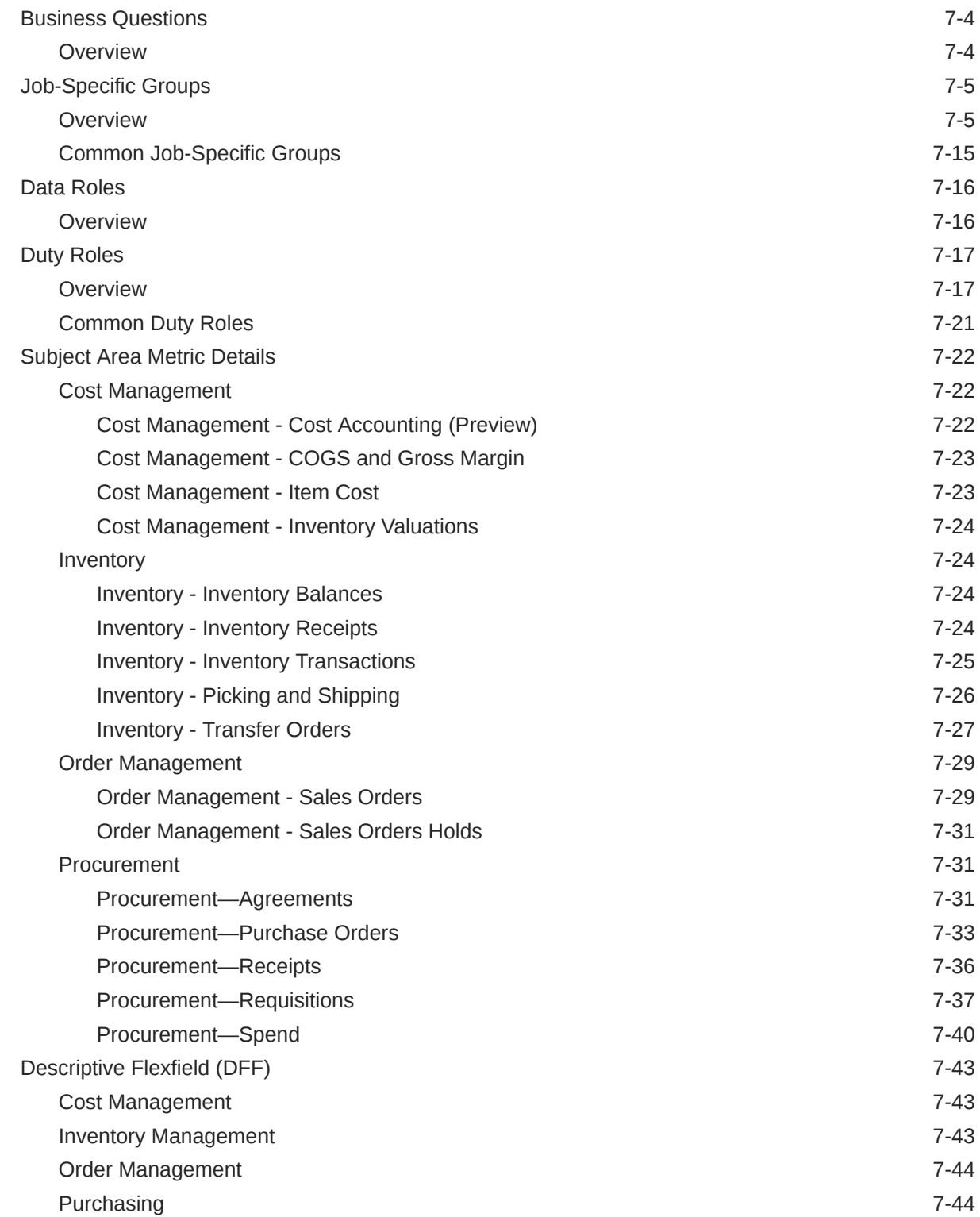

## 8 [Prebuilt](#page-58-0)

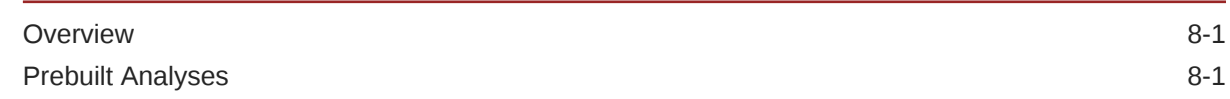

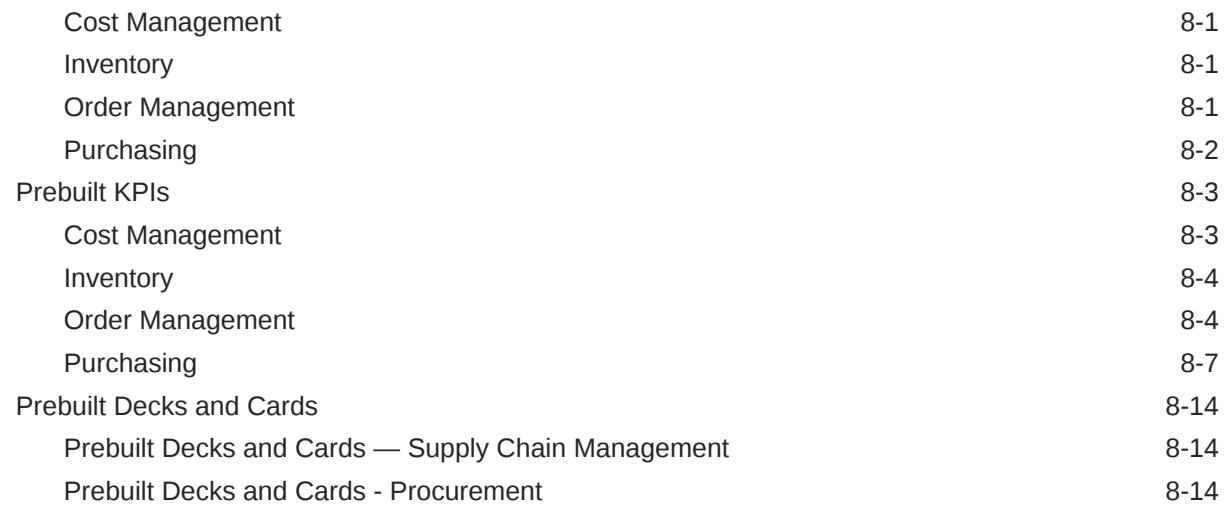

## A [Frequently Asked Questions](#page-72-0)

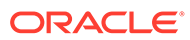

# Preface

#### **Topics:**

- **Audience**
- Documentation Accessibility
- Diversity and Inclusion
- Related Documentation
- **[Conventions](#page-6-0)**

## Audience

This document is intended for Oracle Fusion Analytics Warehouse consumers and authors using Supply Chain Management to run a business.

## Documentation Accessibility

For information about Oracle's commitment to accessibility, visit the Oracle Accessibility Program website at [https://www.oracle.com/corporate/](https://www.oracle.com/corporate/accessibility/) [accessibility/](https://www.oracle.com/corporate/accessibility/).

#### **Access to Oracle Support**

Oracle customers that have purchased support have access to electronic support through My Oracle Support. For information, visit [https://support.oracle.com/](https://support.oracle.com/portal/) [portal/](https://support.oracle.com/portal/) Or visit [Oracle Accessibility Learning and Support](https://www.oracle.com/corporate/accessibility/learning-support.html#support-tab) if you are hearing impaired.

## Diversity and Inclusion

Oracle is fully committed to diversity and inclusion. Oracle respects and values having a diverse workforce that increases thought leadership and innovation. As part of our initiative to build a more inclusive culture that positively impacts our employees, customers, and partners, we are working to remove insensitive terms from our products and documentation. We are also mindful of the necessity to maintain compatibility with our customers' existing technologies and the need to ensure continuity of service as Oracle's offerings and industry standards evolve. Because of these technical constraints, our effort to remove insensitive terms is ongoing and will take time and external cooperation.

## Related Documentation

These related Oracle resources provide more information.

- Oracle Cloud <http://cloud.oracle.com>
- Administering Oracle Fusion Analytics Warehouse
- Using Oracle Fusion Analytics Warehouse

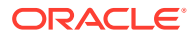

• Visualizing Data and Building Reports in Oracle Analytics Cloud

# <span id="page-6-0"></span>**Conventions**

The following text conventions are used in this document.

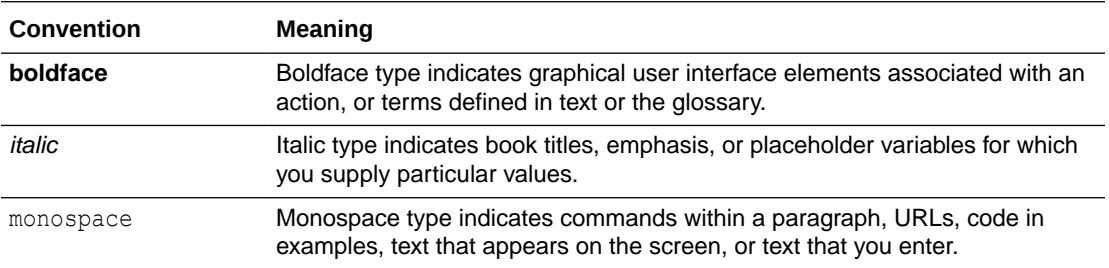

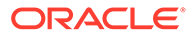

# <span id="page-7-0"></span>1 Introduction

## **Overview**

Oracle Fusion SCM Analytics is a prebuilt cloud native solution for Oracle Cloud SCM.

It helps supply chain professionals uncover underlying drivers to improve efficiency, reduce costs, and ensure customer satisfaction. See [Oracle Fusion SCM Analytics.](https://www.oracle.com/business-analytics/fusion-scm-analytics/)

This guide lists the predefined objects in Oracle Fusion SCM Analytics. You can find information about tables, entity relationships, subject area, job roles, duty roles, associated business questions, metric details, prebuilt analyses, prebuilt KPIs, and prebuilt decks and cards.

# Features Available for Preview

Preview features enable functional administrators to switch functionality on and off. This way, your organization can evaluate and learn how to use new features before they roll out by default.

To enable the preview features, see Make Preview Features Available.

#### **Functional Areas**

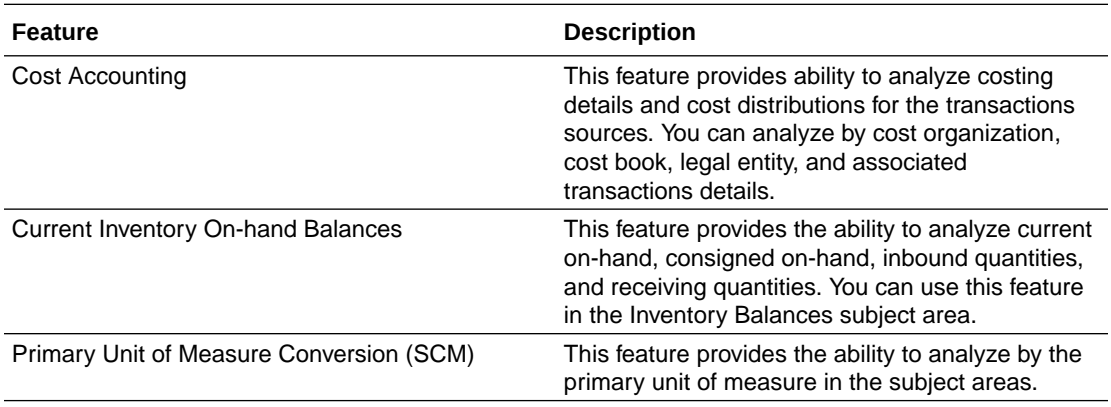

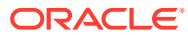

# <span id="page-8-0"></span>2 Tables

## **Overview**

This section provides details of tables such as key columns, data types, and table descriptions. Use the "Referred Table" and "Referred Column" information to decide on the join condition between Fact and Dimension tables.

#### **Note:**

Tables ending with the suffix \_EN and those listed in **Tables Without WHO Columns** are for Oracle Internal use only. In addition, tables storing descriptive flexfield data (DFF tables) aren't included in the documentation

Download this [ZIP file](https://docs.oracle.com/en/cloud/saas/analytics/23r1/faisc/23.R1_Fusion_SCM_Analytics_Tables.zip) that contains available tables that apply to the current version of Oracle Fusion SCM Analytics. Once the file downloads, extract the file, open the folder, and then open the release-specific HTML file. For example, click **23.R1\_Fusion\_SCM\_Analytics\_Tables.html**.

#### **Table Types**

The suffixes in table names designate the table type.

- CA, A: Aggregate
- CF, F: Fact
- CF\_DN: Denormalized Fact
- CG, G: General
- D: Dimension
- DH: Dimension Hierarchy
- EF: Extended Fact
- EN: Oracle internal use only
- H: Helper
- P: Prediction
- TL: Translation

## Tables Without WHO Columns

Objects that don't have the WHO columns are the views based on the data warehouse tables. Views based on the data warehouse tables won't have any WHO columns because they aren't tables; instead they are views joining two or more underlying data warehouse tables.

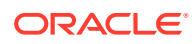

The following views based on the data warehouse tables don't have the WHO columns:

- DW\_BUSINESS\_UNIT\_D
- DW\_DEPARTMENT\_D
- DW\_INV\_ORGANIZATION\_D
- DW\_BUSINESS\_UNIT\_D\_TL
- DW\_DEPARTMENT\_D\_TL
- DW\_INV\_ORGANIZATION\_D\_TL
- DW\_PERSON\_NAME\_CURRENT\_D

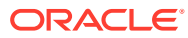

# <span id="page-10-0"></span>3 Relationship Diagrams

## **Overview**

This chapter provides information on all the key transactional tables within Oracle Fusion SCM Analytics and their relationship with the other setup or transactional tables. The information is represented with the main table at the center of the diagram with all the other tables joined to it.

Download this [ZIP file](https://docs.oracle.com/en/cloud/saas/analytics/23r1/faisc/23.R1_Fusion_SCM_Analytics_Diagrams.zip) that contains available relationship diagrams that apply to the current version of Oracle Fusion SCM Analytics. Once the file downloads, extract the file, open the folder, and then open the release-specific HTML file. For example, click **23.R1\_Fusion\_SCM\_Analytics\_Diagrams.html**.

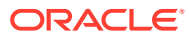

# <span id="page-11-0"></span> $\Delta$ Data Store

## **Overview**

Enrich your reports by choosing specific columns from various view objects (VOs) from the Oracle Fusion Cloud Applications data sources.

You can select the columns from various VOs, create an enrichment dataset, and use that dataset to create a data pipeline activation plan. This enables you to seamlessly extract and load data from additional Oracle Fusion Cloud Applications VOs and make it readily available in the autonomous data warehouse tables. You can then use the data for visualization and analysis.

#### **Data Store Spreadsheet**

Use this [spreadsheet](https://docs.oracle.com/en/cloud/saas/analytics/23r1/faisc/23.R1_SCM_BI_View_Objects_in_Data_Enrichment.xlsx) that contains available Fusion Cloud Supply Chain Management BI View Objects for extraction using Data Augmentation in Oracle Fusion Analytics Warehouse.

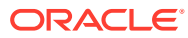

# <span id="page-12-0"></span>5 Data Lineage

## **Overview**

This section provides an end-to-end data lineage summary report for physical and logical relationships.

You can select the subject area for each of the Fusion Analytics Warehouse products and review the data lineage details. This enables you to understand the column and table lineage from the presentation layer to physical layer.

#### **Data Lineage Spreadsheet**

Use this [spreadsheet](https://docs.oracle.com/en/cloud/saas/analytics/23r1/faisc/23.R1_SCM_Semantic_Model_Lineage.xlsx) that contains Fusion Cloud Supply Chain Management Analytics Data Lineage details.

#### **Metric Calculation Spreadsheet**

Use this [spreadsheet](https://docs.oracle.com/en/cloud/saas/analytics/23r1/faisc/23.R1_SCM_Metric_Calculation_Logic.xlsx) that contains Fusion Cloud Supply Chain Management Analytics Metric Calculation details.

#### **Procurement Metric Calculation Spreadsheet**

Use this [spreadsheet](https://docs.oracle.com/en/cloud/saas/analytics/23r1/faisc/23.R1_SCM_PRC_Metric_Calculation_Logic.xlsx) that contains Fusion Cloud Supply Chain Management Analytics Procurement Metric Calculation details.

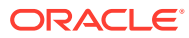

# <span id="page-13-0"></span>6 Data Augmentation

## **Overview**

Entities are key concepts or building blocks for implementing business processes in any Oracle Fusion Cloud Supply Chain Planning applications. Oracle Fusion Analytics Warehouse extracts data for key entities and makes the data available in analysis-friendly data models (tables). Internally, Oracle Fusion Analytics Warehouse keeps track of the tables that capture entity details, as well as tables with references for entities. When the data augmentation framework adds attributes that aren't part of the predefined data model, users see the new information as new attributes associated with the relevant tables. The Entity ID is the set of unique attributes that identifies the entity.

#### **Data Augmentation Spreadsheet**

Use this [spreadsheet](https://docs.oracle.com/en/cloud/saas/analytics/23r1/faisc/23.R1_SCM_Data_Augmentation_Entity_Key_List.xlsx) that contains Entities and Entity ID mapping details for Fusion Cloud Supply Chain Management. Select "Entity" in the Data augmentation flow.

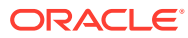

# <span id="page-14-0"></span>7 Subject Areas

# Subject Areas

### **Overview**

This chapter provides information on the subject areas with data you maintain in Oracle Fusion SCM Analytics.

Download this [ZIP file](https://docs.oracle.com/en/cloud/saas/analytics/23r1/faisc/23.R1_Fusion_SCM_Analytics_SubjectAreas.zip) that contains available subject areas that apply to the current version of Oracle Fusion SCM Analytics. Once the file downloads, extract the file, open the folder, and then open the release-specific HTML file. For example, click **23.R1\_Fusion\_SCM\_Analytics\_SubjectAreas.html**.

These subject areas, with their corresponding data, are available for you to use when creating and editing analyses and reports. The information for each subject area includes:

- Description of the subject area.
- Business questions that can be answered by data in the subject area, with a link to more detailed information about each business question.
- Job-specific groups and duty roles that can be used to secure access to the subject area, with a link to more detailed information about each job role and duty role.
- Primary navigation to the work area that is represented by the subject area.
- Time reporting considerations in using the subject area, such as whether the subject area reports historical data or only the current data. Historical reporting refers to reporting on historical transactional data in a subject area. With a few exceptions, all dimensional data are current as of the primary transaction dates or system date.
- The lowest grain of transactional data in a subject area. The lowest transactional data grain determines how data are joined in a report.
- Special considerations, tips, and things to look out for in using the subject area to create analyses and reports.

#### **Note:**

Job roles are the same as job-specific groups.

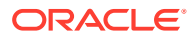

### <span id="page-15-0"></span>Usage Tracking

#### **Description**

Usage Tracking is a powerful feature that has been available in Oracle Analytics Cloud. In Oracle Fusion Analytics Warehouse you can track usage to determine which user queries are creating performance bottlenecks, based on query frequency and response time. Administrators set up the criteria to track user queries and generate usage reports that you can use in a variety of ways such as reports optimization, user session strategies, or plan usage by users, and departments based on the resources that they consume. When reviewing the KPIs, it is important to keep the usability considerations in mind including trends, slice-and-dice, and drilldowns. Where applicable, benchmark information showcasing performance with the peer group is available. Companies typically set strategic quarterly goals in terms of key metrics; where applicable, the KPIs show progress towards such goals.

#### **Business Questions**

This subject area can answer the following business questions:

- What are the average queries ran by the user by month?
- How many number of user sessions were created per month?
- How many distinct queries were run per month?
- How many distinct users used the system?
- How many distinct users used the system in a week?
- What are the average queries ran by the user in a week?
- How many logical queries ran by the top users?

#### **Duty Roles**

The Usage Tracking Analysis Duty role secures access to this subject area. See [Common Duty Roles](#page-34-0).

#### **Primary Navigation**

Folder: /Shared Folders/Common/Usage Tracking

Workbook: Usage Tracking

#### **Special Considerations**

None.

### Security Assignment

#### **Description**

Using the Security Assignment subject area, you can create reports about the current security assignments. These reports enable you to track the security contexts and the users who have access to the security contexts.

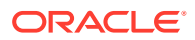

#### <span id="page-16-0"></span>**Business Questions**

This subject area can answer the following business questions:

- What is the total number of security contexts?
- What is the number of users by security context?
- Which user is assigned to which security context and when was the assignment done?

#### **Duty Roles**

The Security Reporting Duty role secures access to this subject area. See [Common Duty](#page-34-0) [Roles.](#page-34-0)

#### **Primary Navigation**

Folder: /Shared Folders/Common/Security Assignment

Workbook: Security Audit

#### **Special Considerations**

None.

### Security Audit History

#### **Description**

Using the data in the Security Audit History subject area, you can create reports to track assignment of users to groups, groups to roles, and security context members to users.

#### **Business Questions**

This subject area can answer the following business questions:

- When was a group created?
- When was a role created?
- When was a user assigned to or removed from a group?
- When was a user assigned to or removed from a role?
- When was a user assigned to or removed from a security context?

#### **Duty Roles**

The Security Reporting Duty role secures access to this subject area. See [Common Duty](#page-34-0) [Roles.](#page-34-0)

#### **Primary Navigation**

Folder: /Shared Folders/Common/Security Audit History

Workbook: Security Audit

#### **Special Considerations**

None.

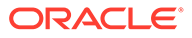

### <span id="page-17-0"></span>Warehouse Refresh Statistics

#### **Description**

The Warehouse Refresh Statistics subject area provides valuable information on pipeline activity and performance. You can use this subject area to create analytics on data refreshes, pipeline jobs, job failures, and details on rejected records. Together with data validation, this subject area helps reconcile data between the Oracle Fusion Cloud Applications source module and Oracle Fusion Analytics Warehouse, and improve data quality over time.

#### **Business Questions**

This subject area can answer the following business questions:

- When was the warehouse last refreshed, by each module?
- Which modules have high percentage of rejected records?
- What are the specific records that have been rejected for a certain module?
- What errors did the pipeline encounter, by specific jobs?
- Which jobs fail most frequently?
- What are the cascading effects, for example what other related records also fail due to a certain failure of a job?

#### **Duty Roles**

The Data Warehouse Refresh Analysis Duty role secures access to this subject area. See [Common Duty Roles.](#page-34-0)

#### **Primary Navigation**

Folder: /Shared Folders/Common/Warehouse Refresh Statistics

Workbook: Warehouse Refresh Statistics

**Special Considerations**

None.

# Business Questions

### **Overview**

For each business question in this section, click the links for more detailed information about the subject areas, job-specific groups, and duty roles associated with the business question.

Download this [ZIP file](https://docs.oracle.com/en/cloud/saas/analytics/23r1/faisc/23.R1_Fusion_SCM_Analytics_BusinessQuestions.zip) that contains available business questions that apply to the current version of Oracle Fusion SCM Analytics. Once the file downloads, extract the file, open the folder, and then open the release-specific HTML file. For example, click **23.R1\_Fusion\_SCM\_Analytics\_BusinessQuestions.html**.

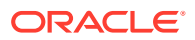

**Note:** Job roles are the same as job-specific groups.

# <span id="page-18-0"></span>Job-Specific Groups

## **Overview**

For each job-specific group in this section, click the links for more detailed information about the duty roles, subject areas, and business questions associated with the job-specific group.

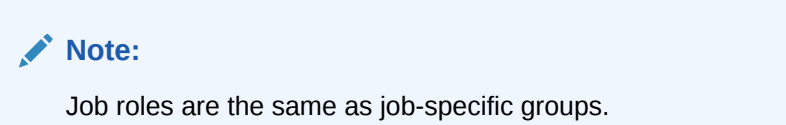

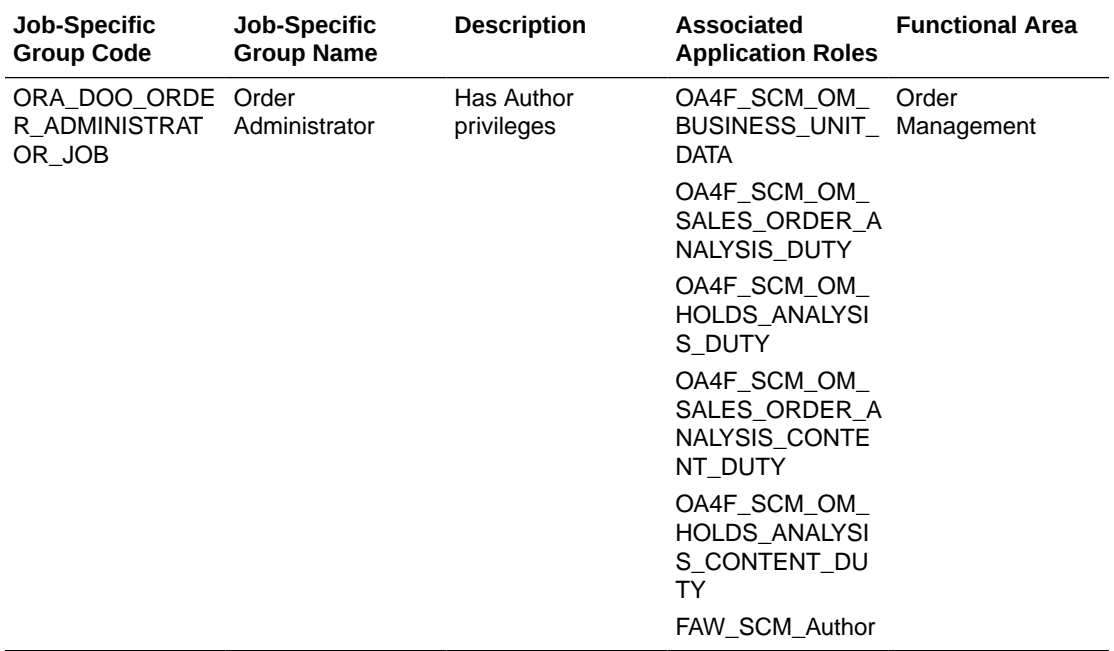

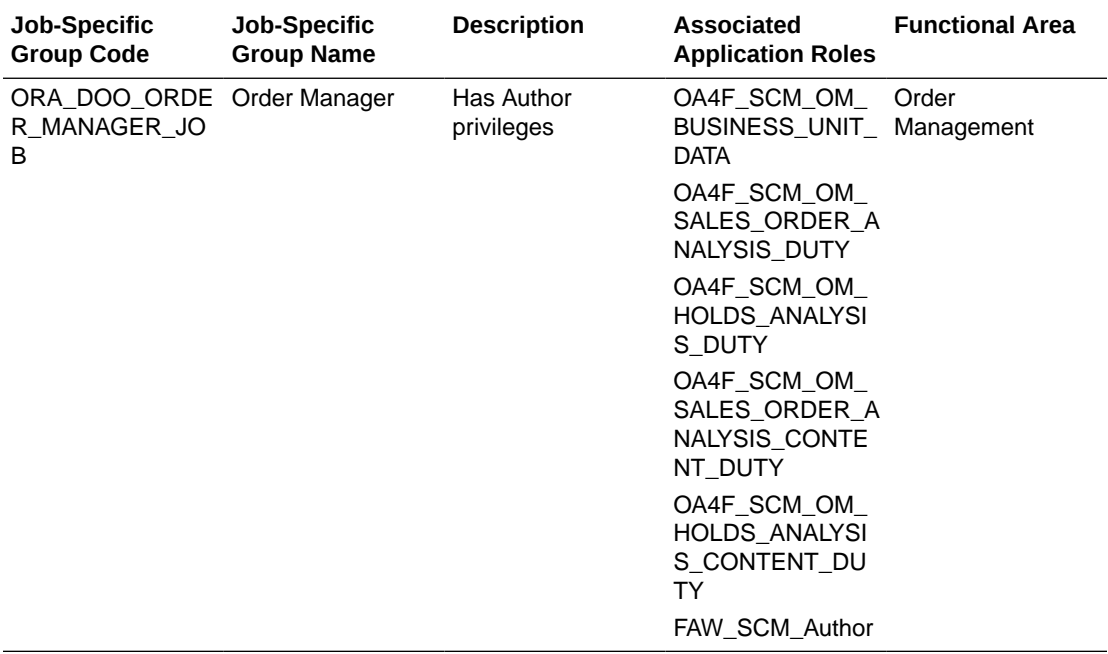

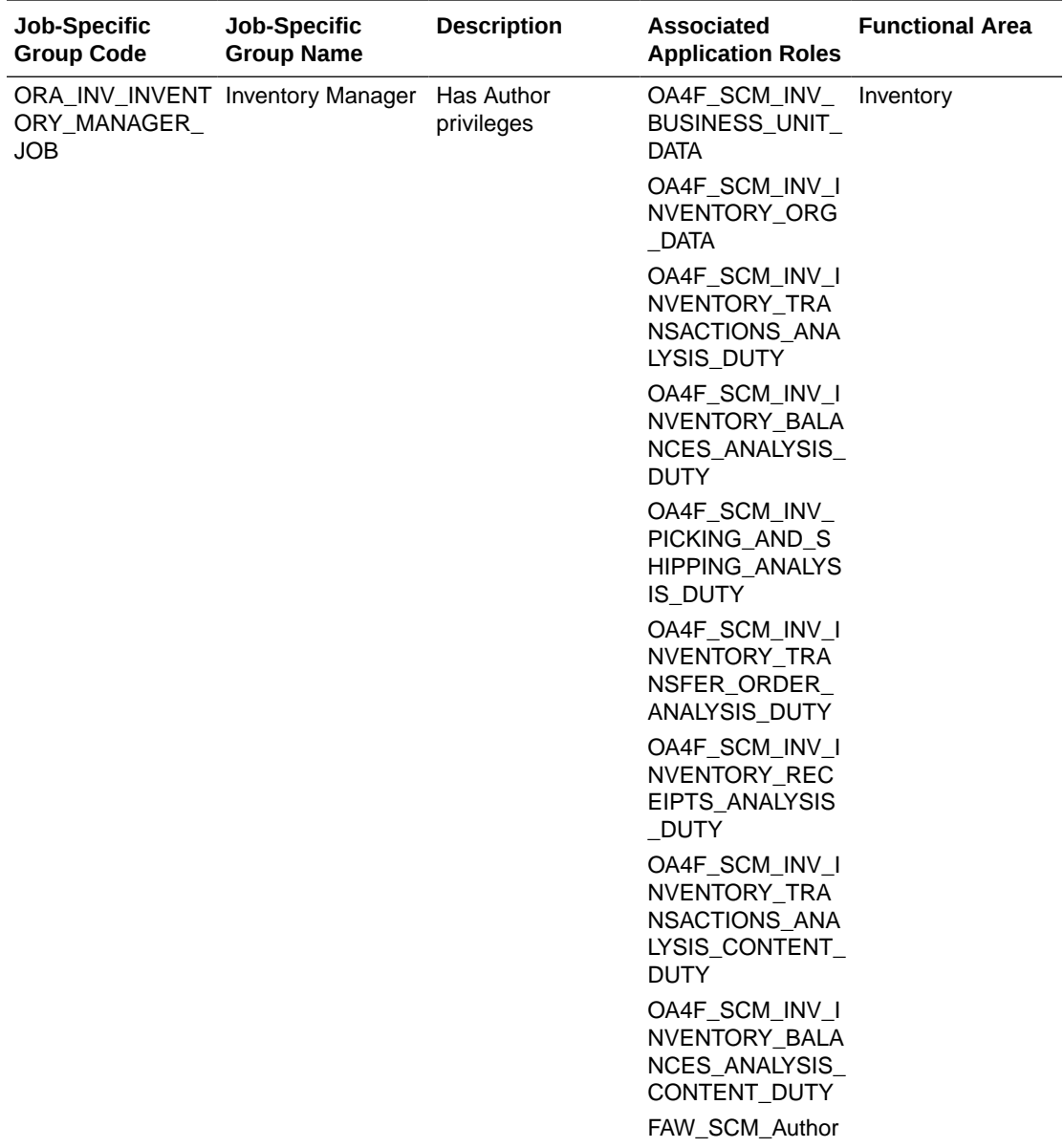

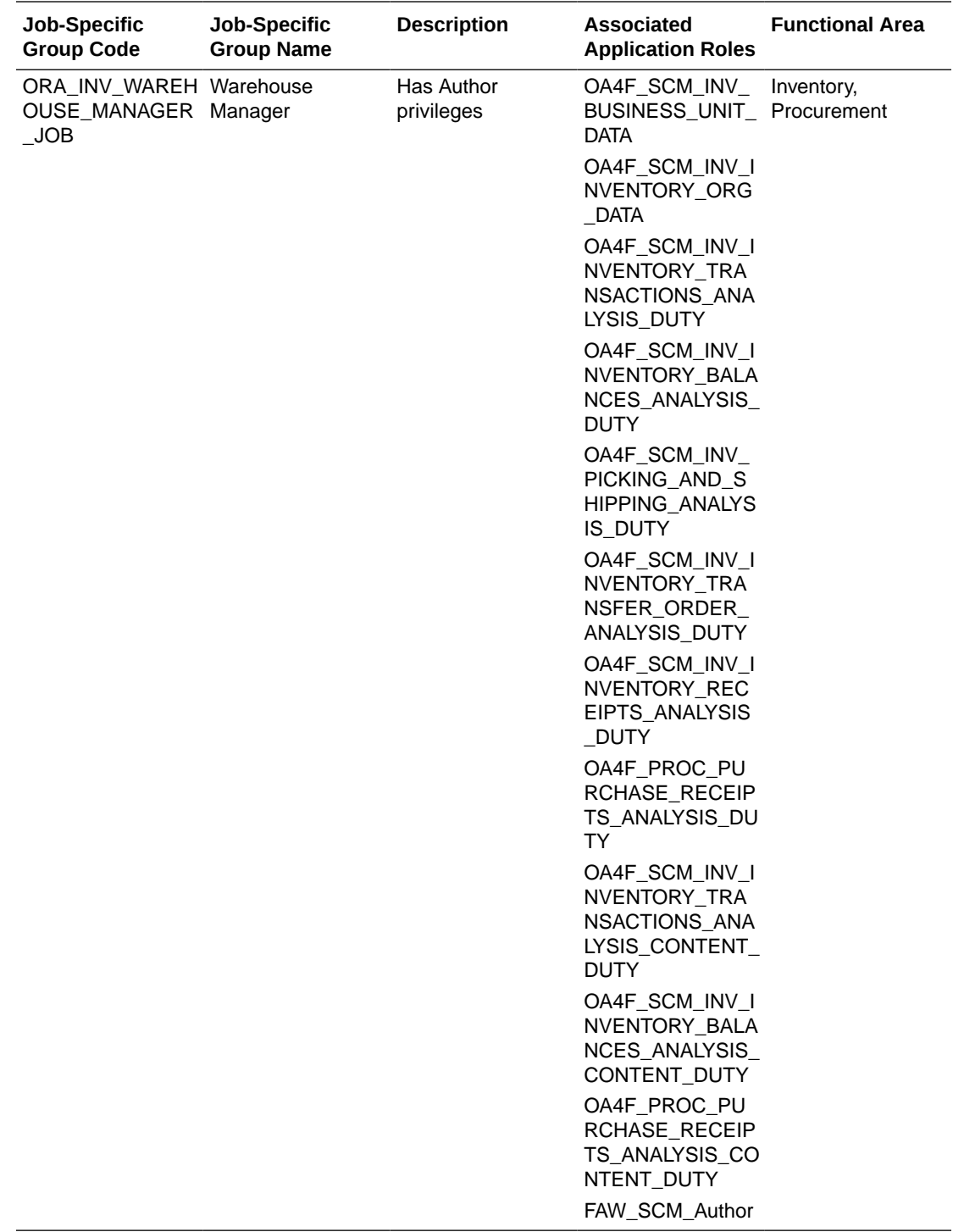

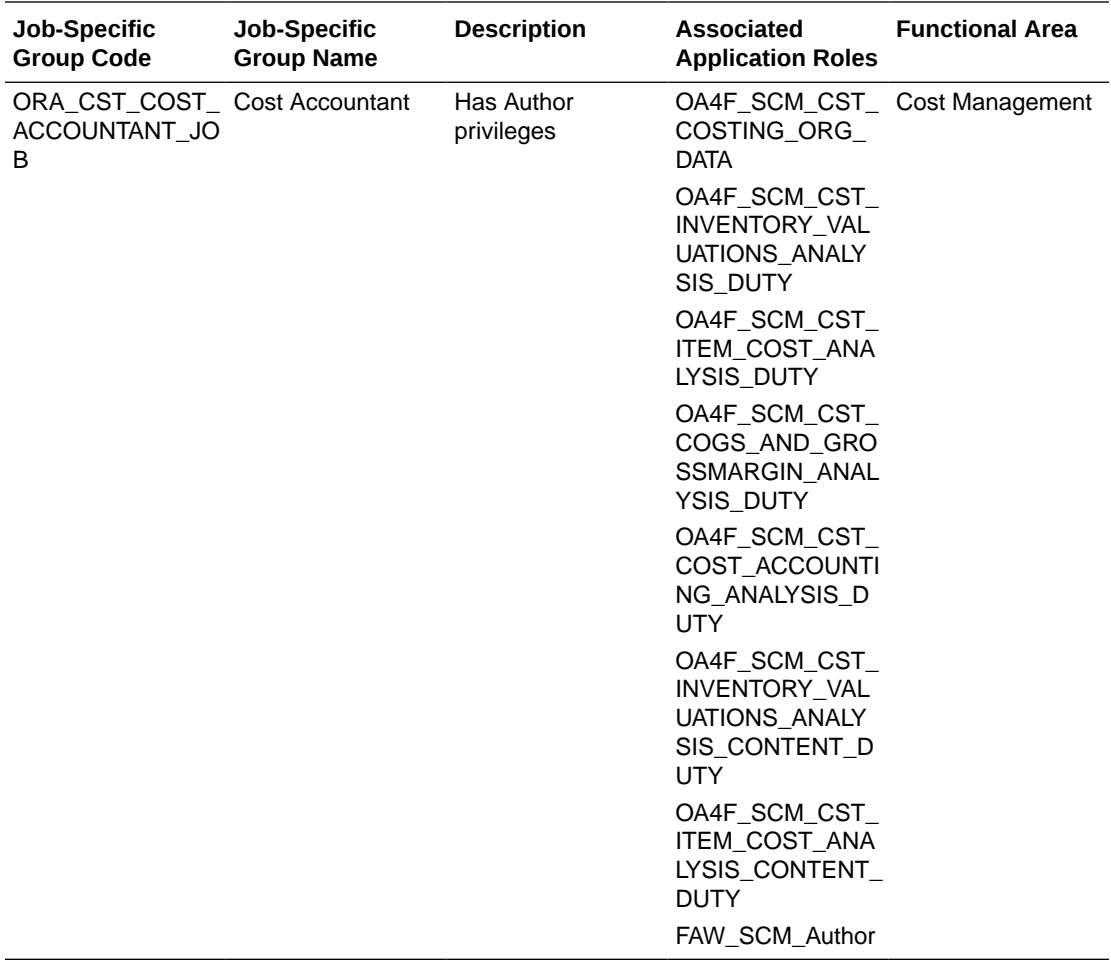

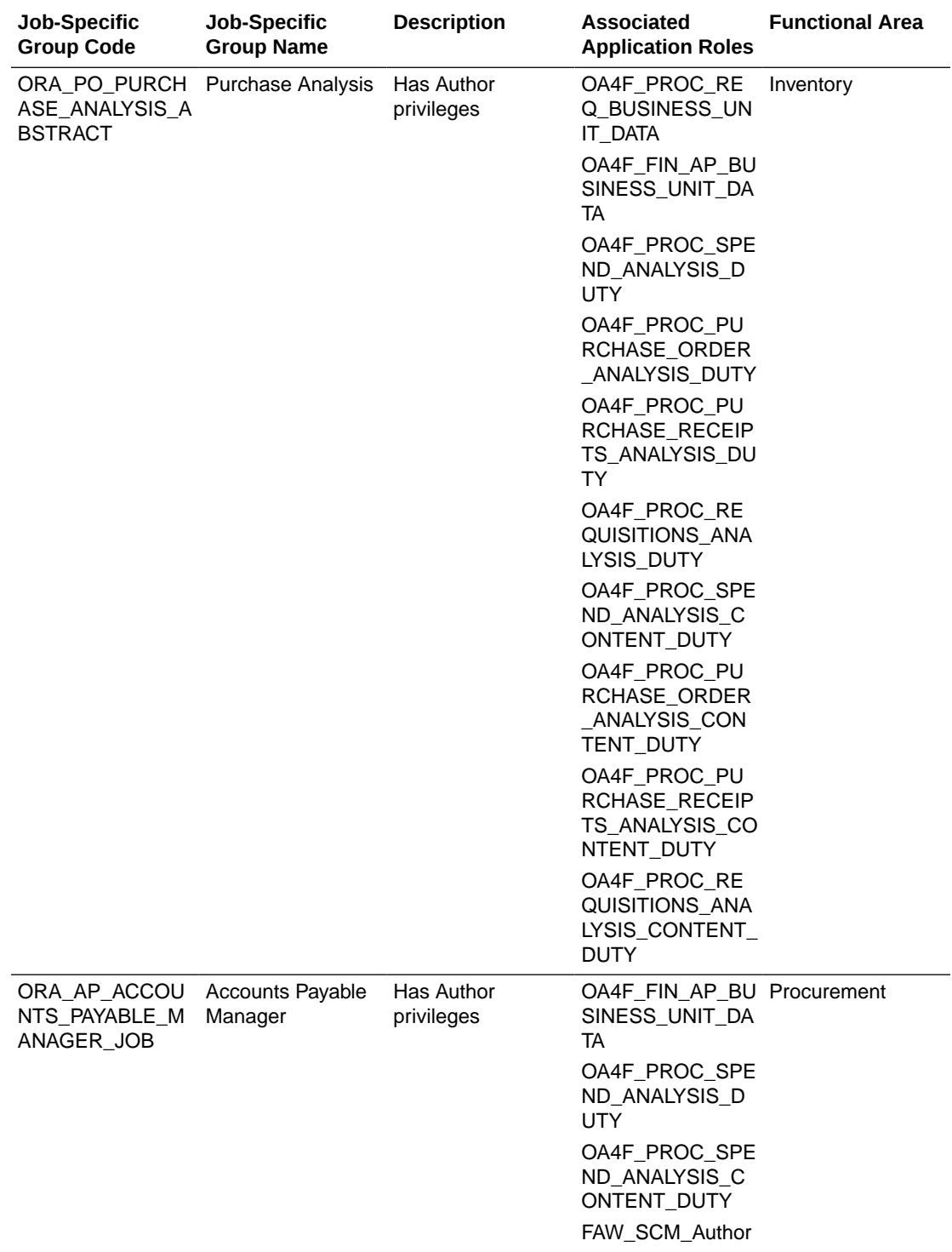

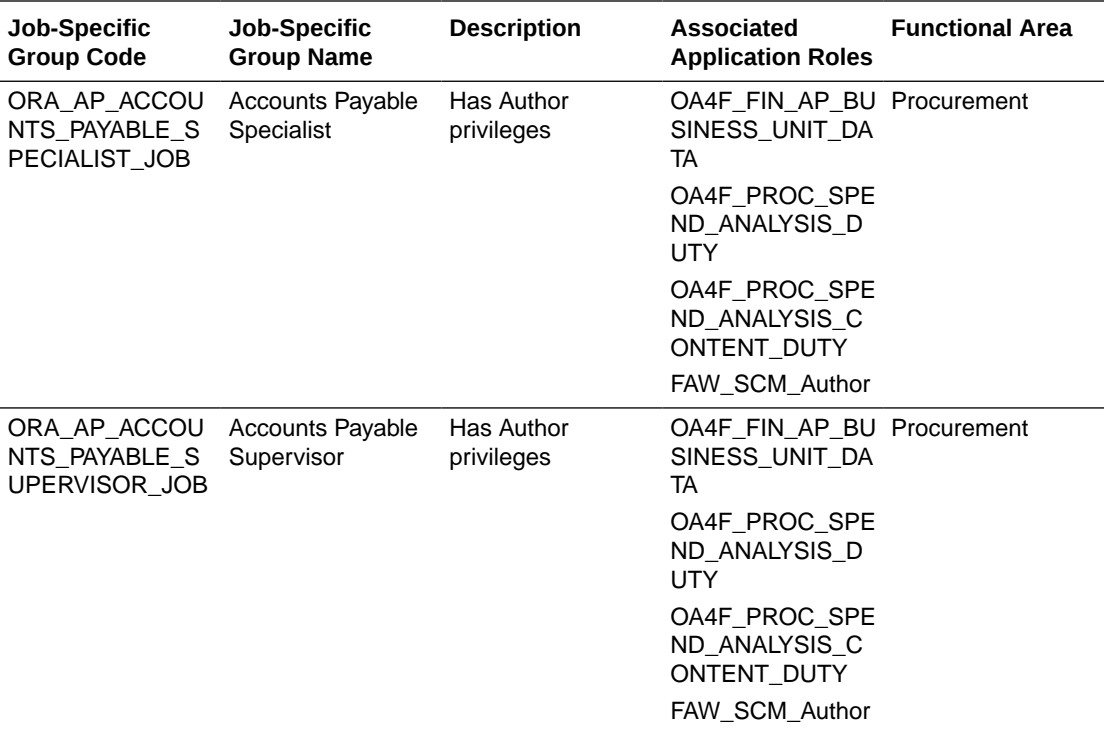

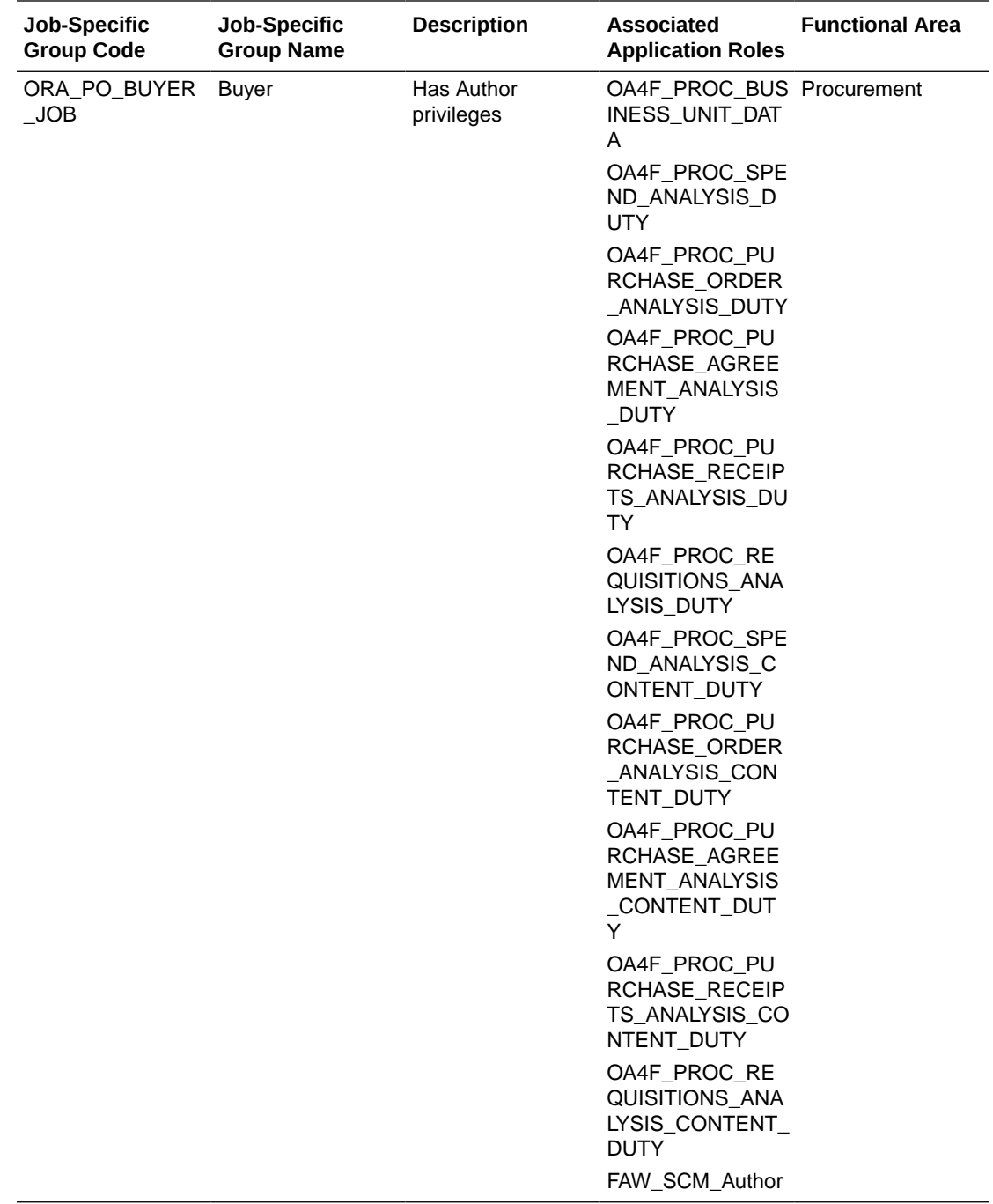

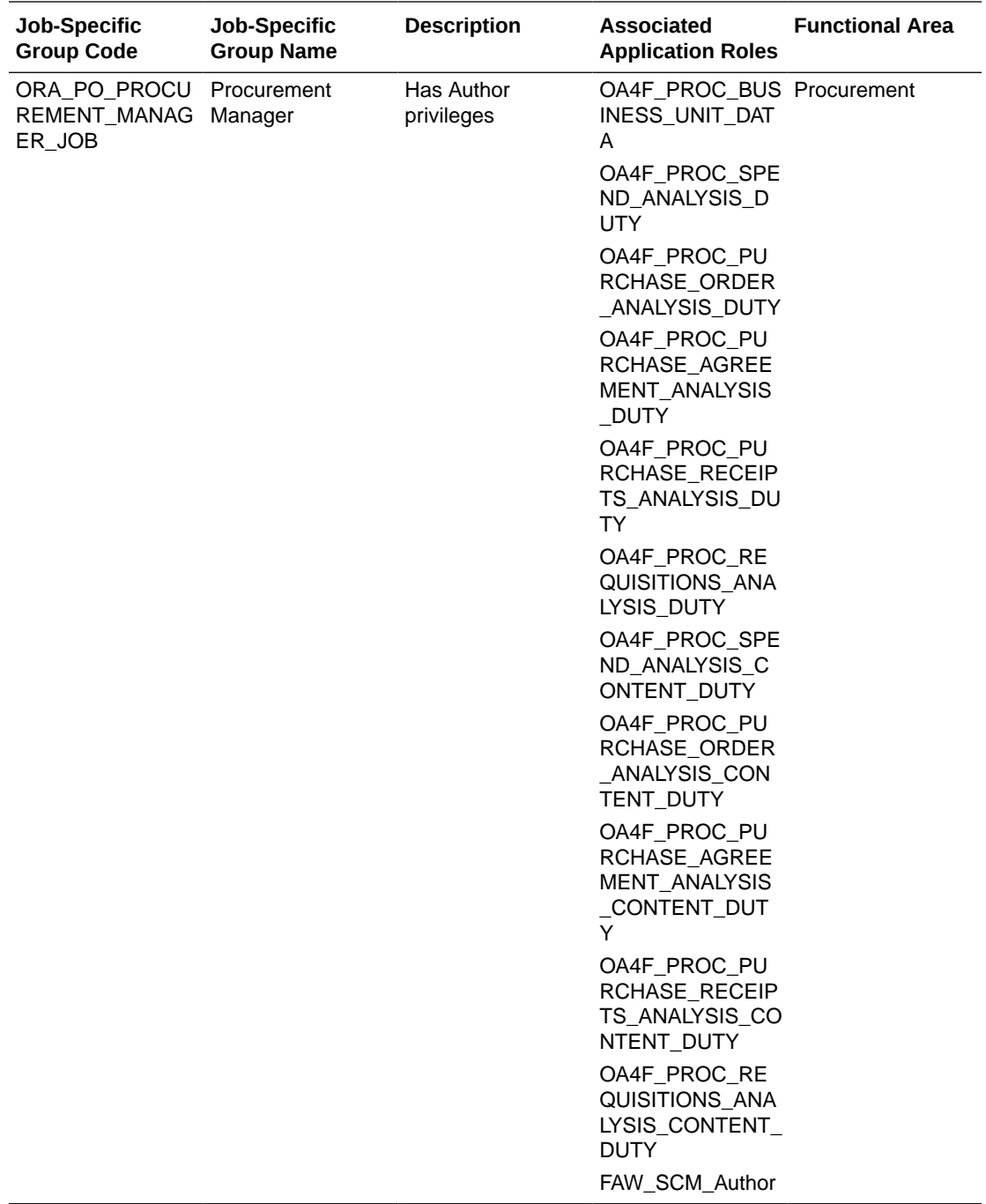

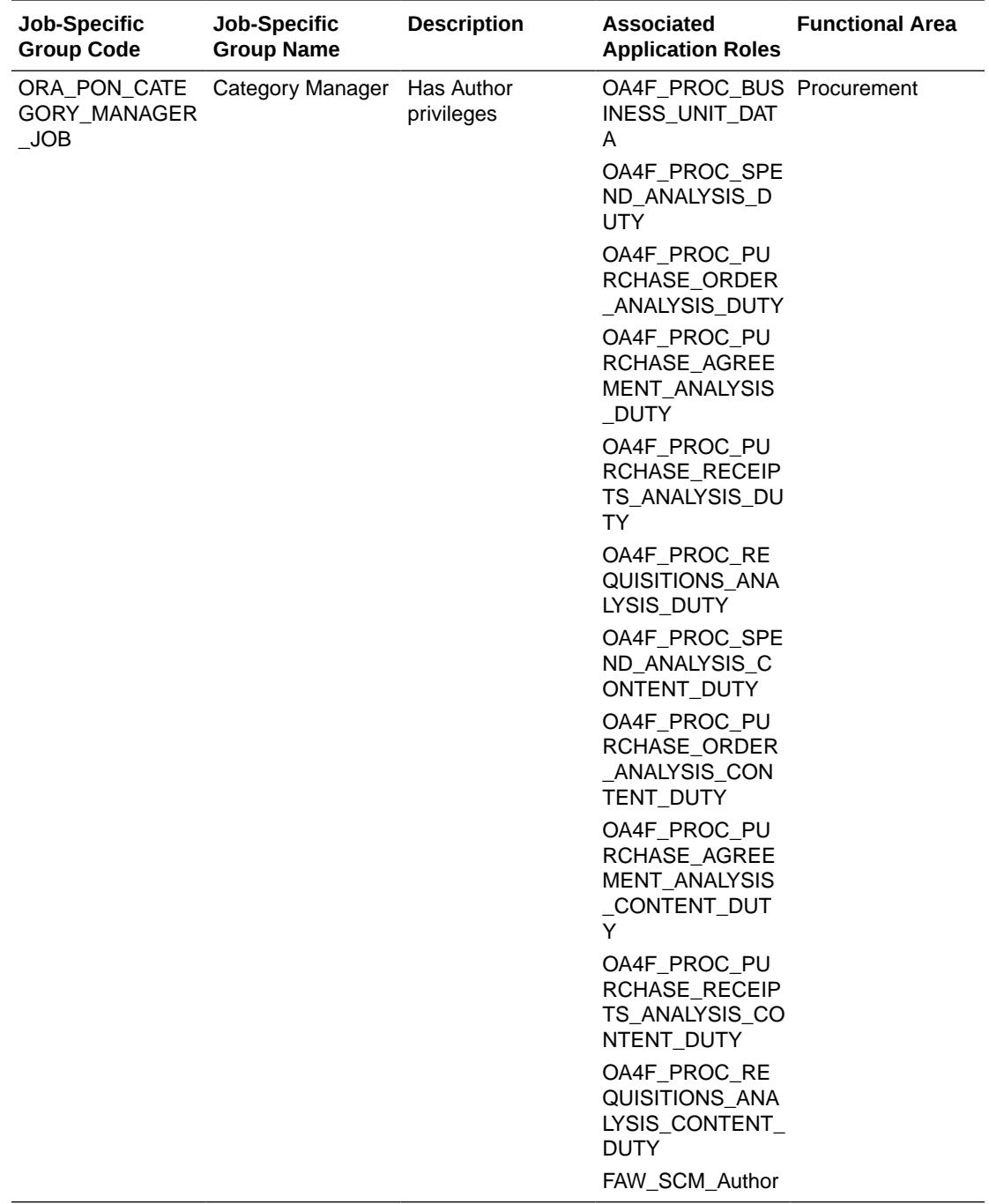

<span id="page-28-0"></span>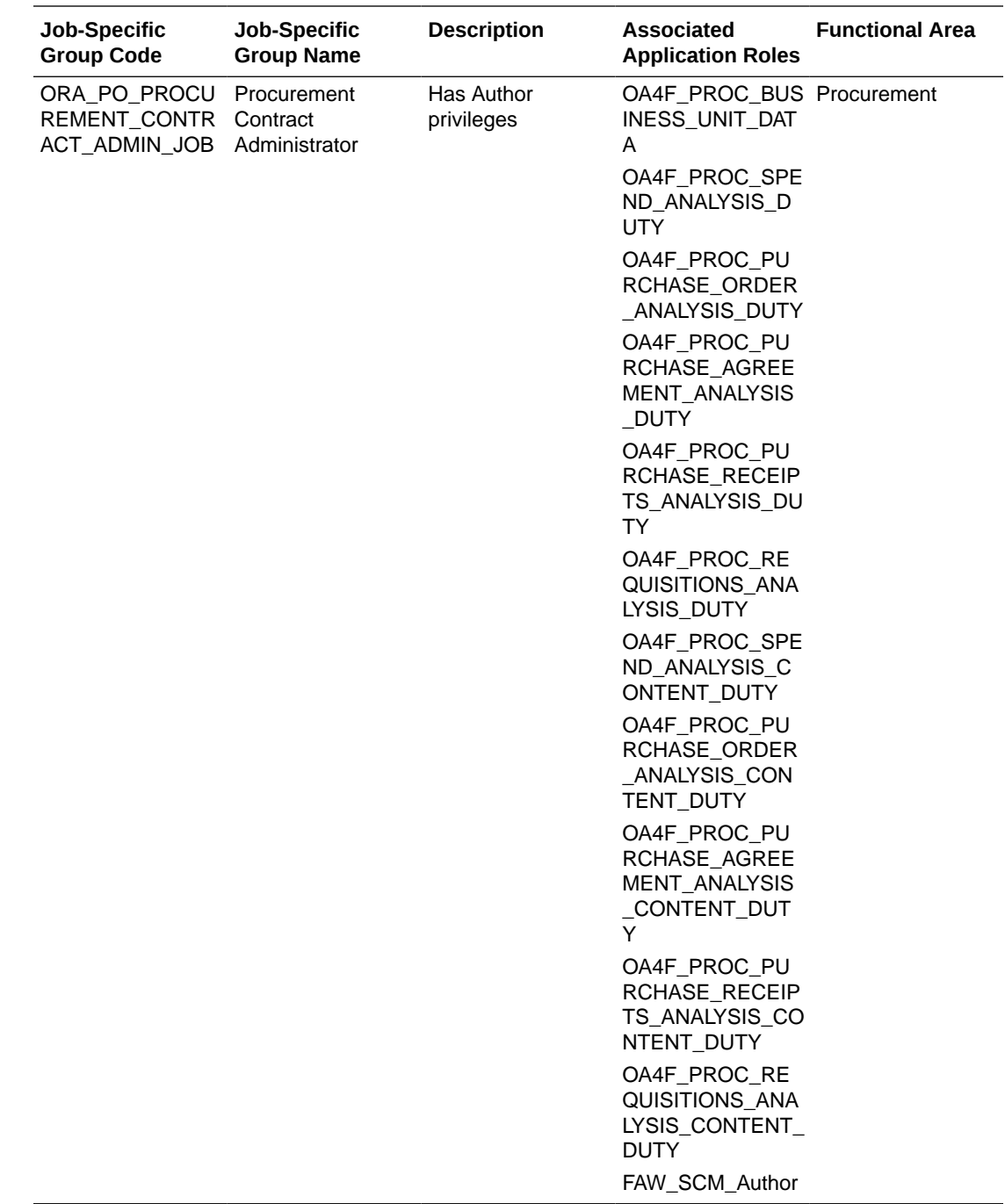

## Common Job-Specific Groups

The common job-specific groups are applicable across the analytics applications that are part of Oracle Fusion Analytics Warehouse such as Oracle Fusion HCM Analytics and Oracle Fusion ERP Analytics.

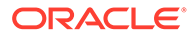

<span id="page-29-0"></span>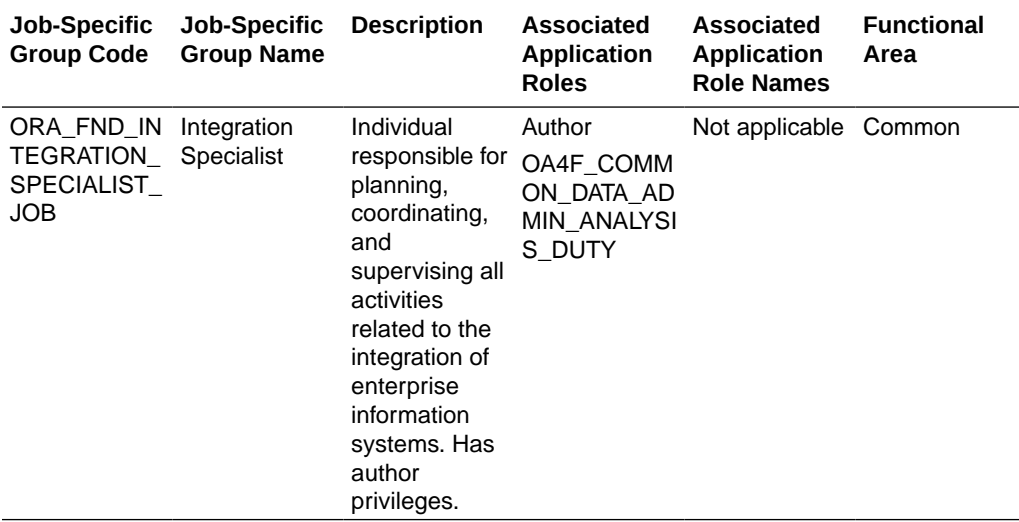

# Data Roles

## **Overview**

For each data role in this section, links are provided for more detailed information about the job-specific groups, subject areas, and business questions associated with the data role.

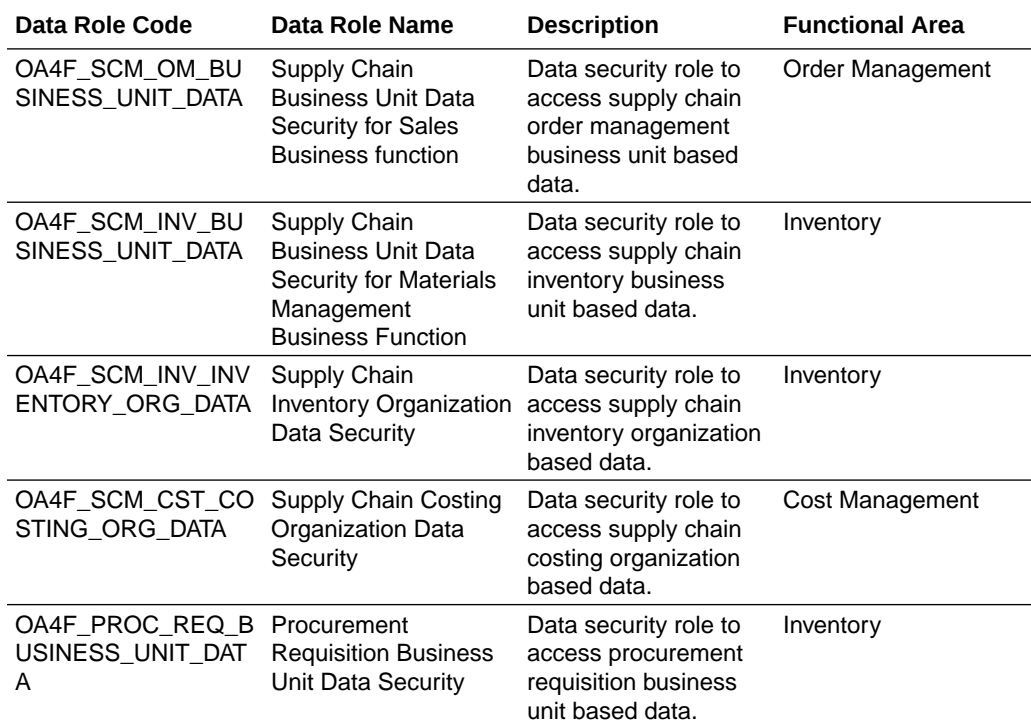

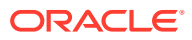

<span id="page-30-0"></span>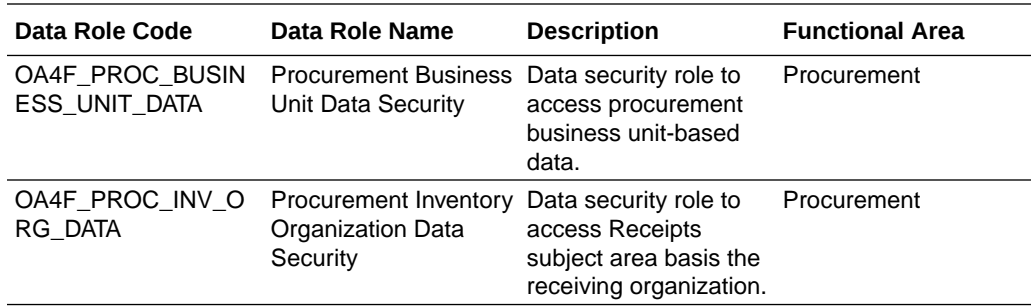

# Duty Roles

### **Overview**

For each duty role in this section, click the links for more detailed information about the jobspecific groups, subject areas, and business questions associated with the duty role.

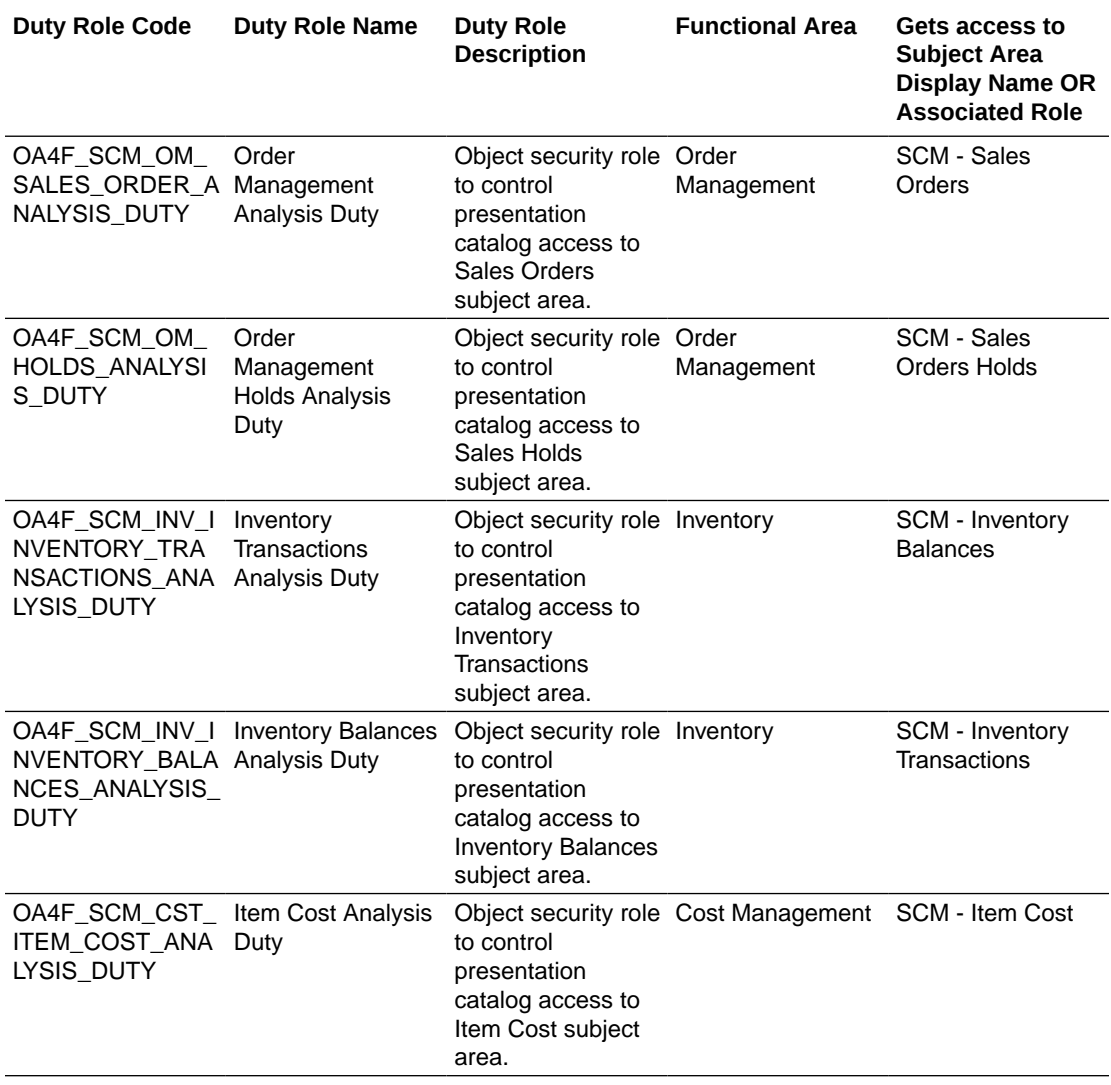

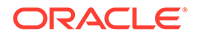

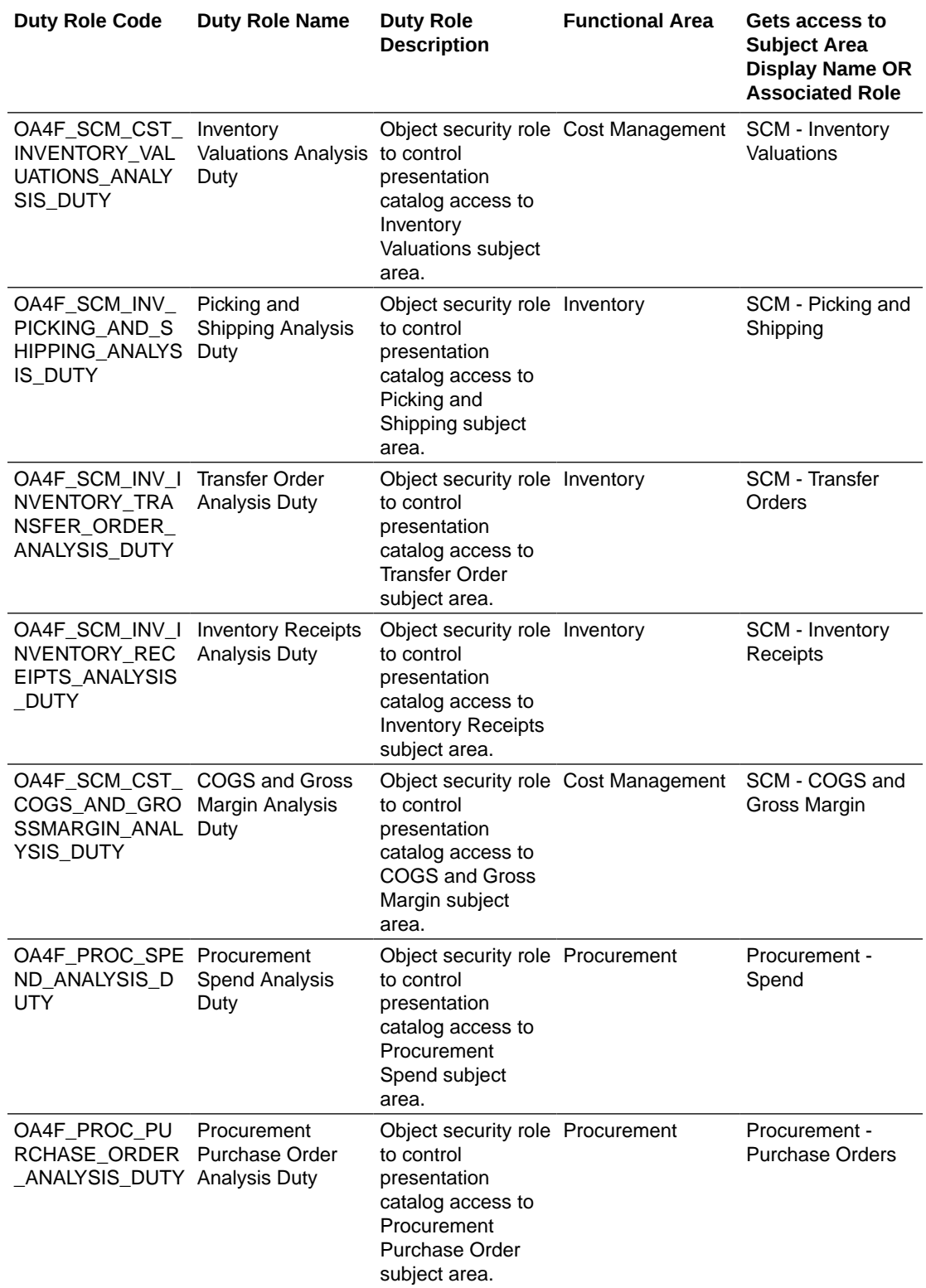

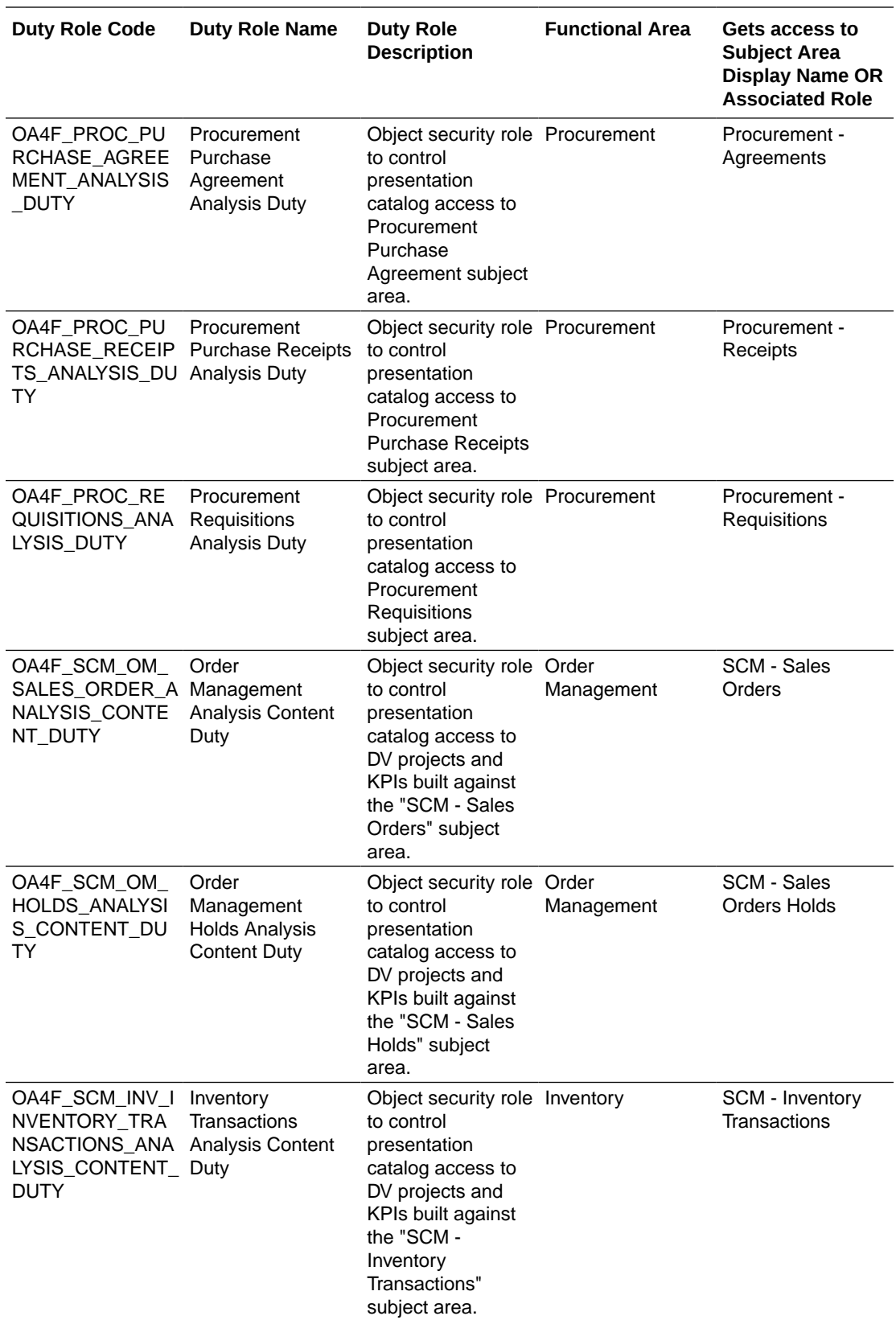

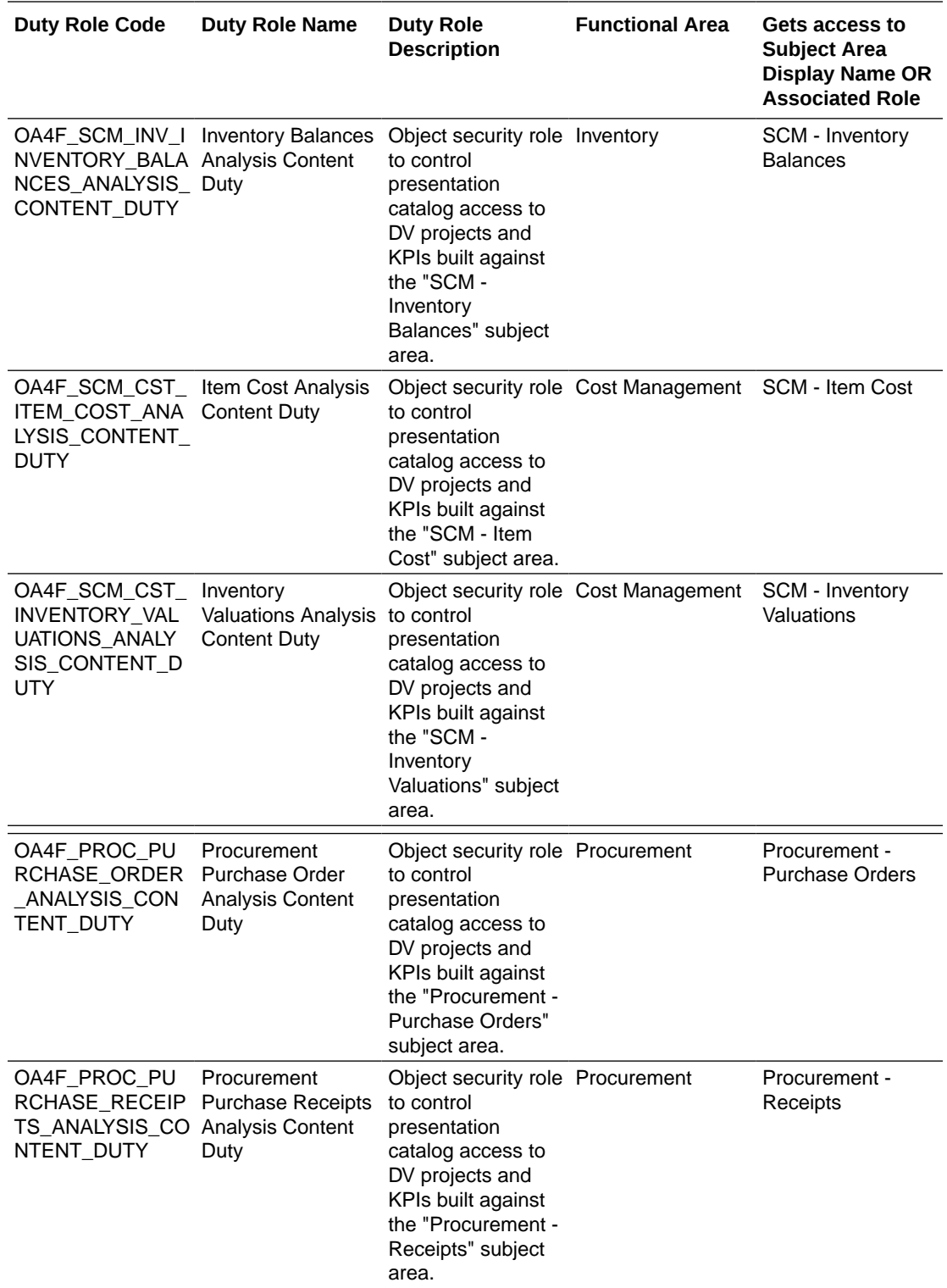

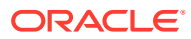

<span id="page-34-0"></span>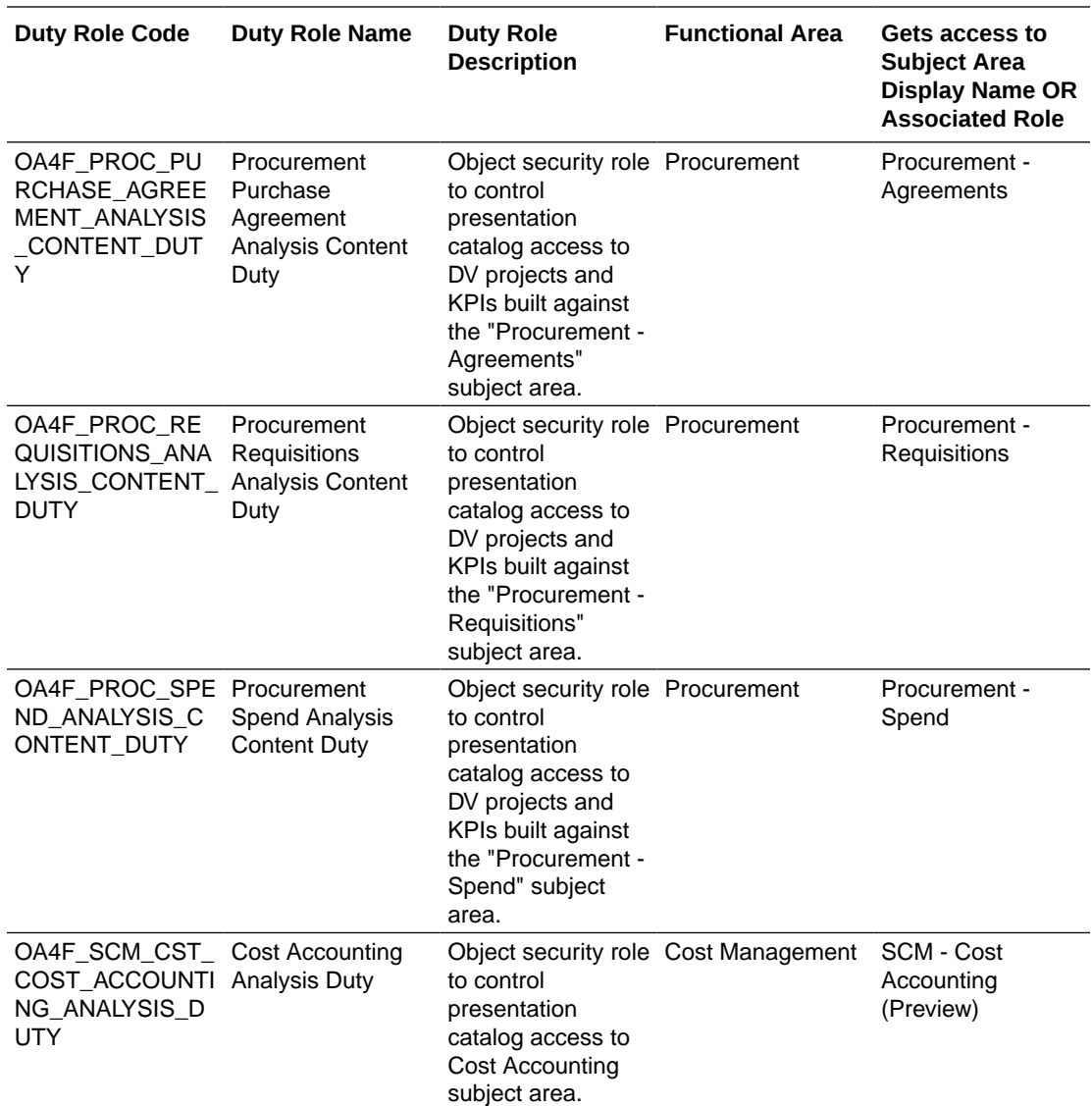

## Common Duty Roles

The common duty roles are applicable across the analytics applications that are part of Oracle Fusion Analytics Warehouse such as Oracle Fusion HCM Analytics and Oracle Fusion ERP Analytics.

<span id="page-35-0"></span>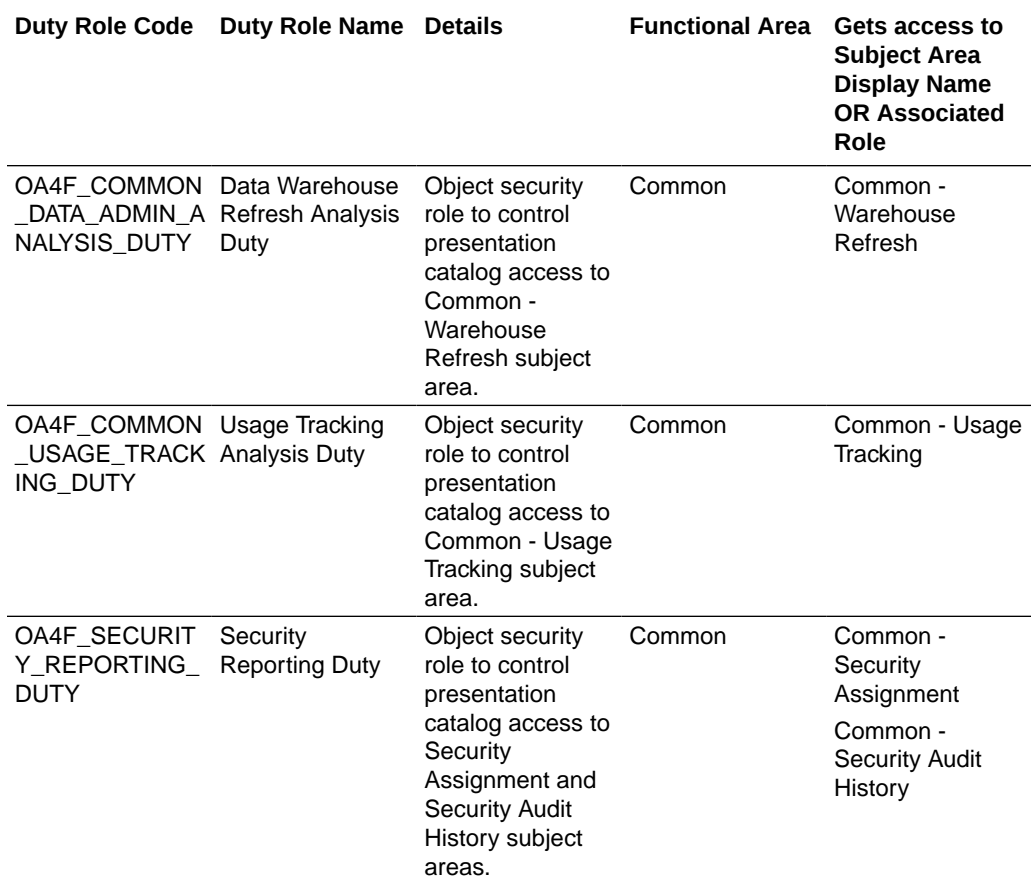

# Subject Area Metric Details

## Cost Management

### Cost Management - Cost Accounting (Preview)

These metrics will be used in the Ledger Currency and Cost Currency fact folder for the Subject Area. Metrics in these folders show amounts in their respective currencies.

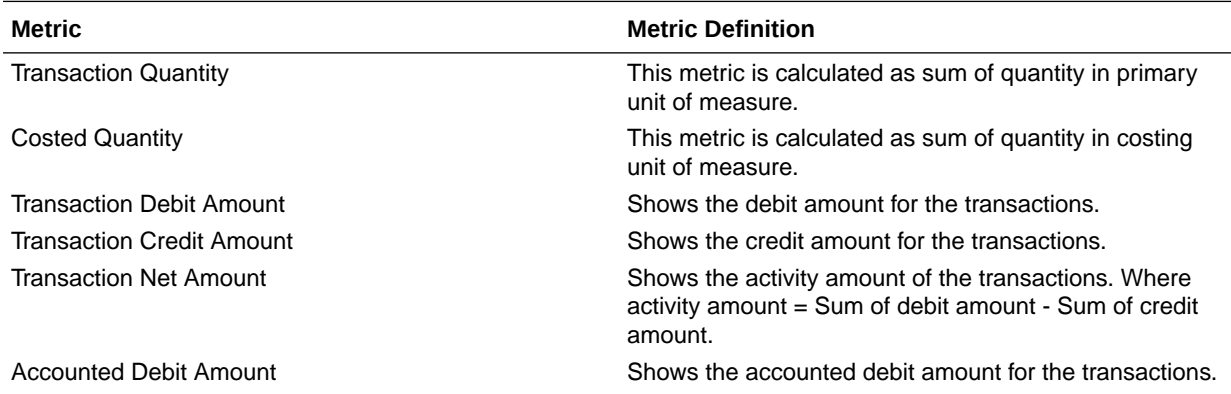

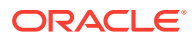
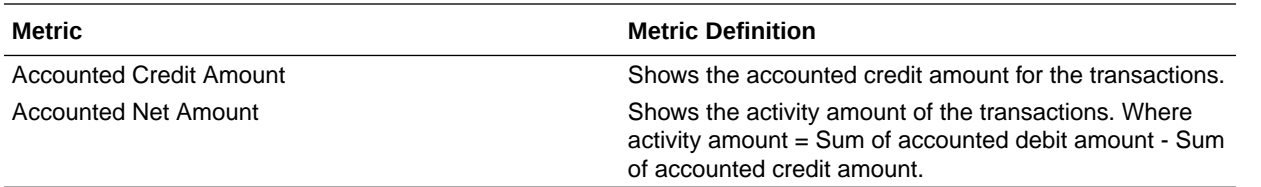

### Cost Management - COGS and Gross Margin

These metrics will be used in the Analytics Currency (AC) and Cost Currency fact folder for the Subject Area. Analytics Currency and Exchange Rate Type are configured during product implementation. Exchange Rate date basis uses Cost Distribution Accounting Date to convert to the analytics currency. Metrics in these folders show amounts in their respective currencies.

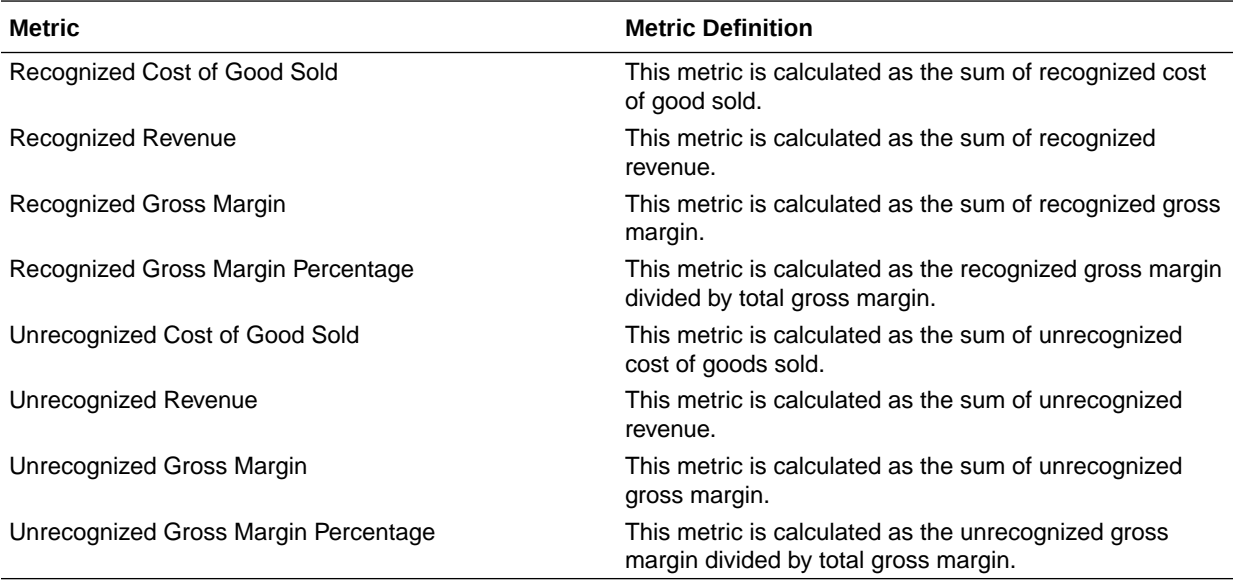

### Cost Management - Item Cost

These metrics will be used in the Analytics Currency (AC) and Cost Currency fact folder in the Subject Area. Analytics Currency and Exchange Rate Type are configured during product implementation. Exchange Rate date basis uses Cost Effective Start Date to convert to analytics currency. Metrics in these folders show amounts in their respective currencies.

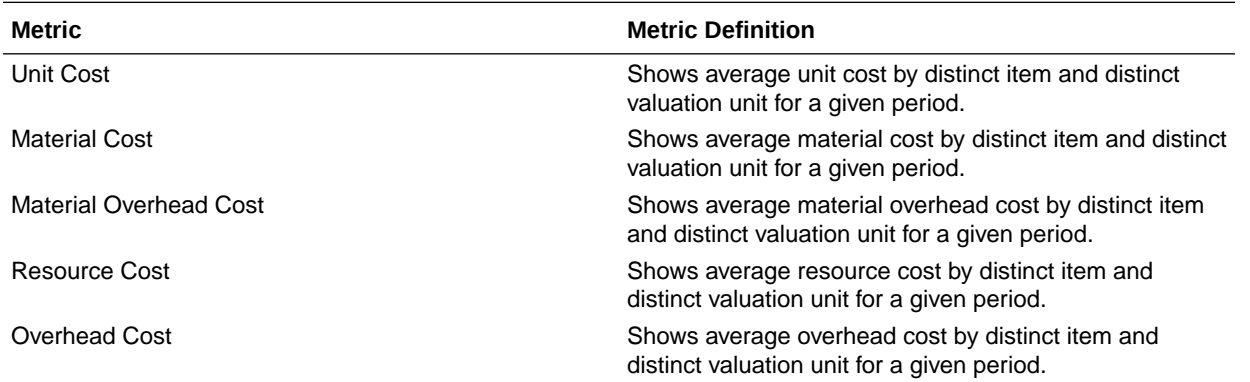

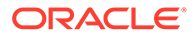

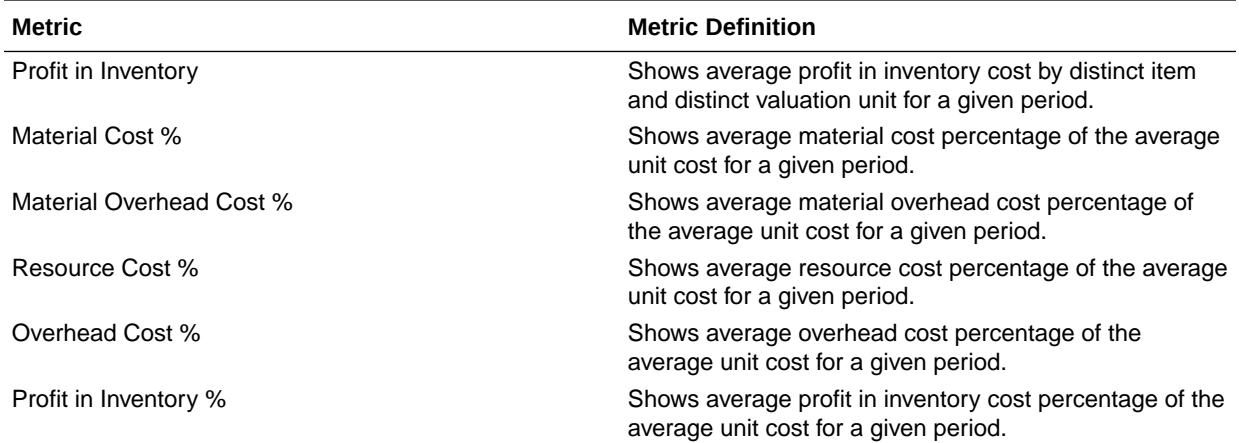

### Cost Management - Inventory Valuations

These metrics will be used in the Analytics Currency (AC) and Cost Currency fact folder in the Subject Area. Analytics Currency and Exchange Rate Type are configured during product implementation. Exchange Rate date basis uses Period End Date to convert to analytics currency. Metrics in these folders show amounts in their respective currencies.

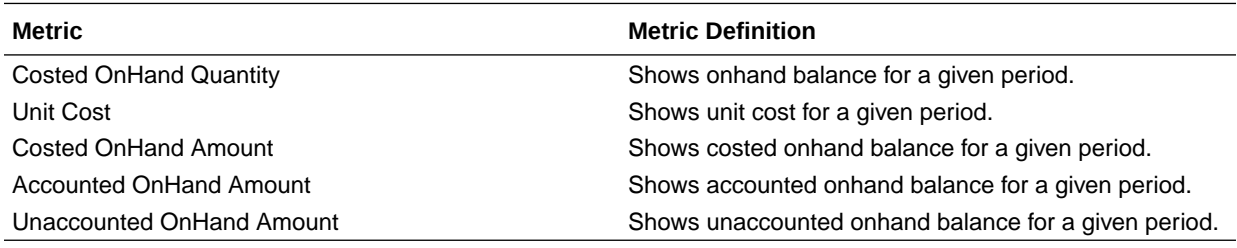

### Inventory

### Inventory - Inventory Balances

The fact folders in this subject area show the metrics details described in the table.

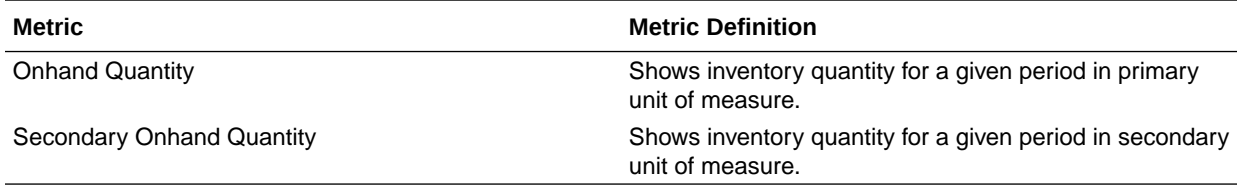

### Inventory - Inventory Receipts

The fact folders in this subject area show the metrics details described in the table.

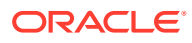

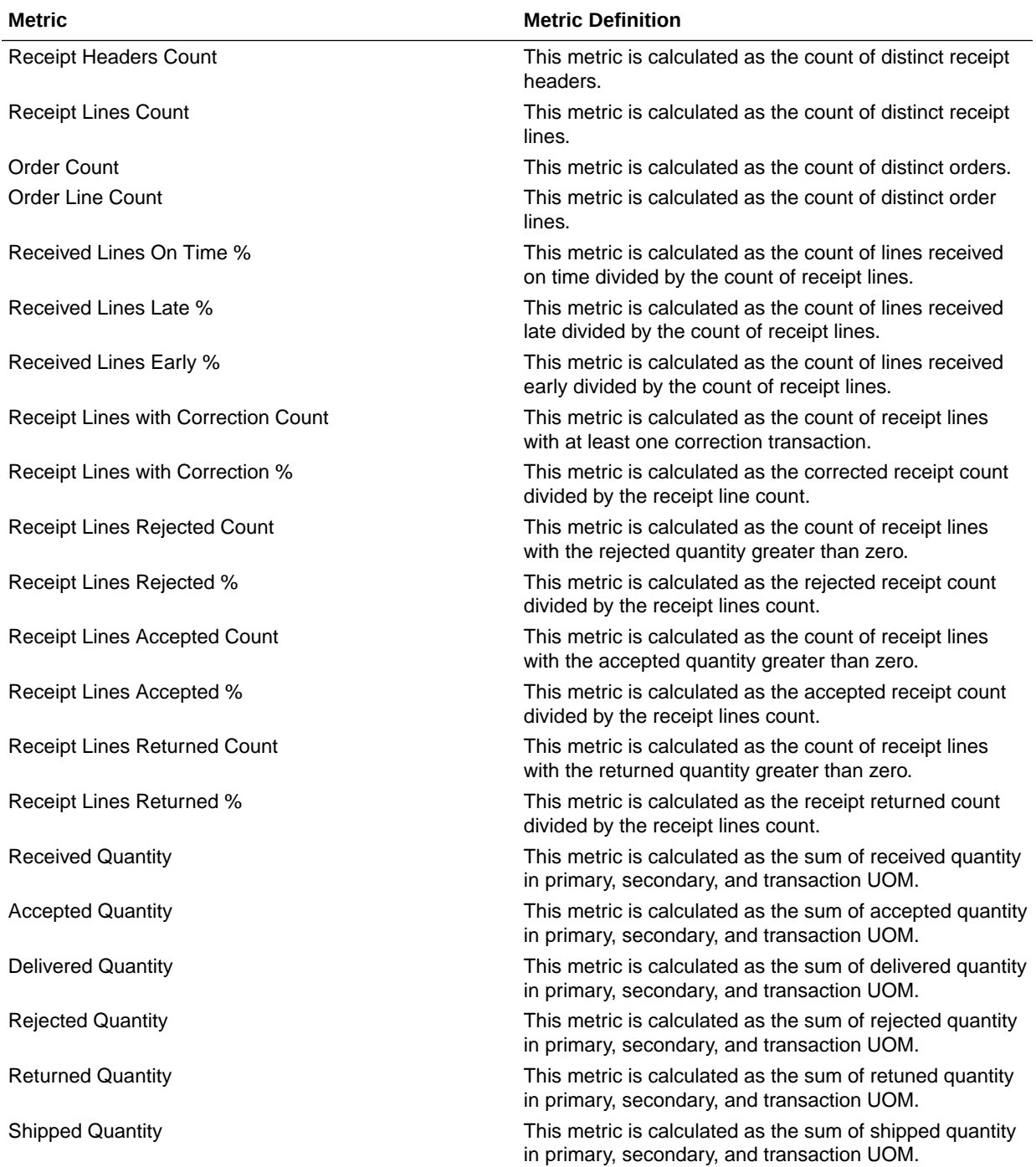

## Inventory - Inventory Transactions

The fact folders in this subject area show the metrics details described in the table.

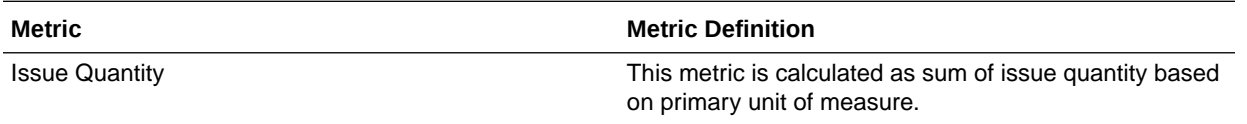

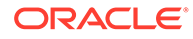

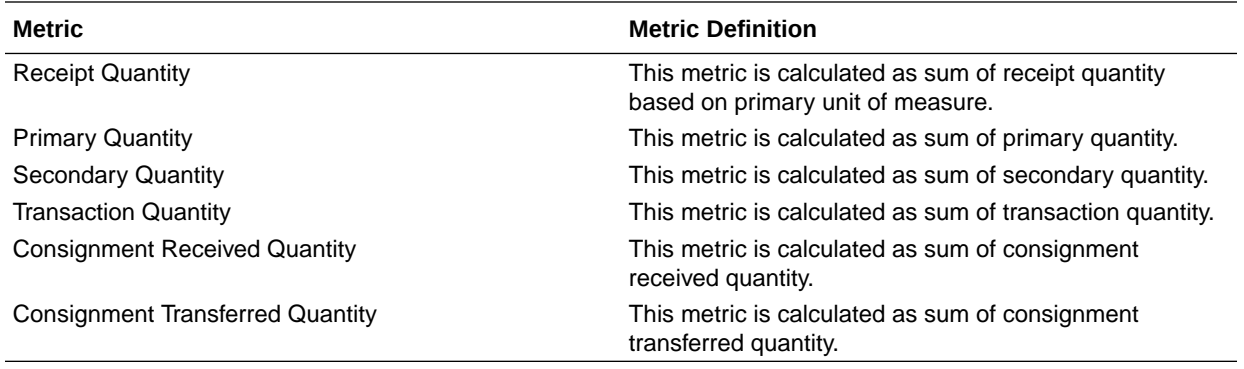

## Inventory - Picking and Shipping

The fact folders in this subject area show the metrics details described in the table.

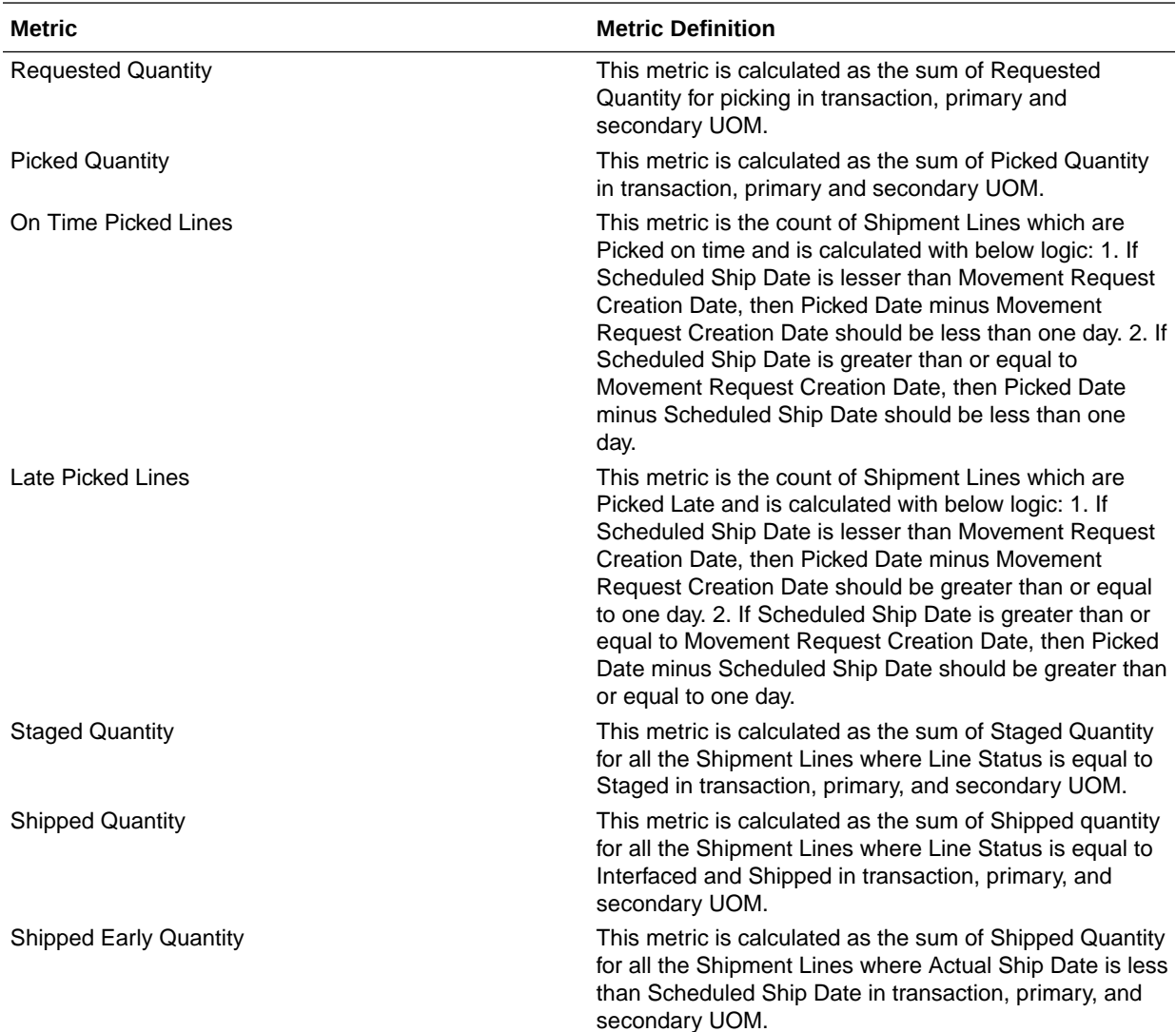

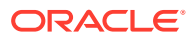

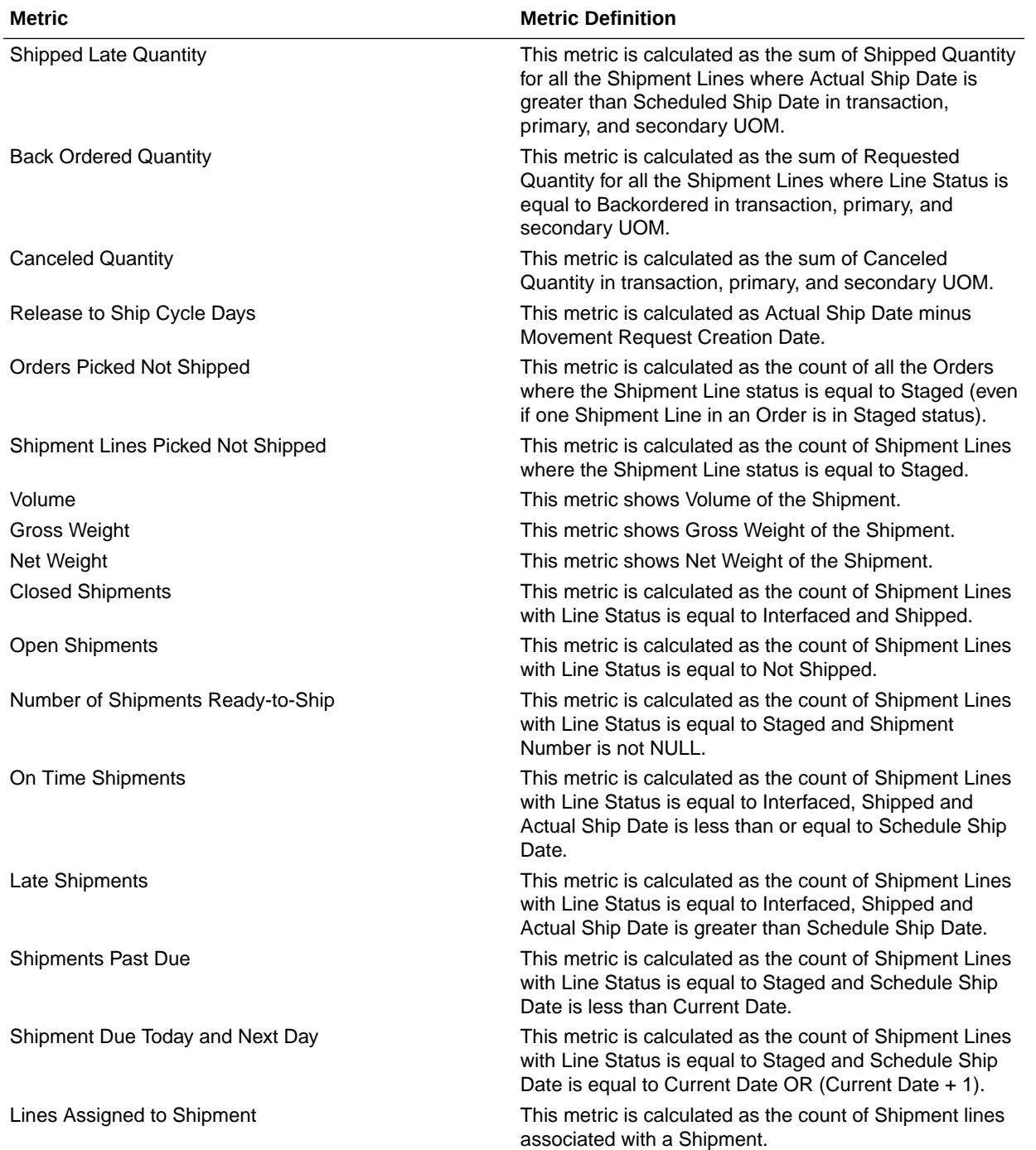

### Inventory - Transfer Orders

These metrics will be used in the Analytics Currency (AC) and Document Currency (DC) fact folder for the Subject Area. Analytics Currency and Exchange Rate Type are configured during product implementation. Exchange Rate date basis uses Transfer Order Creation Date to convert to the analytics currency. Metrics in these folders show amounts in their respective currencies.

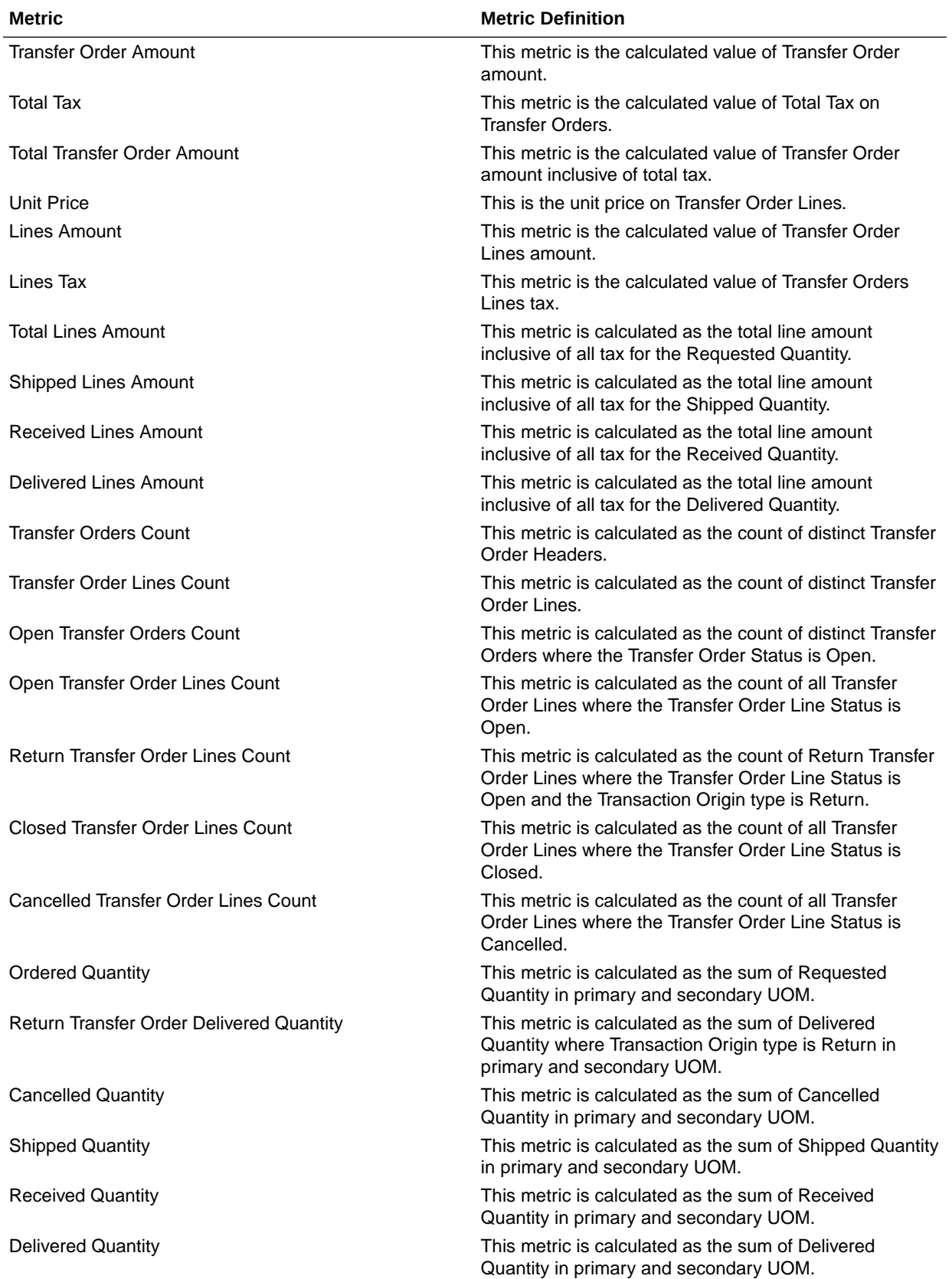

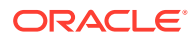

## Order Management

### Order Management - Sales Orders

These metrics will be used in the Analytics Currency (AC) and Document Currency (DC) fact folder in the Subject Area. Analytics Currency and Exchange Rate Type are configured when the product is set up. Exchange Rate date basis uses Ordered Date to convert to analytics currency. Metrics in these folders show amounts in their respective currencies.

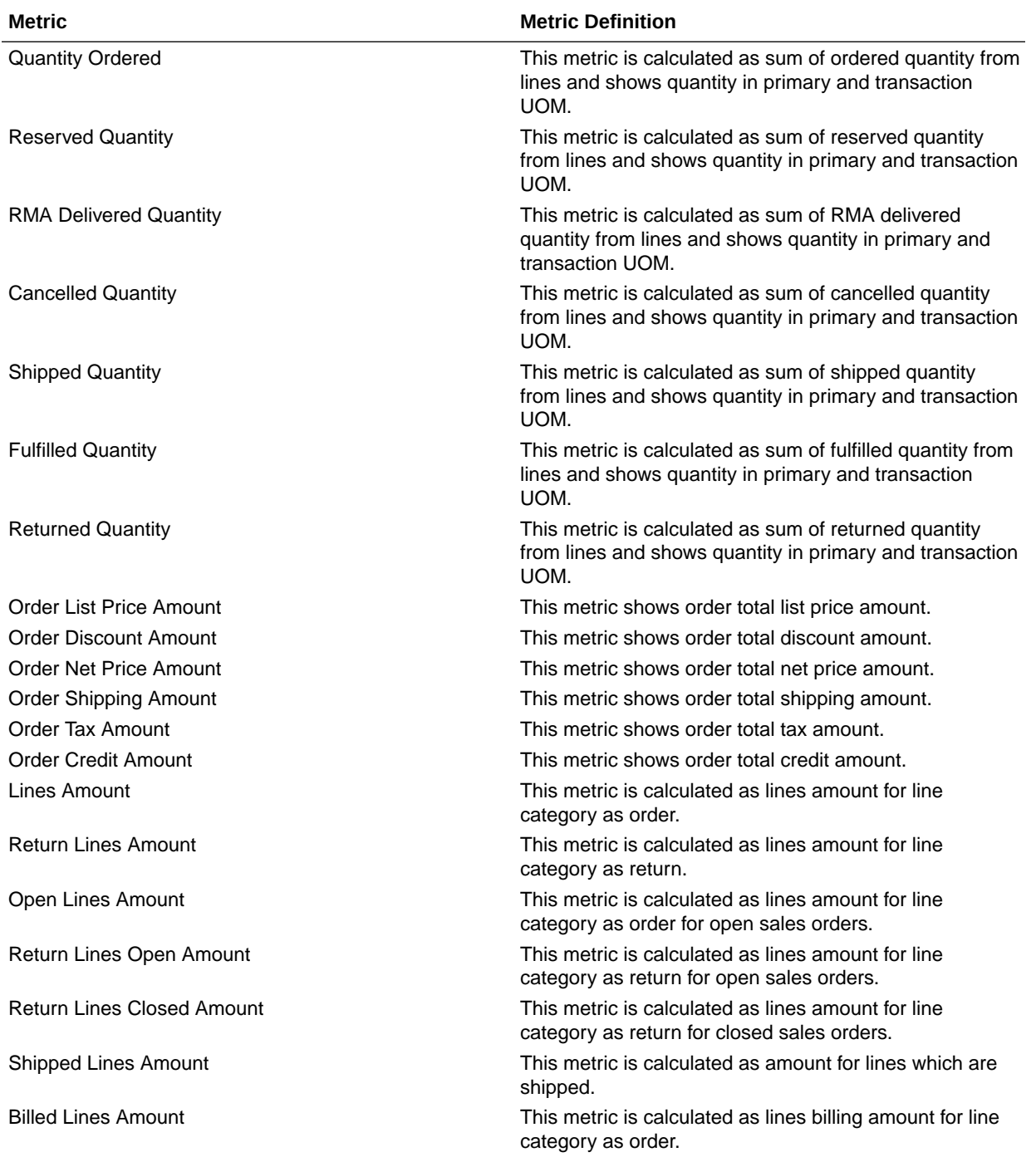

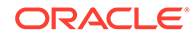

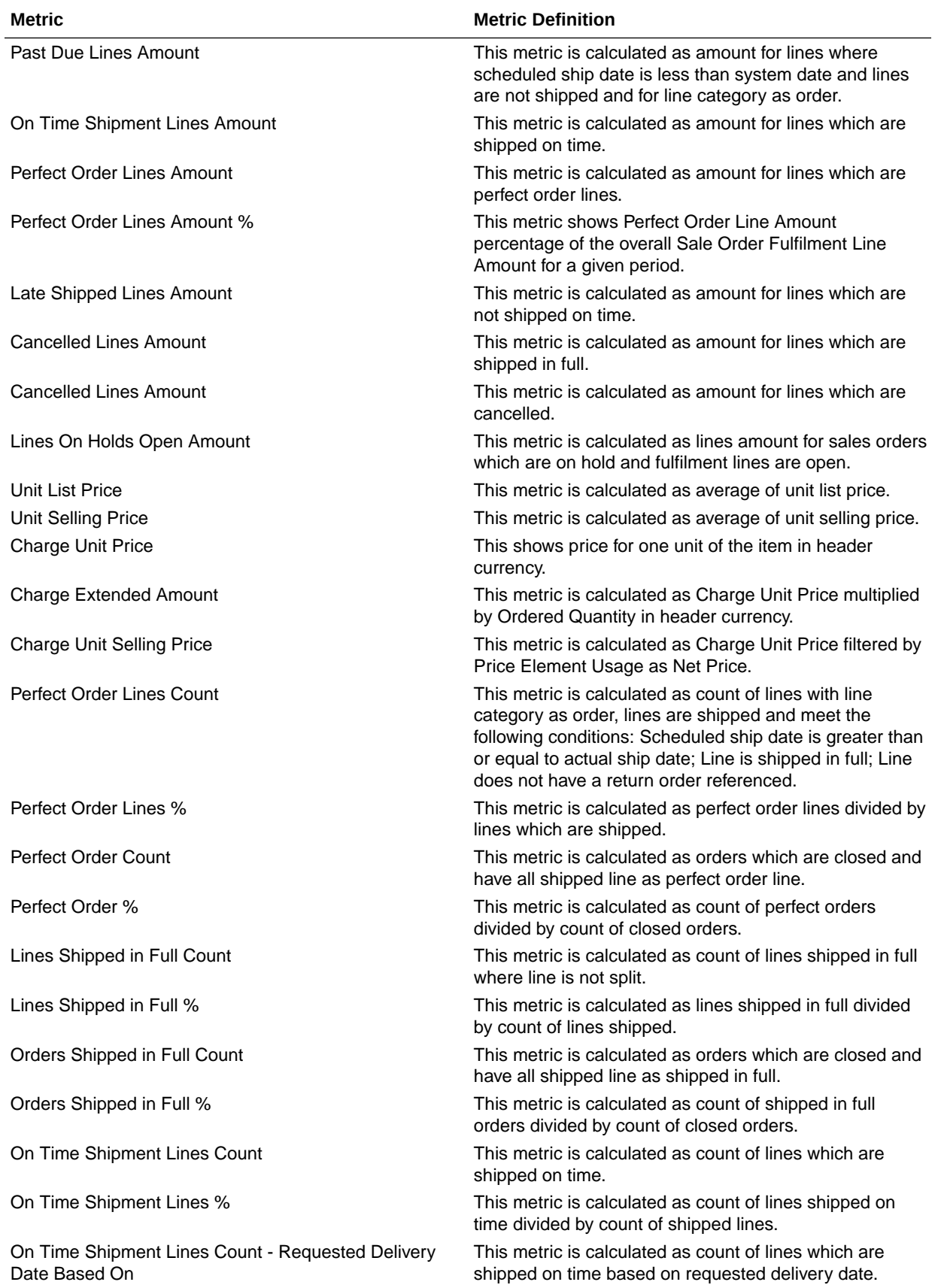

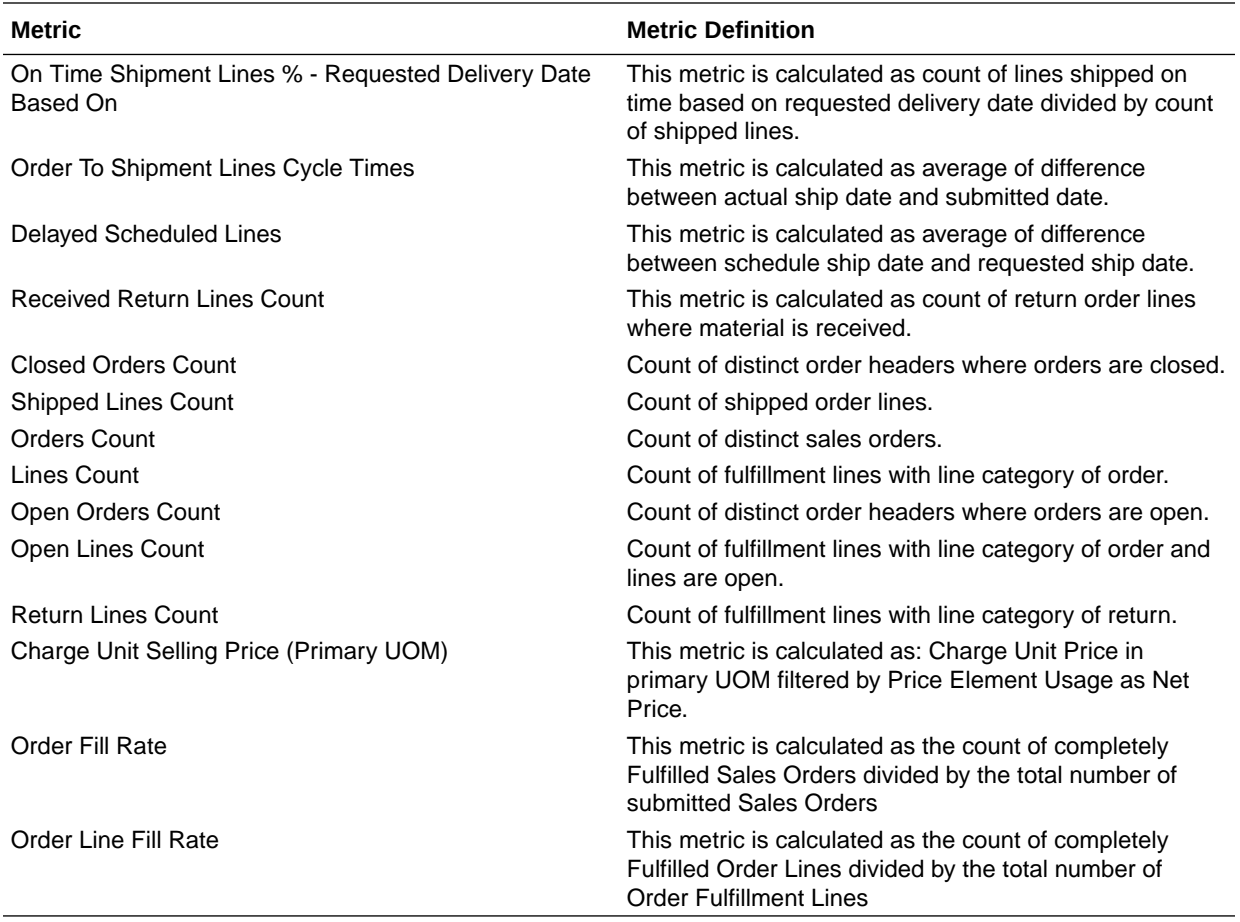

### Order Management - Sales Orders Holds

The fact folders in this subject area show the metrics details described in the table.

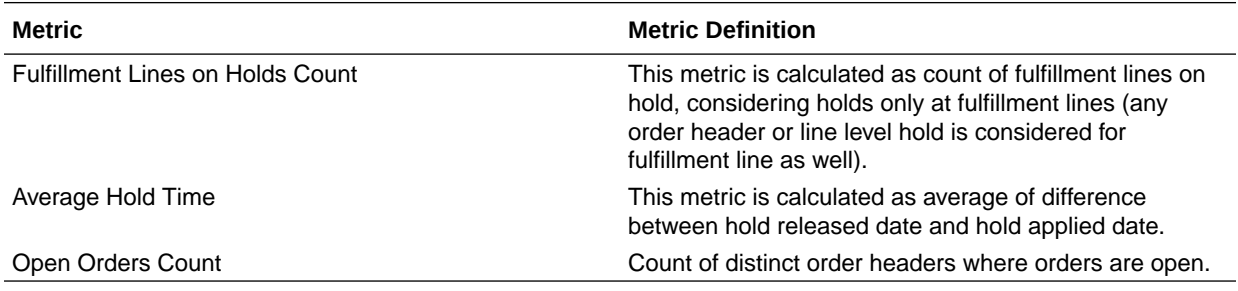

### Procurement

### Procurement—Agreements

These metrics will be used in the Analytics Currency (AC) and Document Currency (DC) fact folder in the Subject Area. Analytics Currency and Exchange Rate Type are configured during product implementation. Exchange Rate date basis uses Purchase Order Agreement

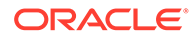

Creation Date to convert to analytics currency. Metrics in these folders show amounts in their respective currencies.

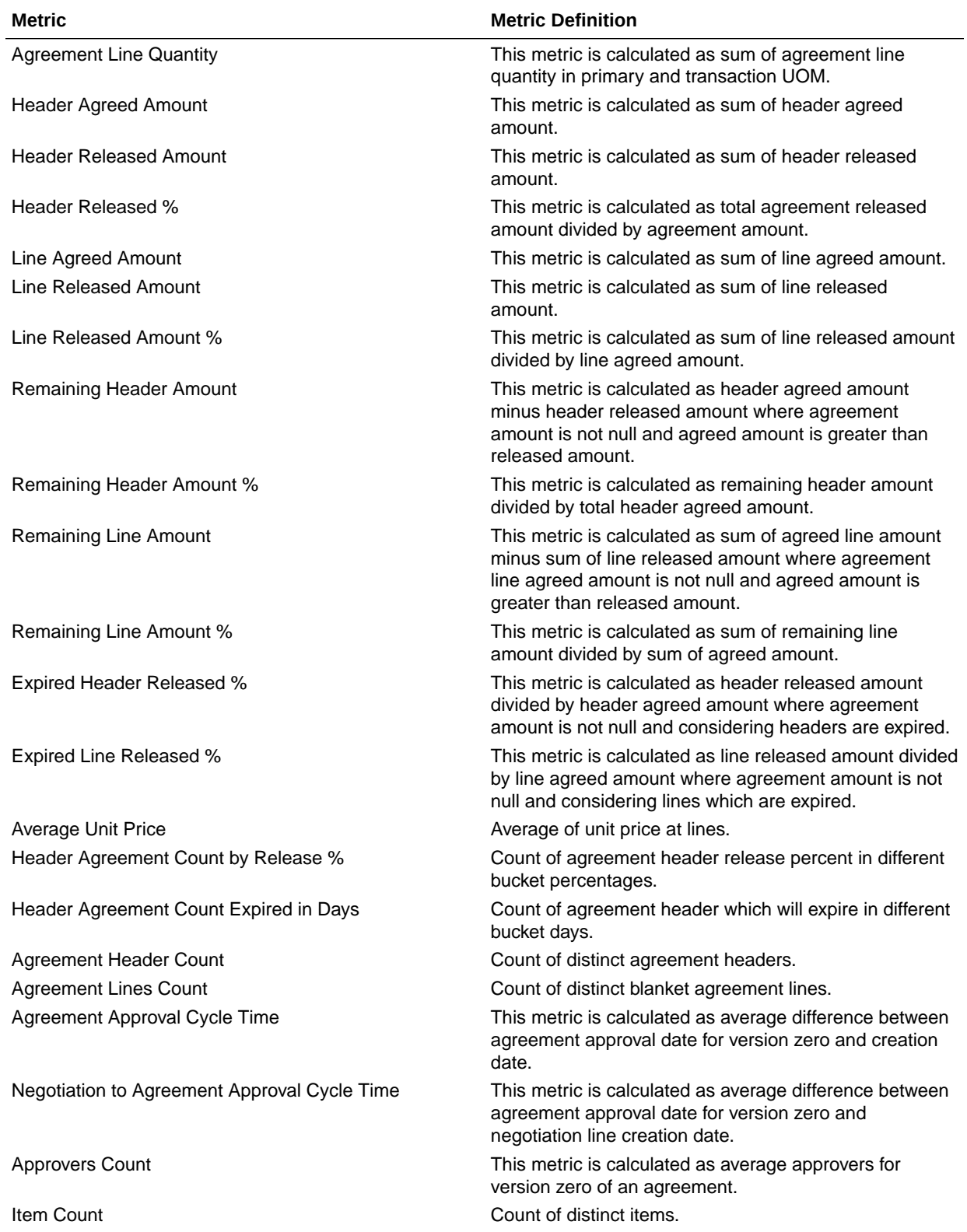

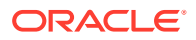

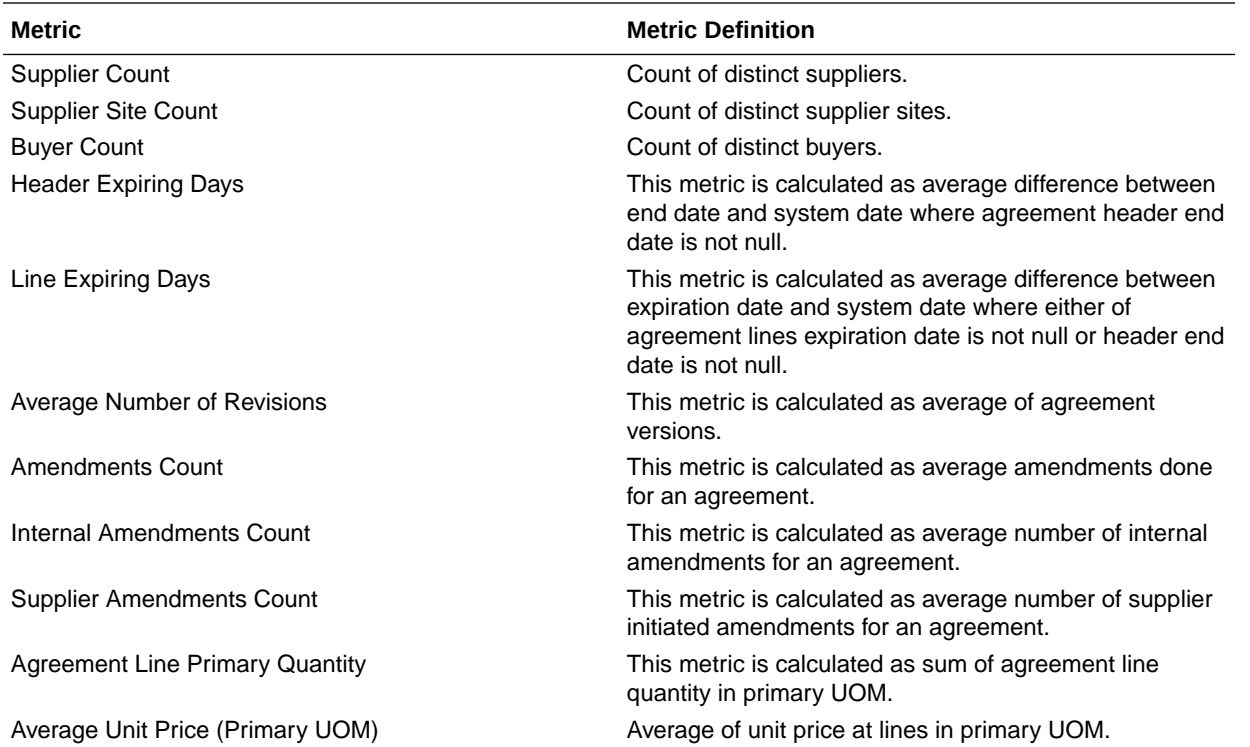

### Procurement—Purchase Orders

These metrics will be used in the Analytics Currency (AC) and Document Currency (DC) fact folder in the Subject Area. Analytics Currency and Exchange Rate Type are configured during product implementation. Exchange Rate date basis uses Purchase Order Creation Date to convert to analytics currency. Metrics in these folders show amounts in their respective currencies.

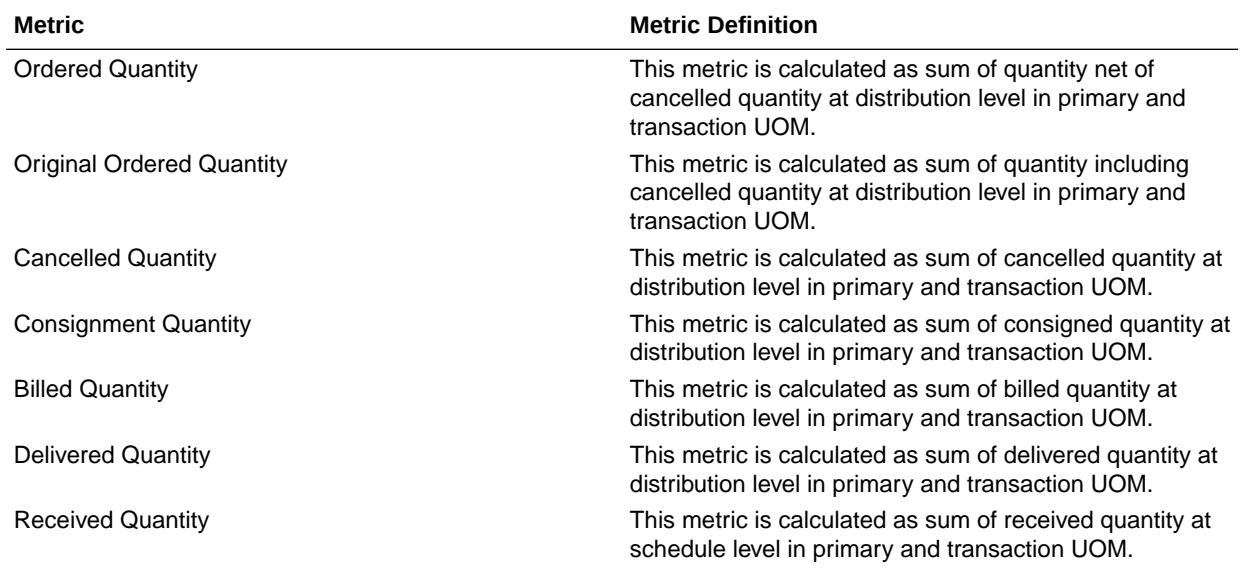

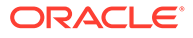

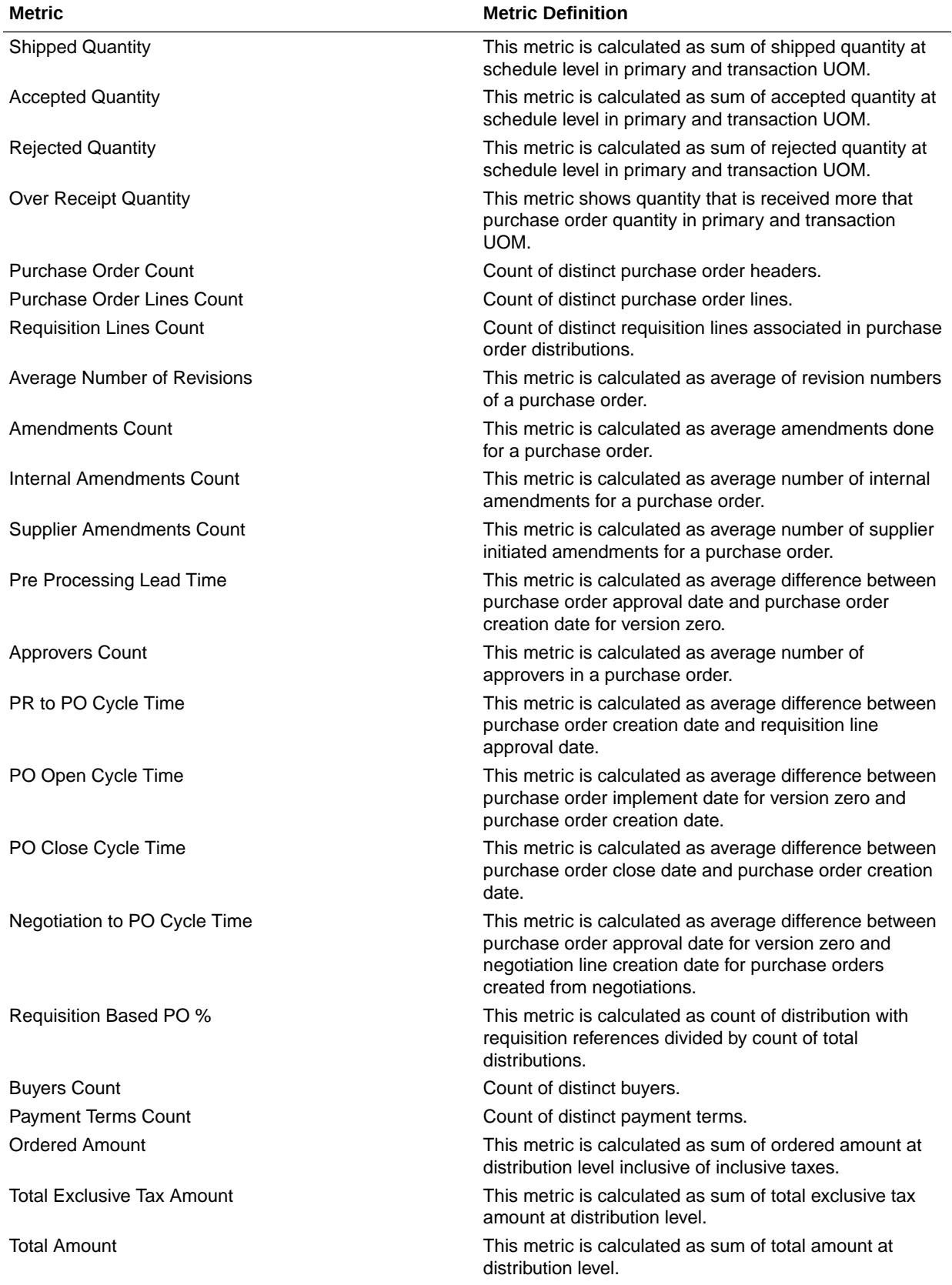

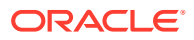

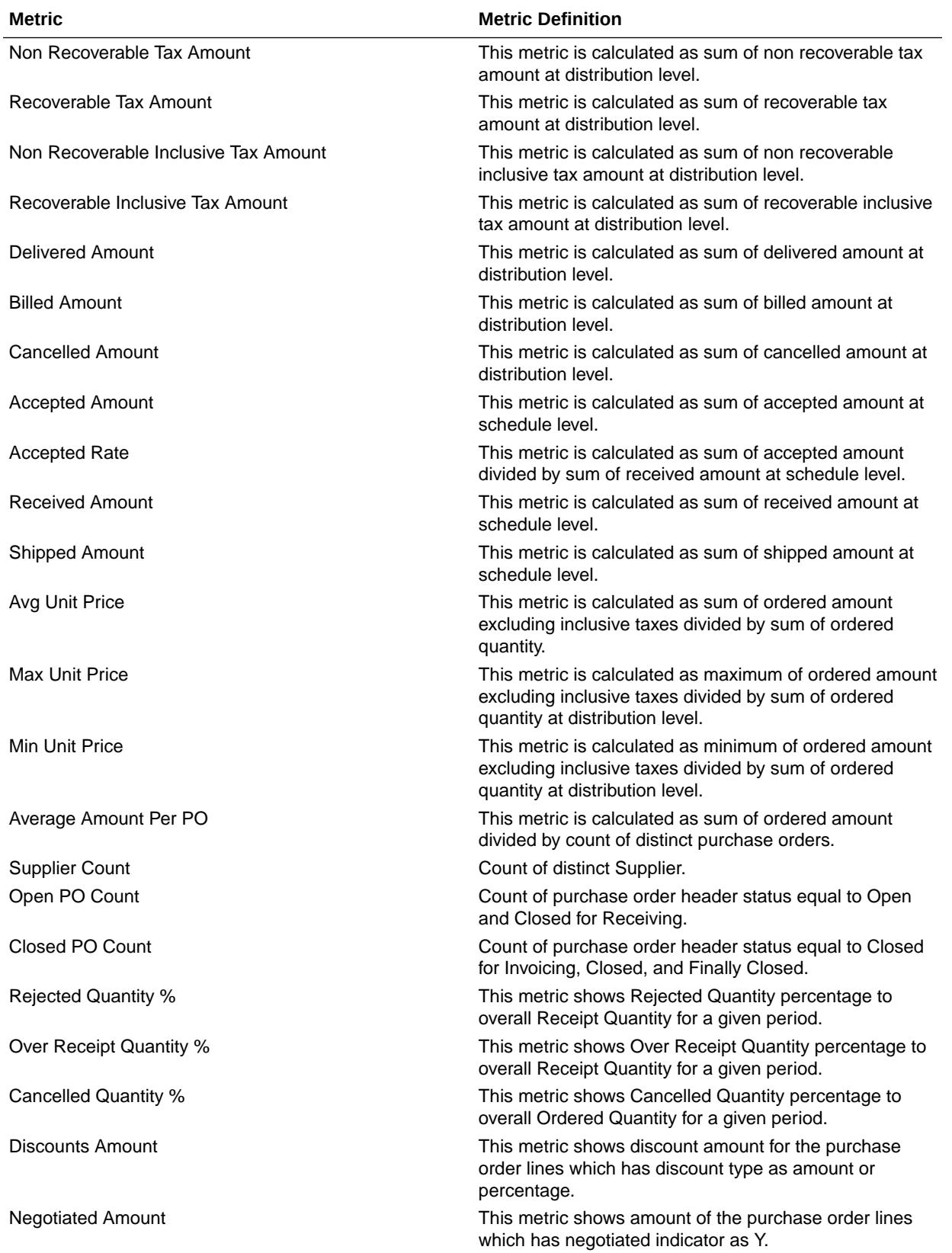

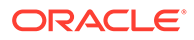

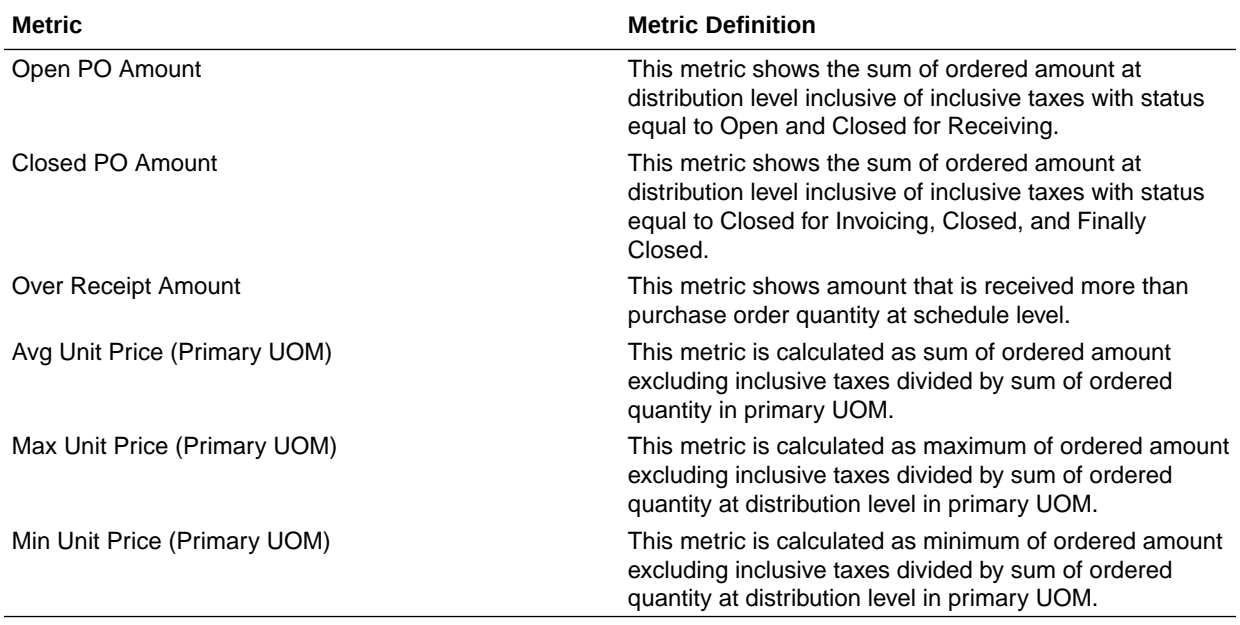

## Procurement—Receipts

The fact folders in this subject area show the metrics details described in the table.

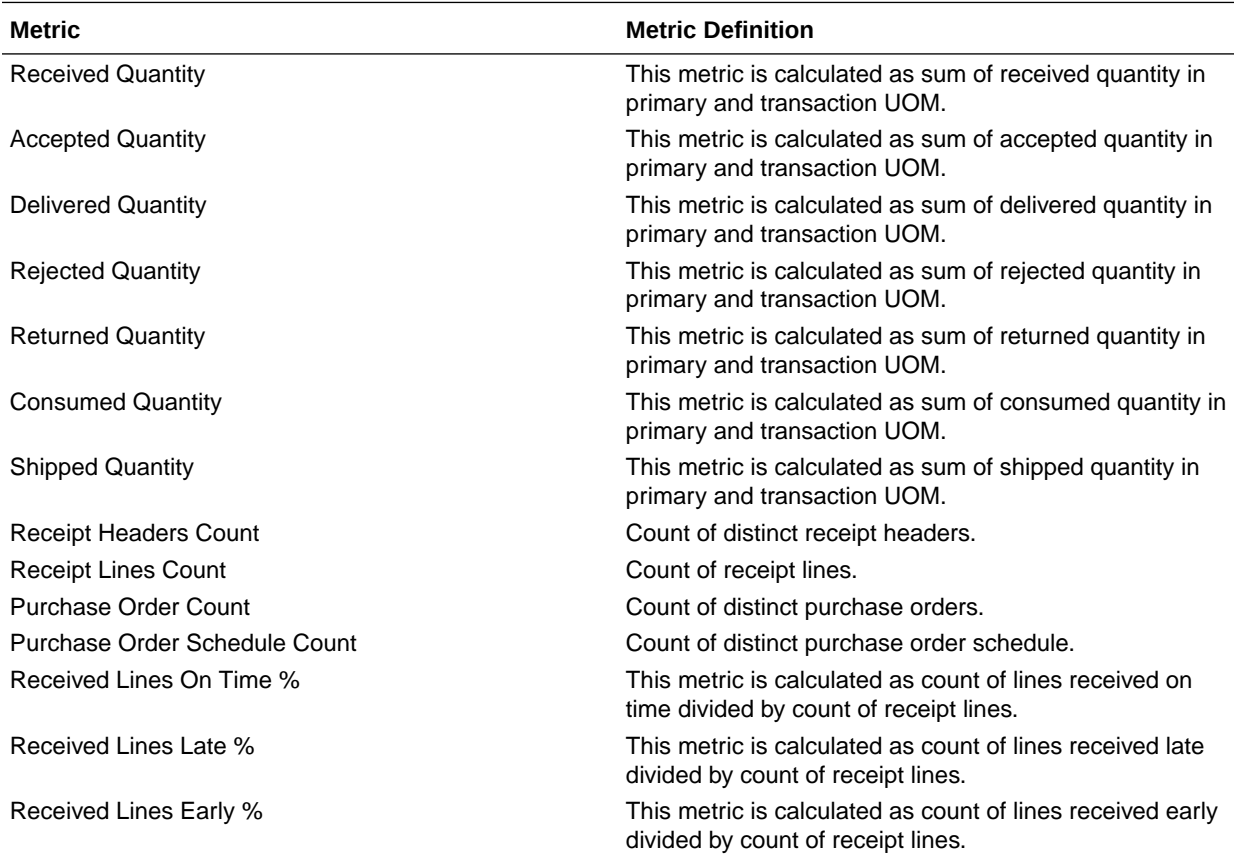

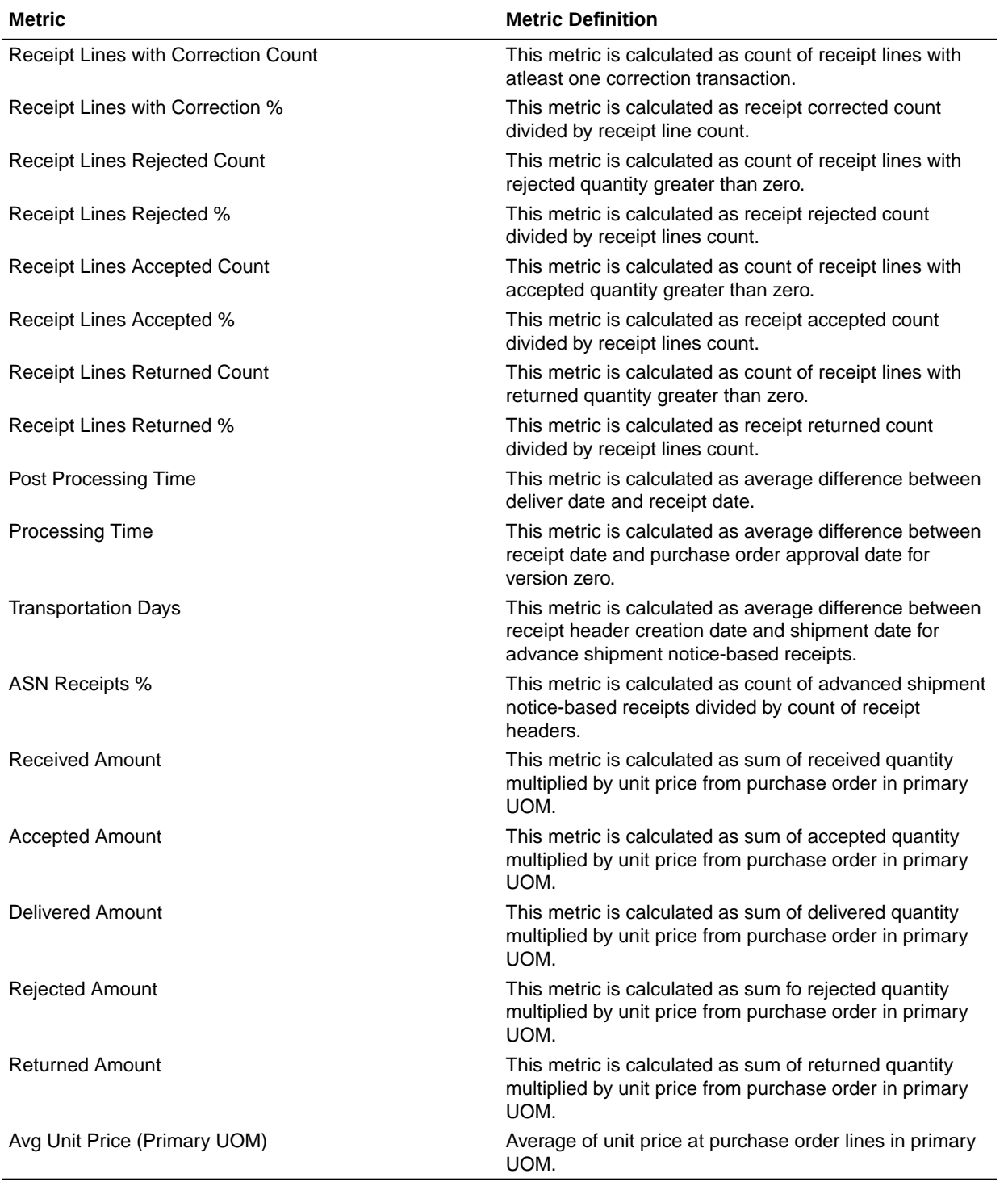

### Procurement—Requisitions

These metrics will be used in the Analytics Currency (AC) and Document Currency (DC) fact folder in the Subject Area. Analytics Currency and Exchange Rate Type are configured during product implementation. Exchange Rate date basis uses Requisition Creation Date to convert to the analytics currency. Metrics in these folders show amounts in their respective currencies.

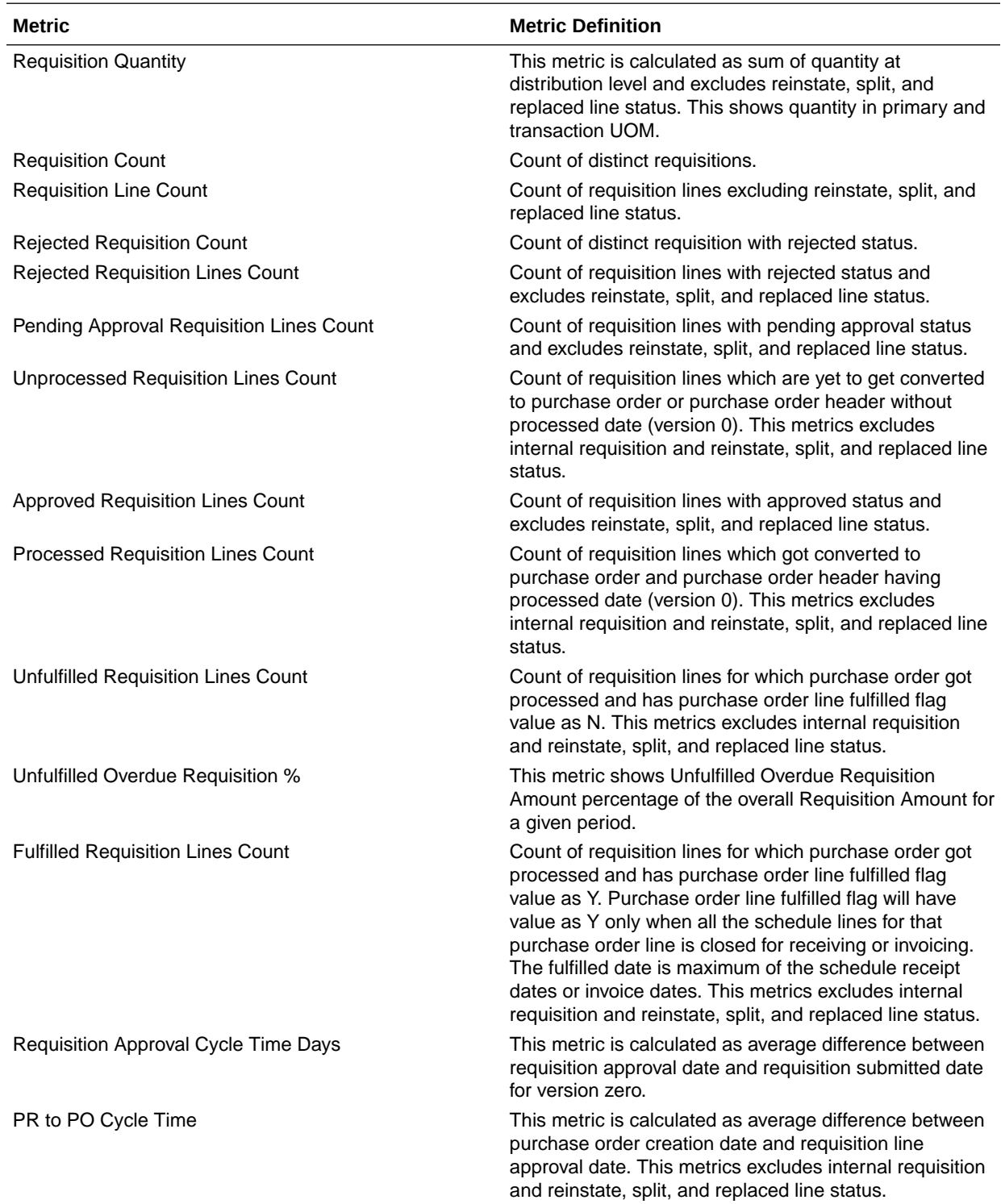

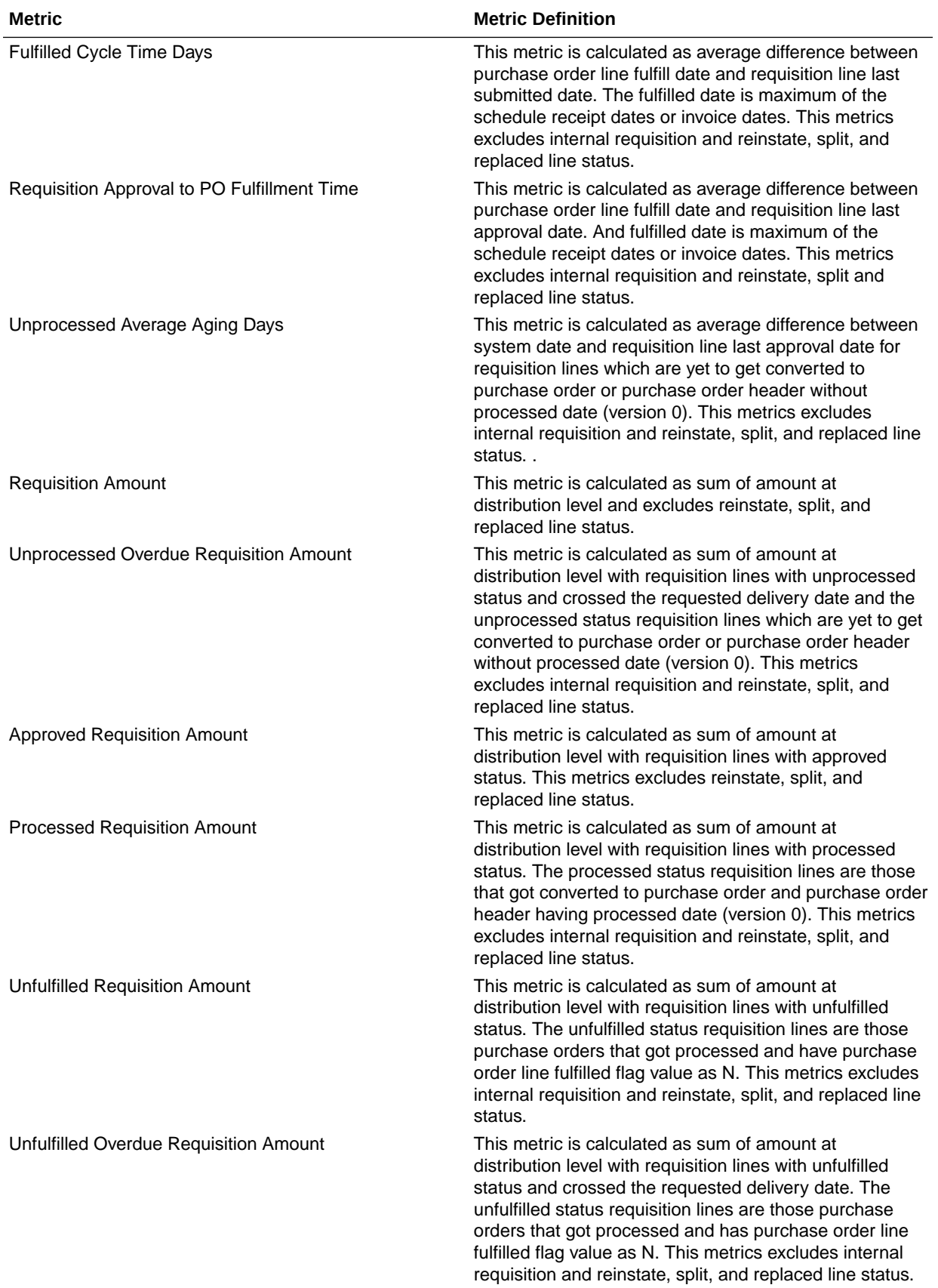

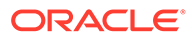

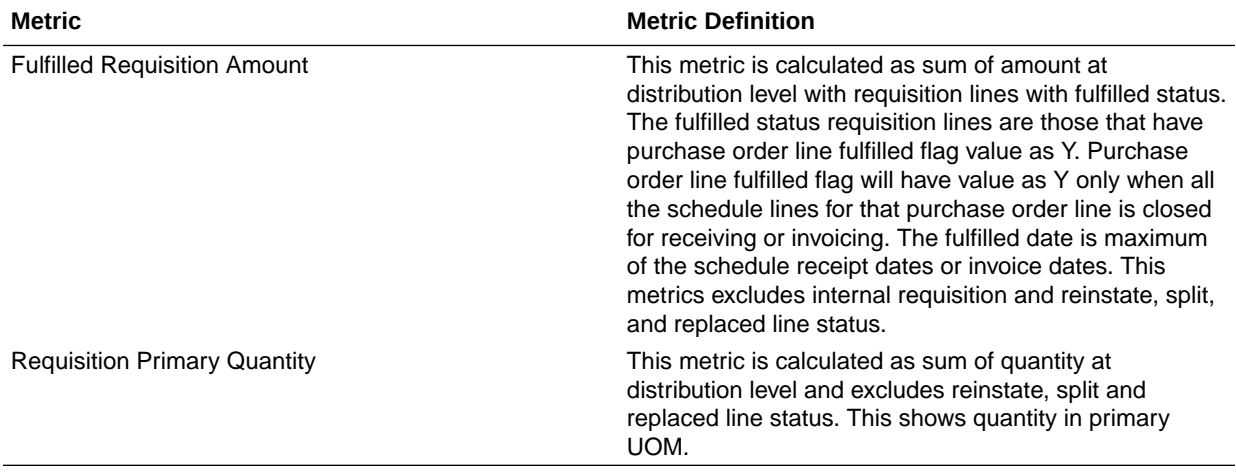

### Procurement—Spend

These metrics are used in the Analytics Currency (AC) fact folder, Ledger Currency (LC) fact folder, and Document Currency (DC) fact folder in the Subject Areas.

Analytics Currency and Exchange Rate Type are configured during product implementation. Exchange Rate date basis uses Expense Distribution accounting date to convert to the analytics currency. Metrics in these folders show amounts in their respective currencies. Currently only accounted invoices are supported.

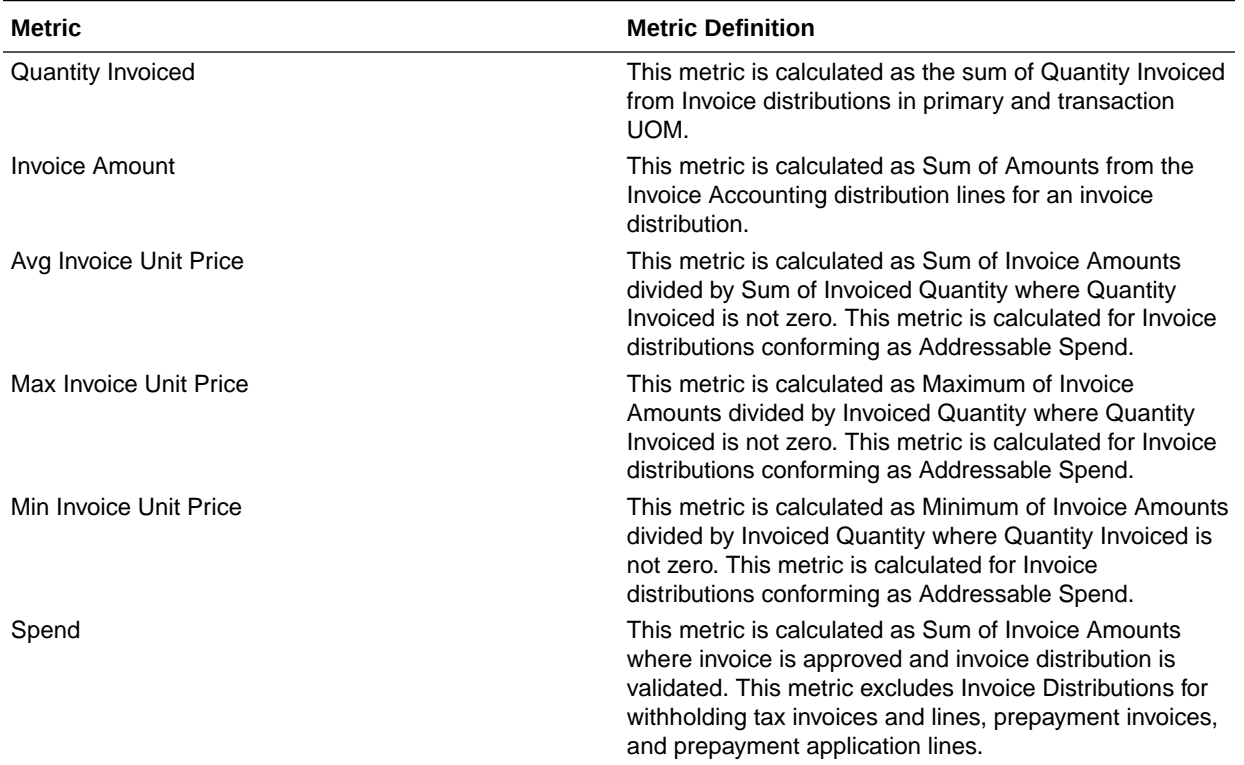

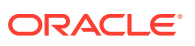

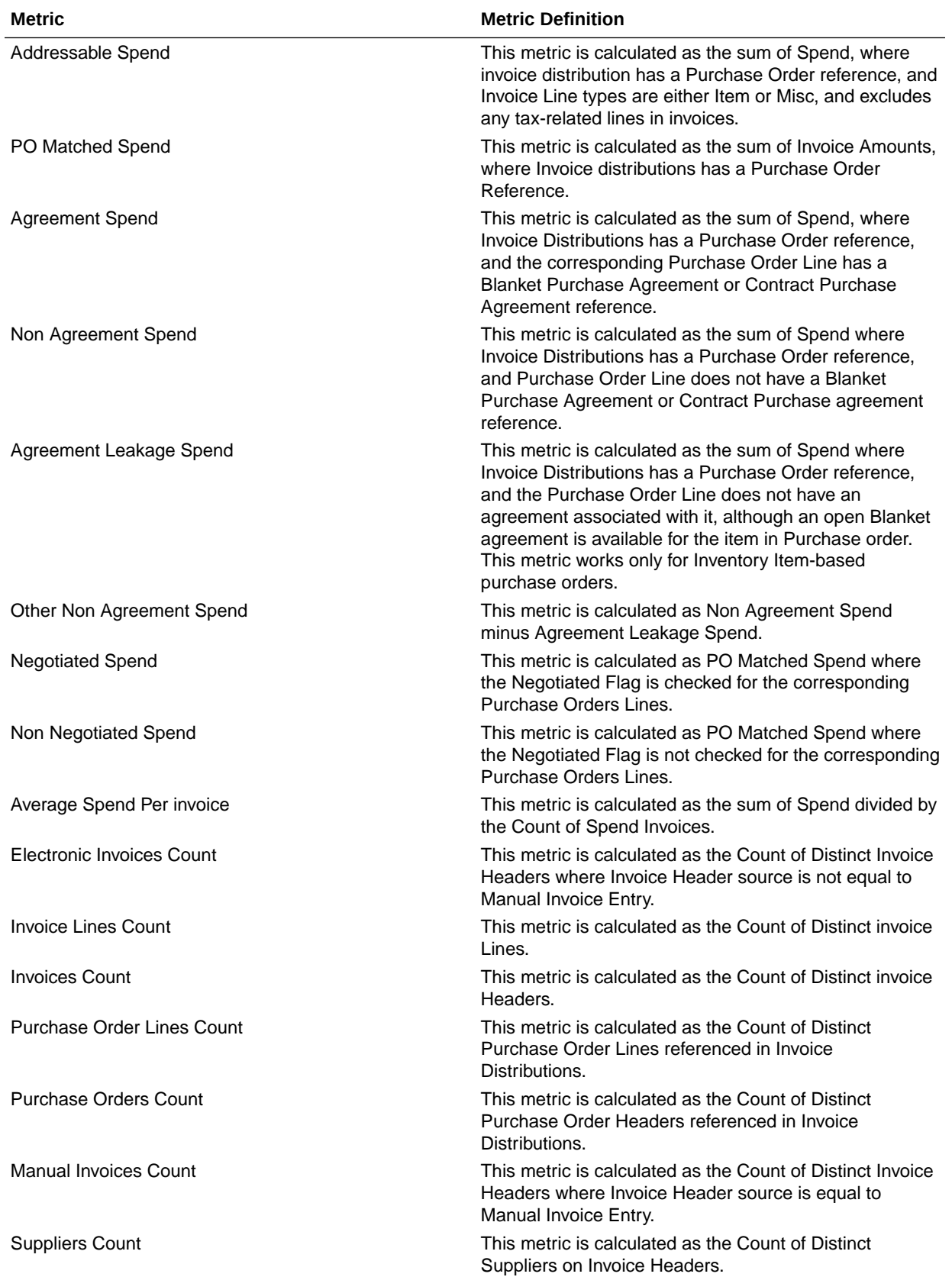

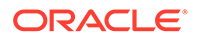

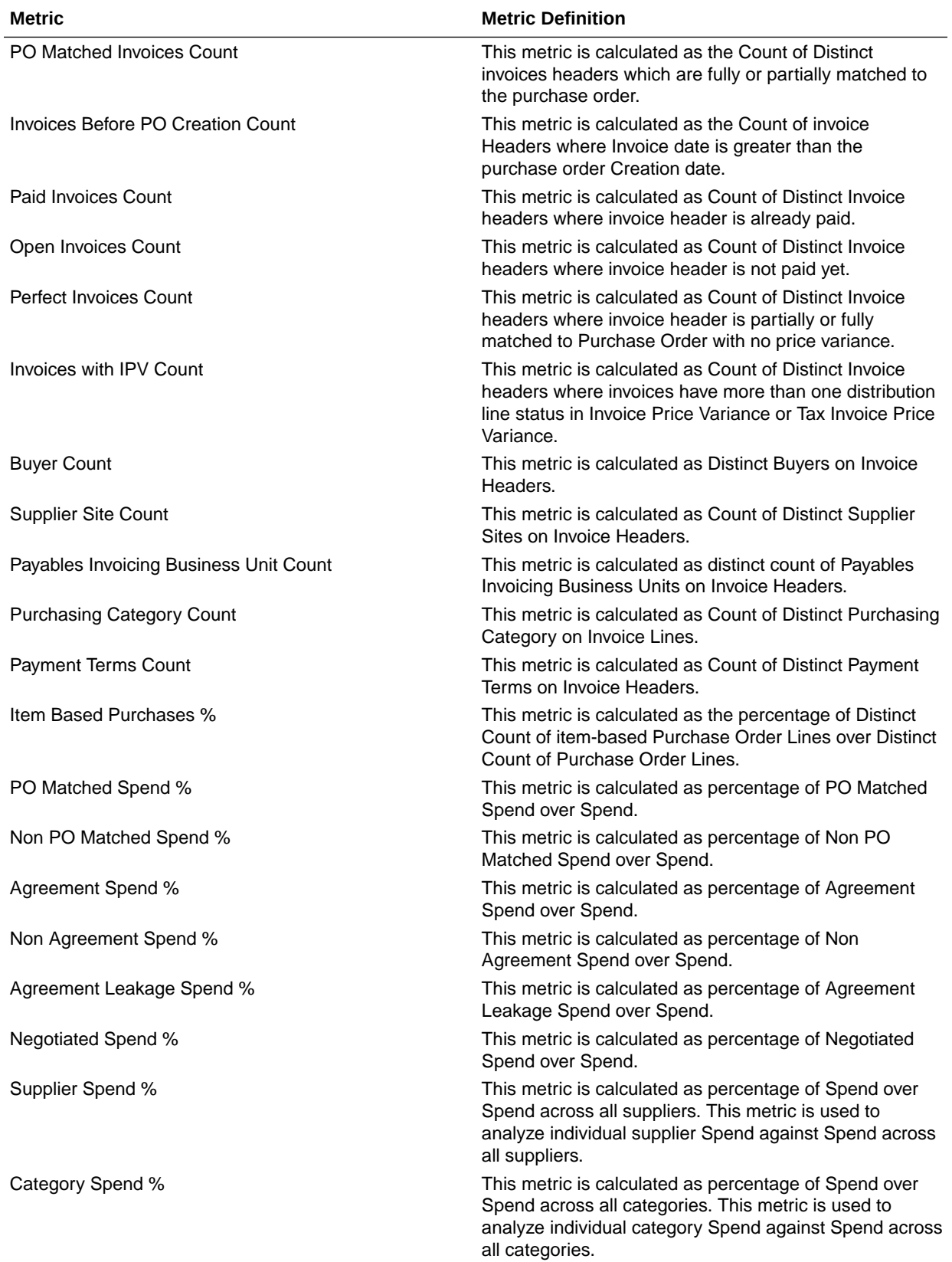

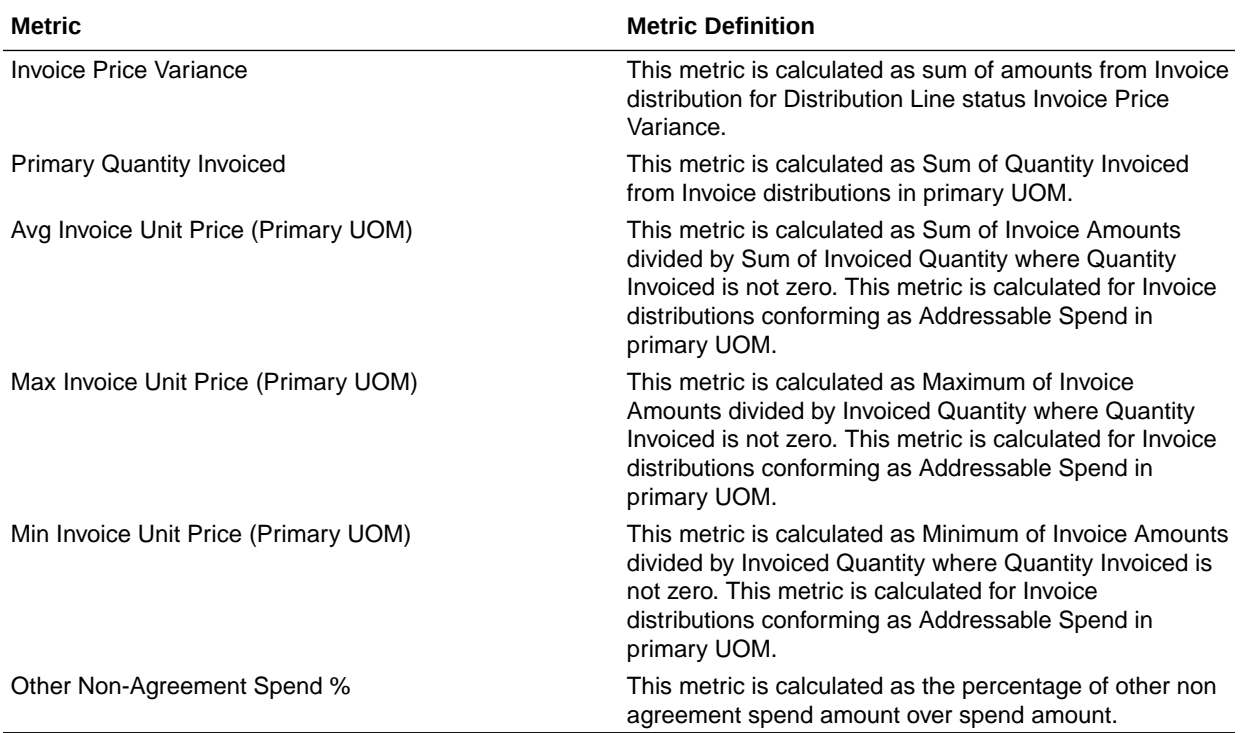

## Descriptive Flexfield (DFF)

## Cost Management

These descriptive flexfields are supported by Cost Management subject areas.

#### **Descriptive Flexfield (DFF)**

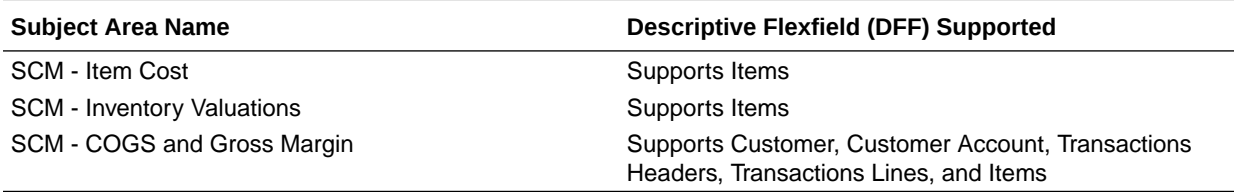

## Inventory Management

These descriptive flexfields are supported by Inventory subject areas.

#### **Descriptive Flexfield (DFF)**

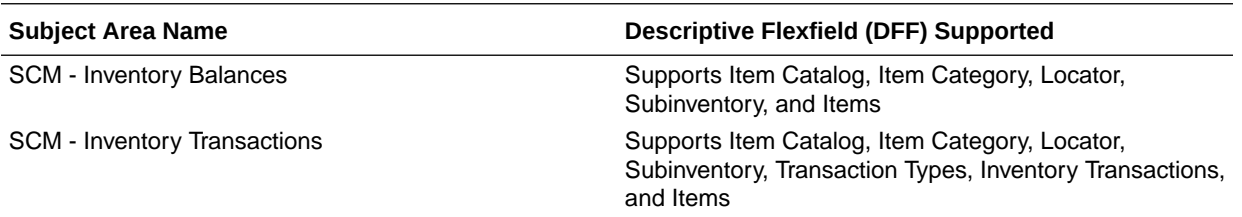

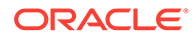

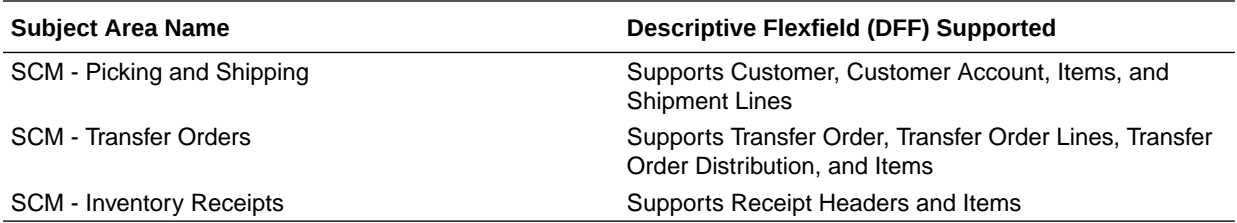

## Order Management

These descriptive flexfields are supported by Order Management subject areas.

**Descriptive Flexfields (DFF)**

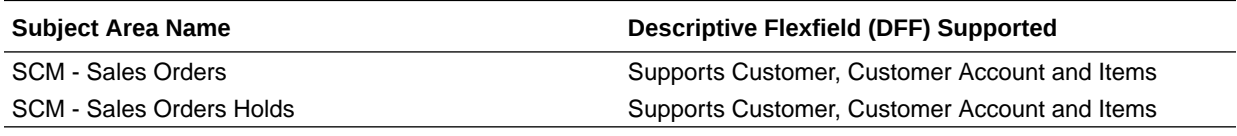

## Purchasing

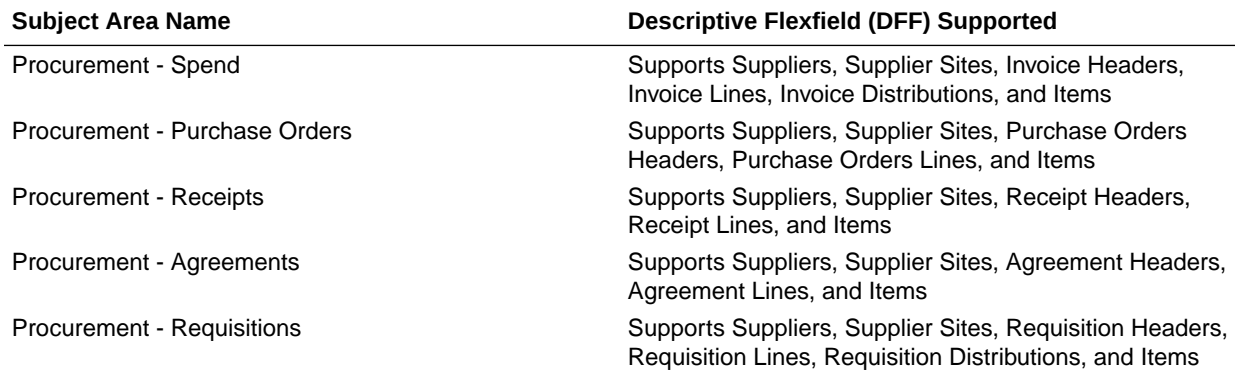

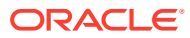

# 8 Prebuilt

## **Overview**

This chapter provides information on all the prebuilt KPIs, decks, cards, and analyses that are shipped as the standard offering along with the product.

## Prebuilt Analyses

Prebuilt Analyses are the functional analyses defined using the data visualization functionality in Oracle Analytics Cloud.

Only Analytic Currency metrics are used in these analyses. These tables shows the summary of predefined analyses available for each module.

## Cost Management

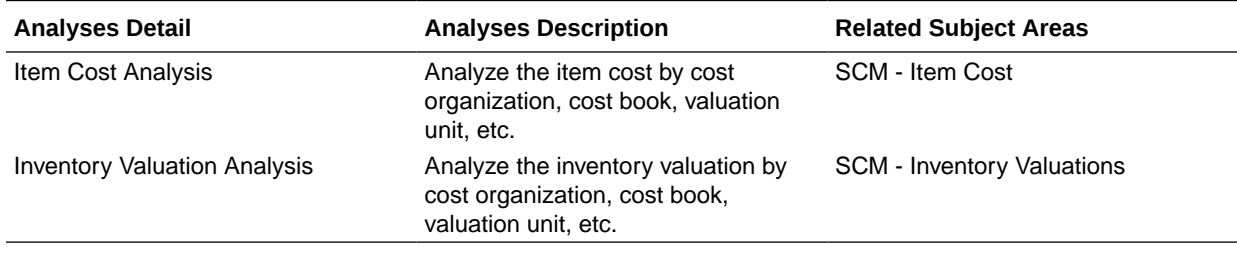

### Inventory

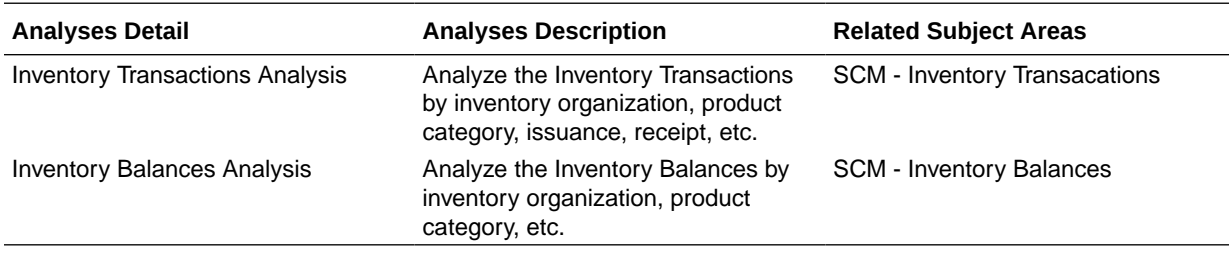

## Order Management

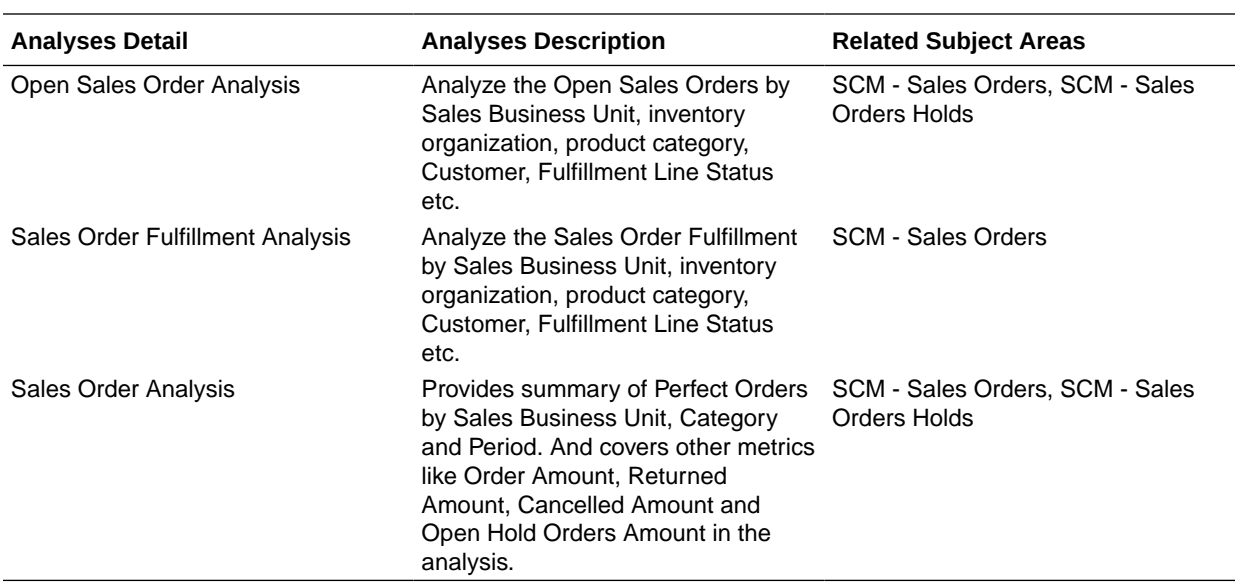

## Purchasing

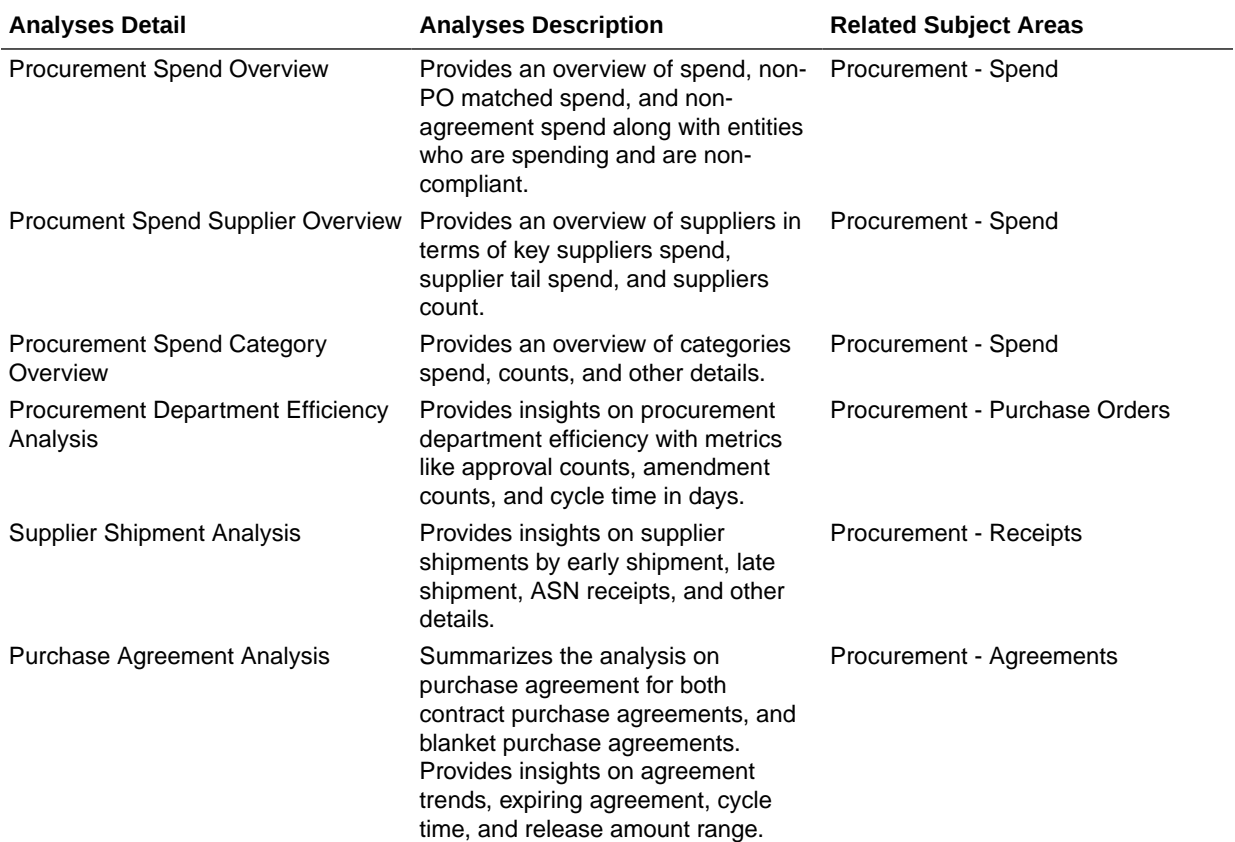

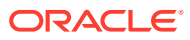

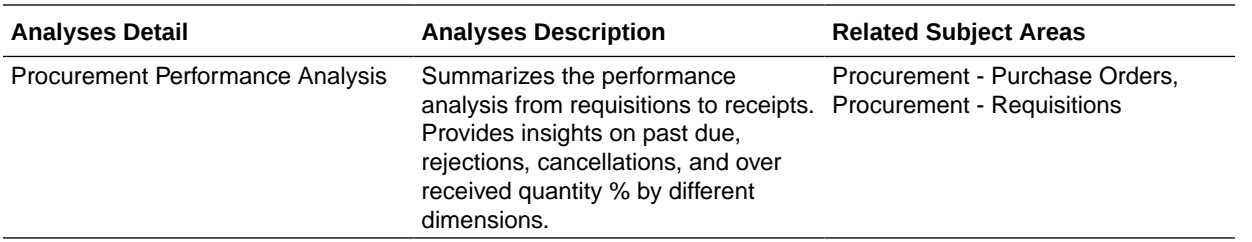

## Prebuilt KPIs

KPIs are measurements that define and track specific business goals and objectives that often roll up into larger organizational strategies that require monitoring, improvement, and evaluation. A KPI can be used as an analysis in cards and decks to allow a user to view KPI performance and drill into the details to understand why a KPI value may be off the target. KPIs can also be used to automatically trigger alerts to specific users when KPI target values reach critical status levels. Only Analytic Currency metrics are used in the prebuilt KPIs.

## Cost Management

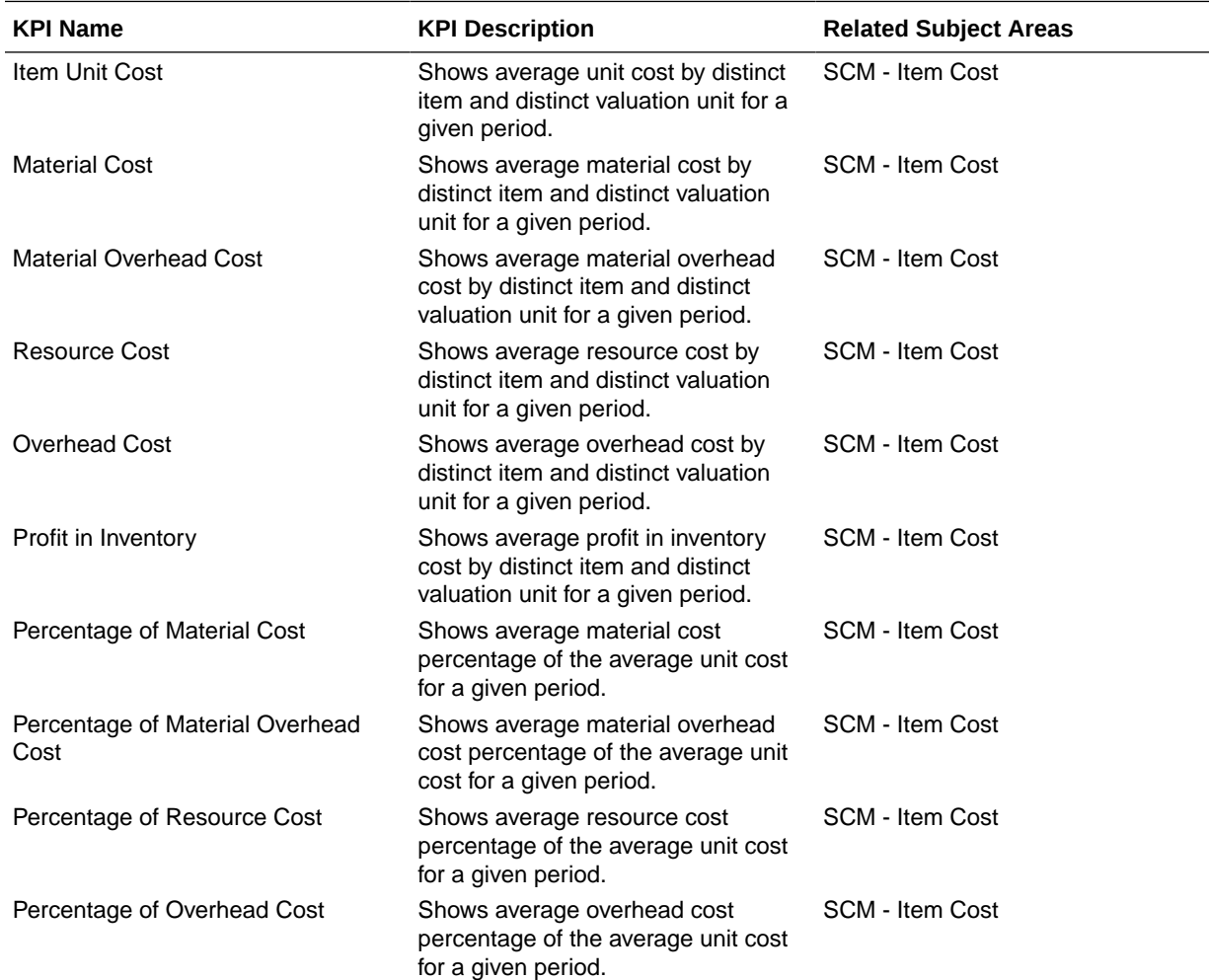

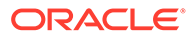

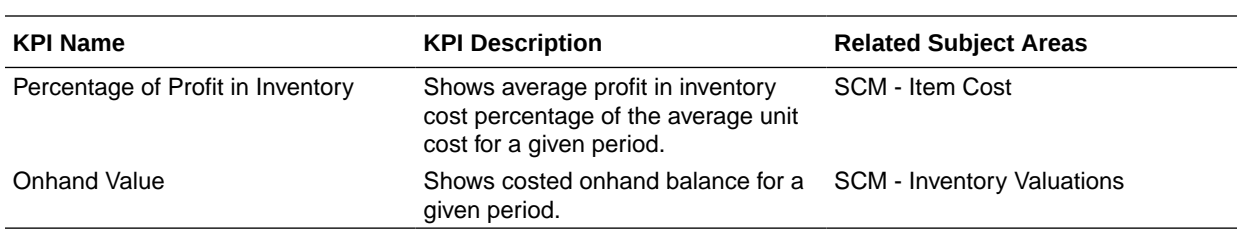

## Inventory

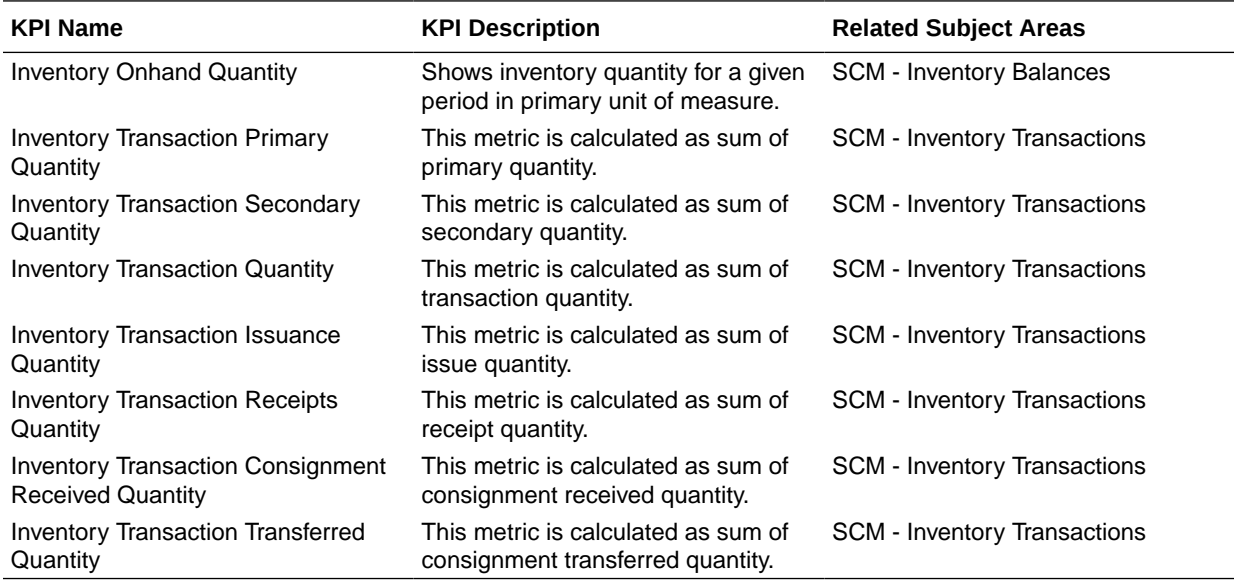

## Order Management

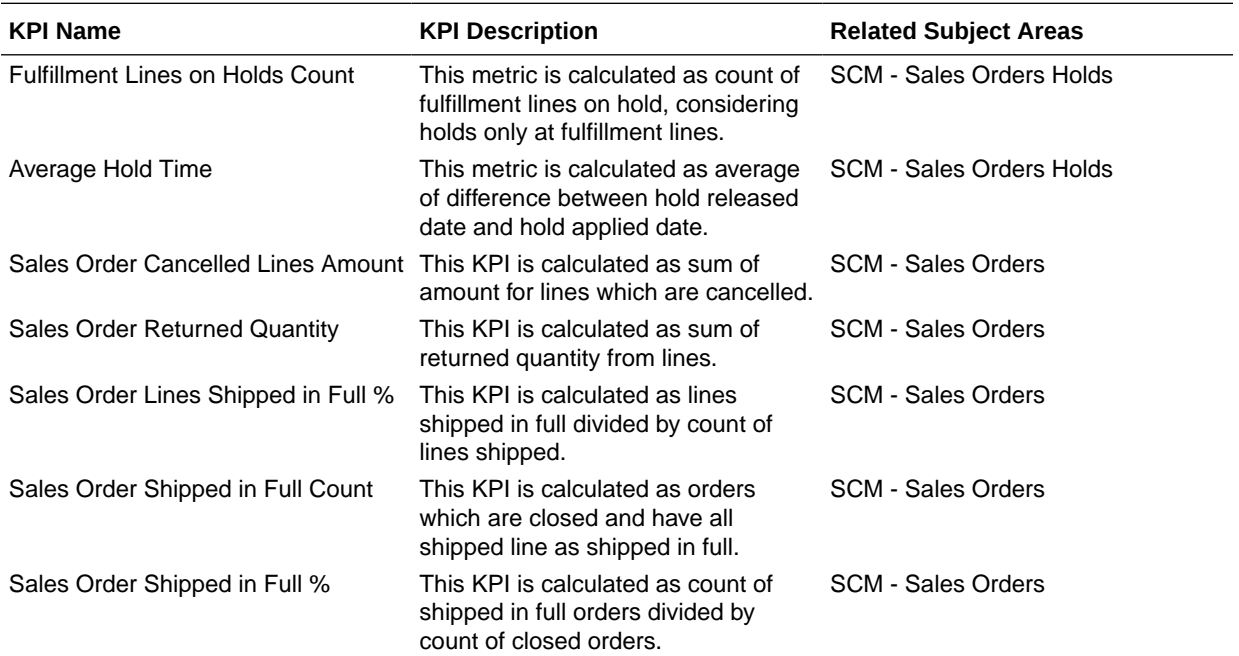

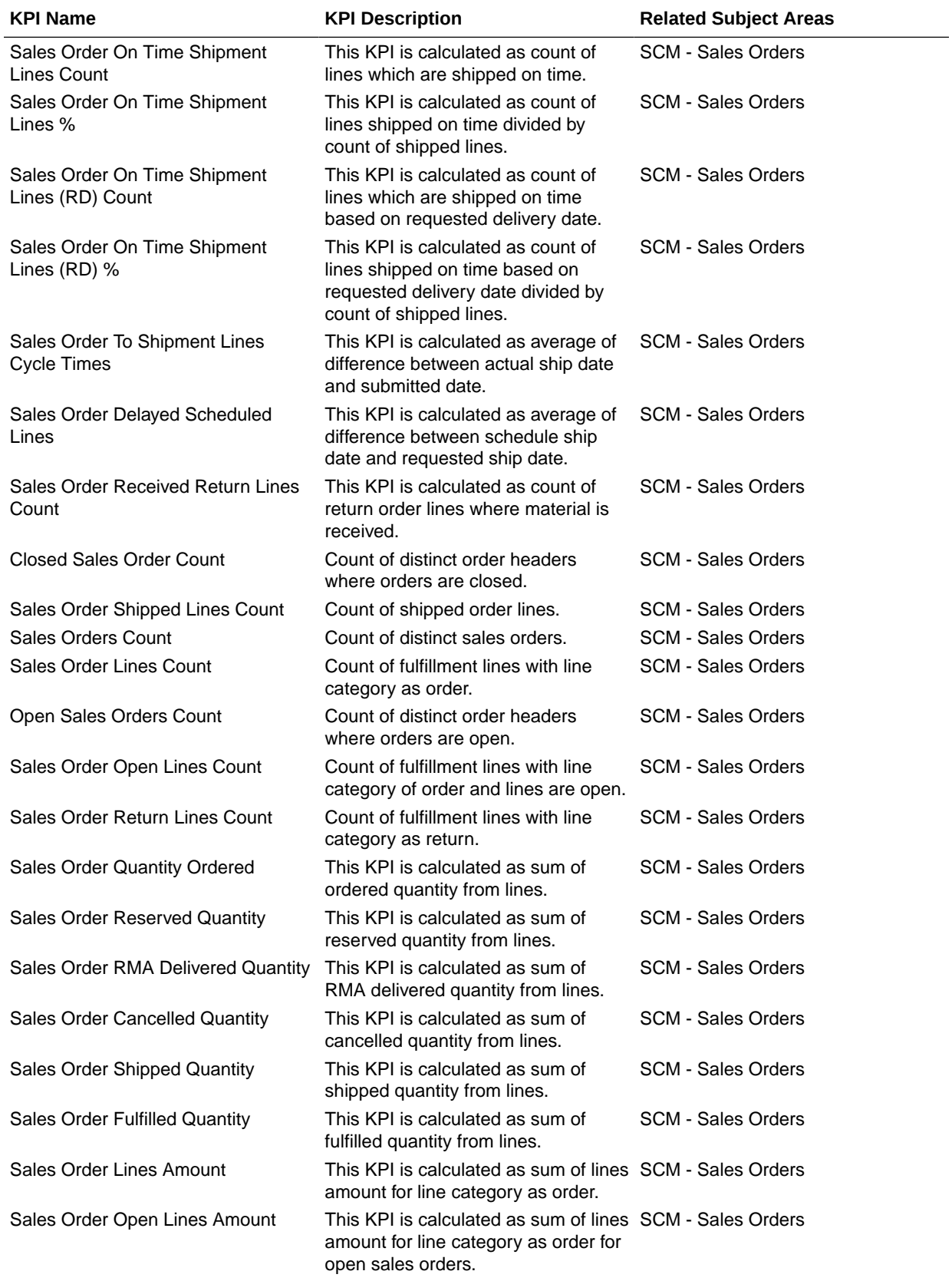

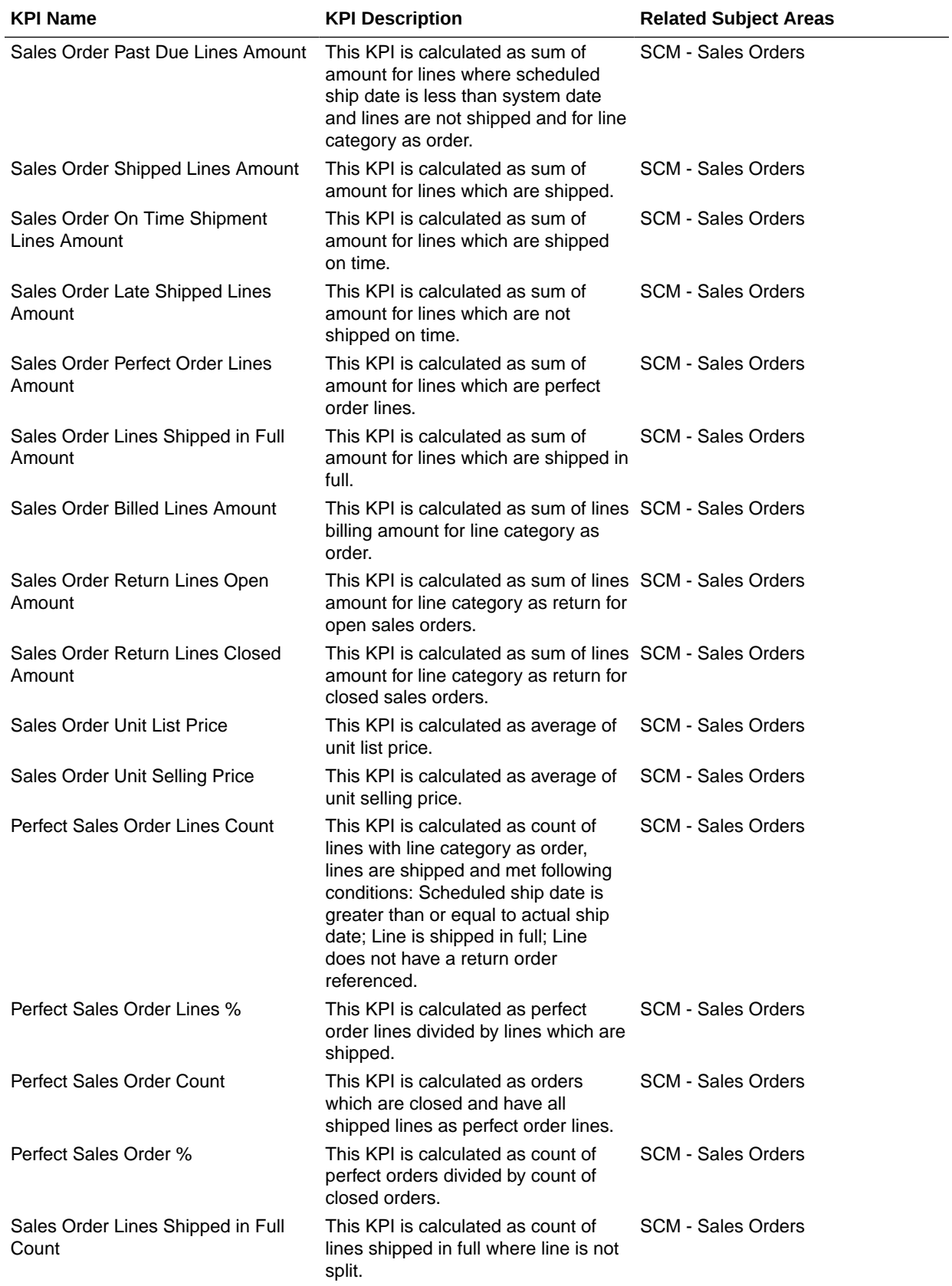

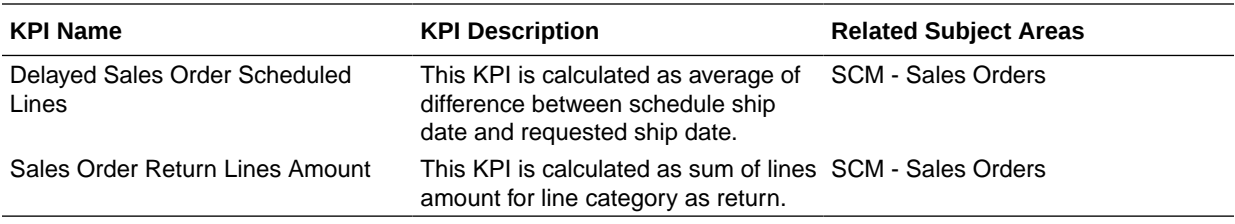

## Purchasing

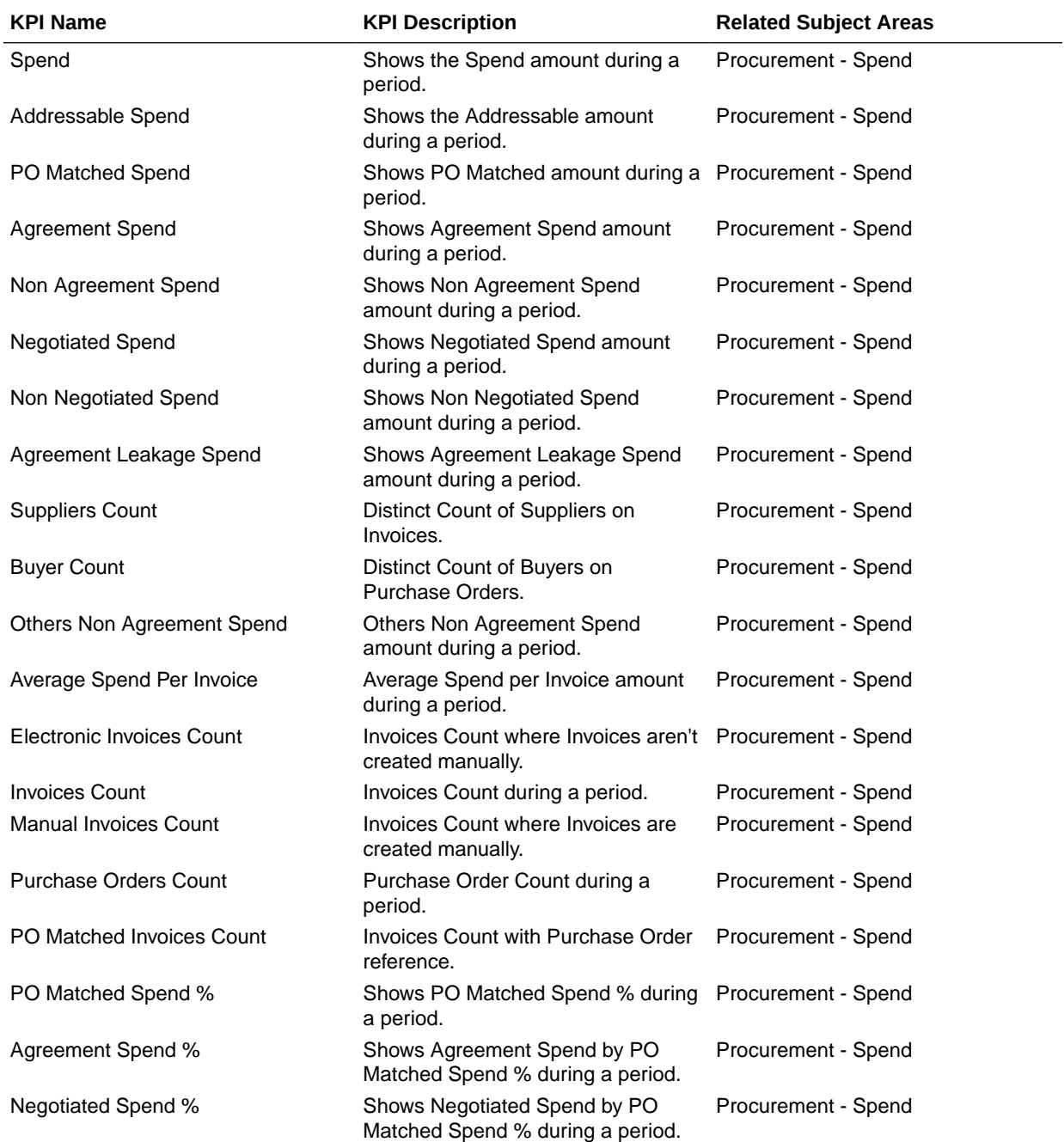

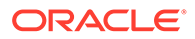

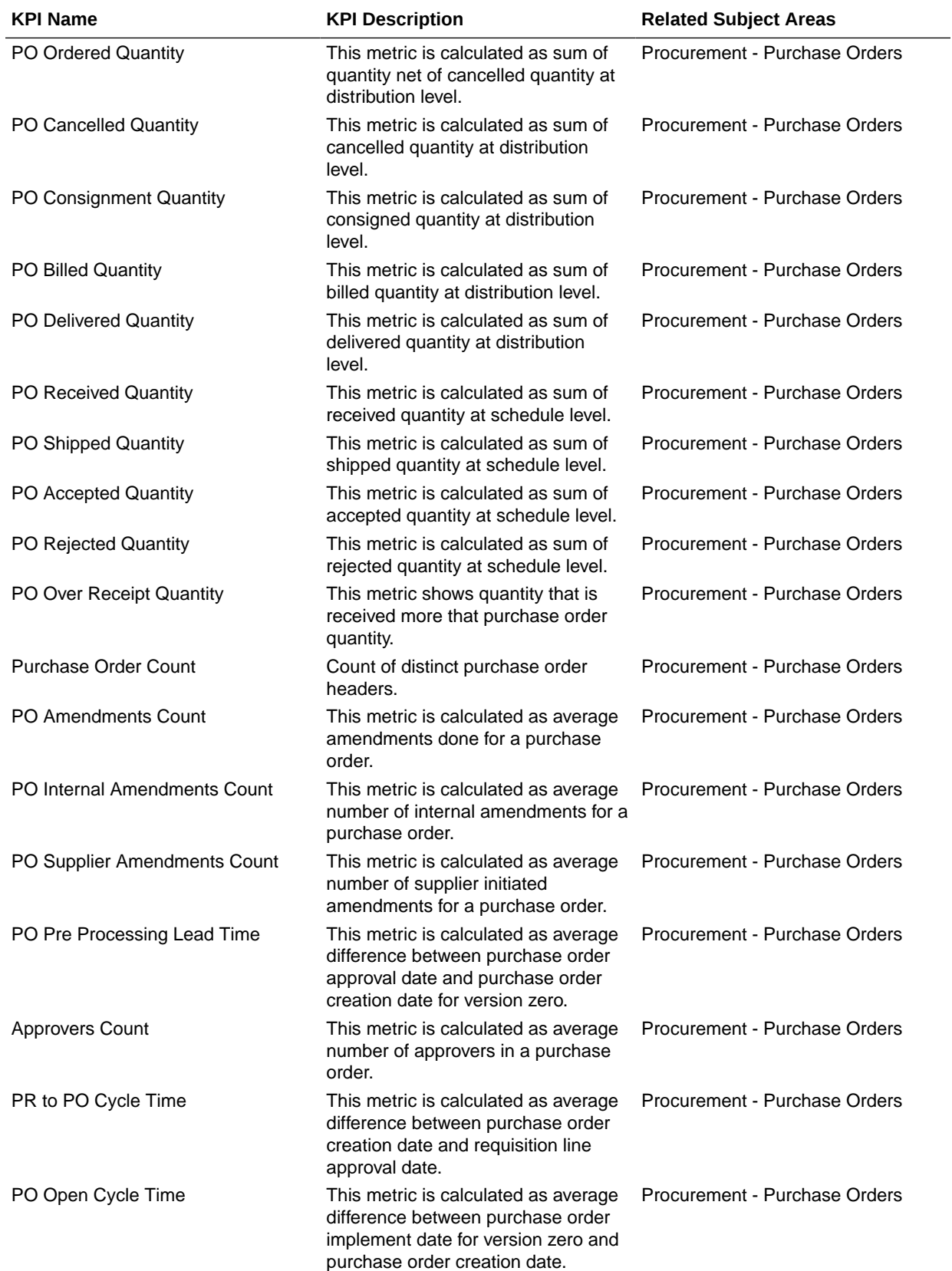

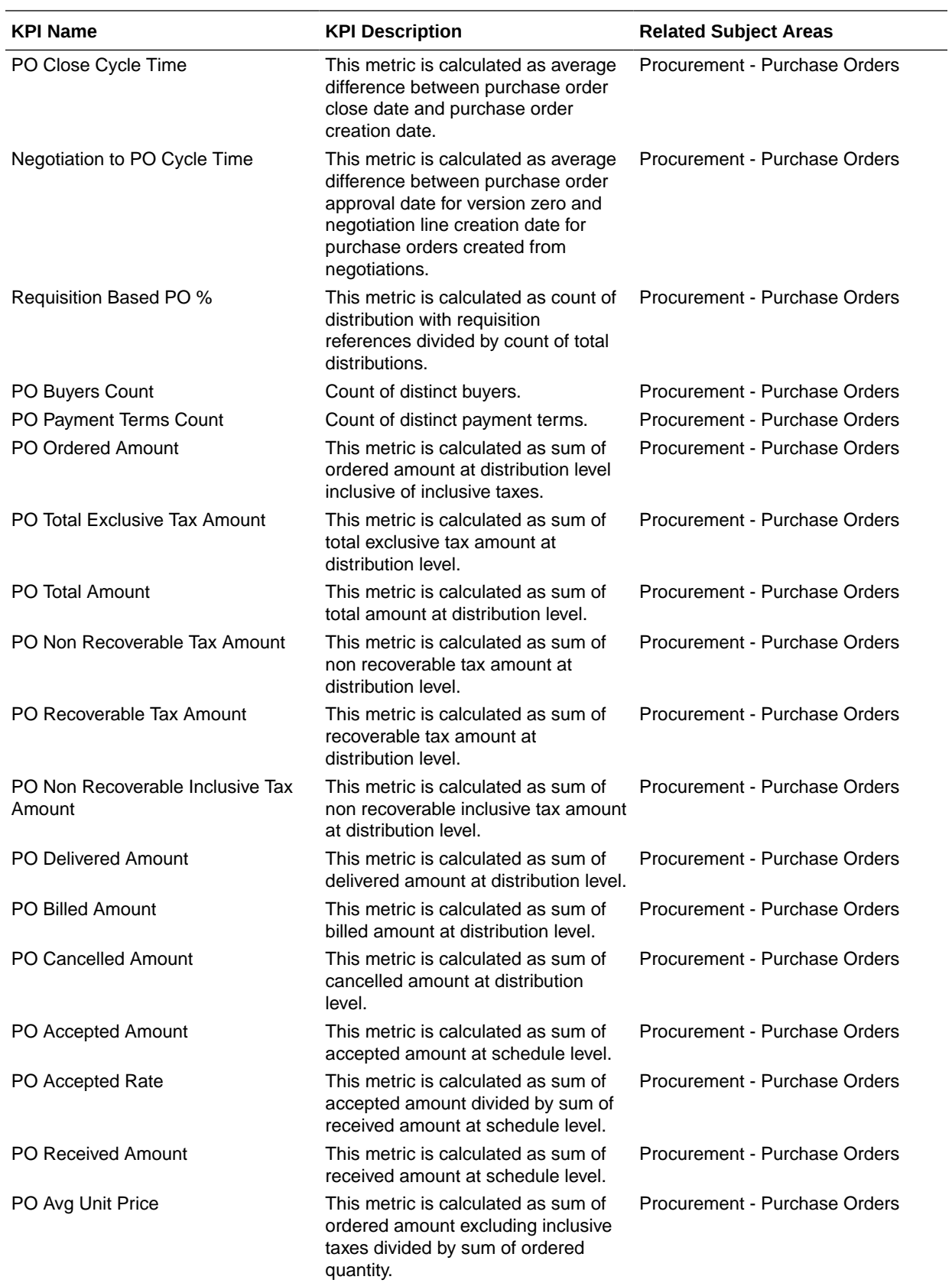

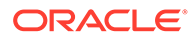

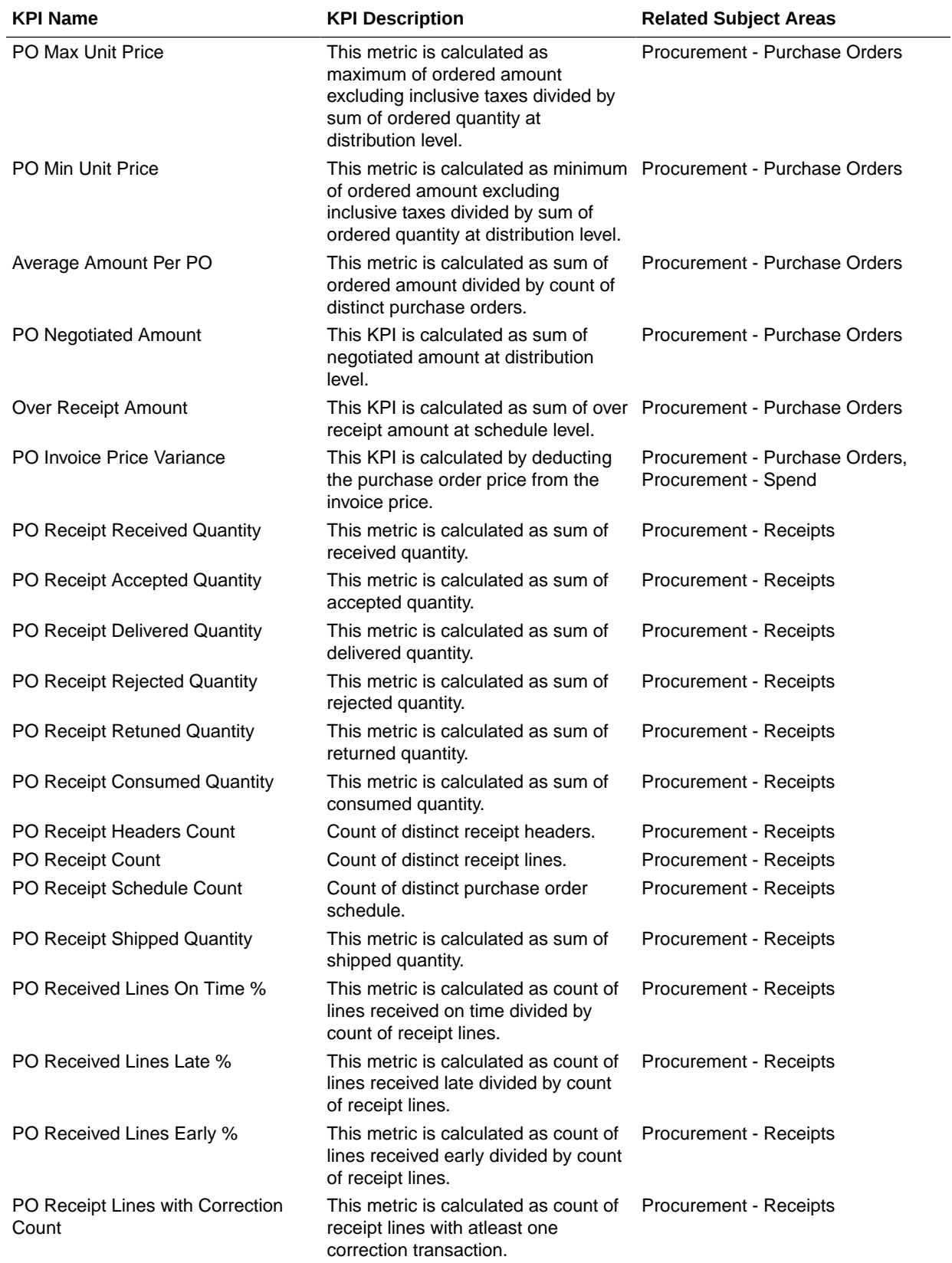

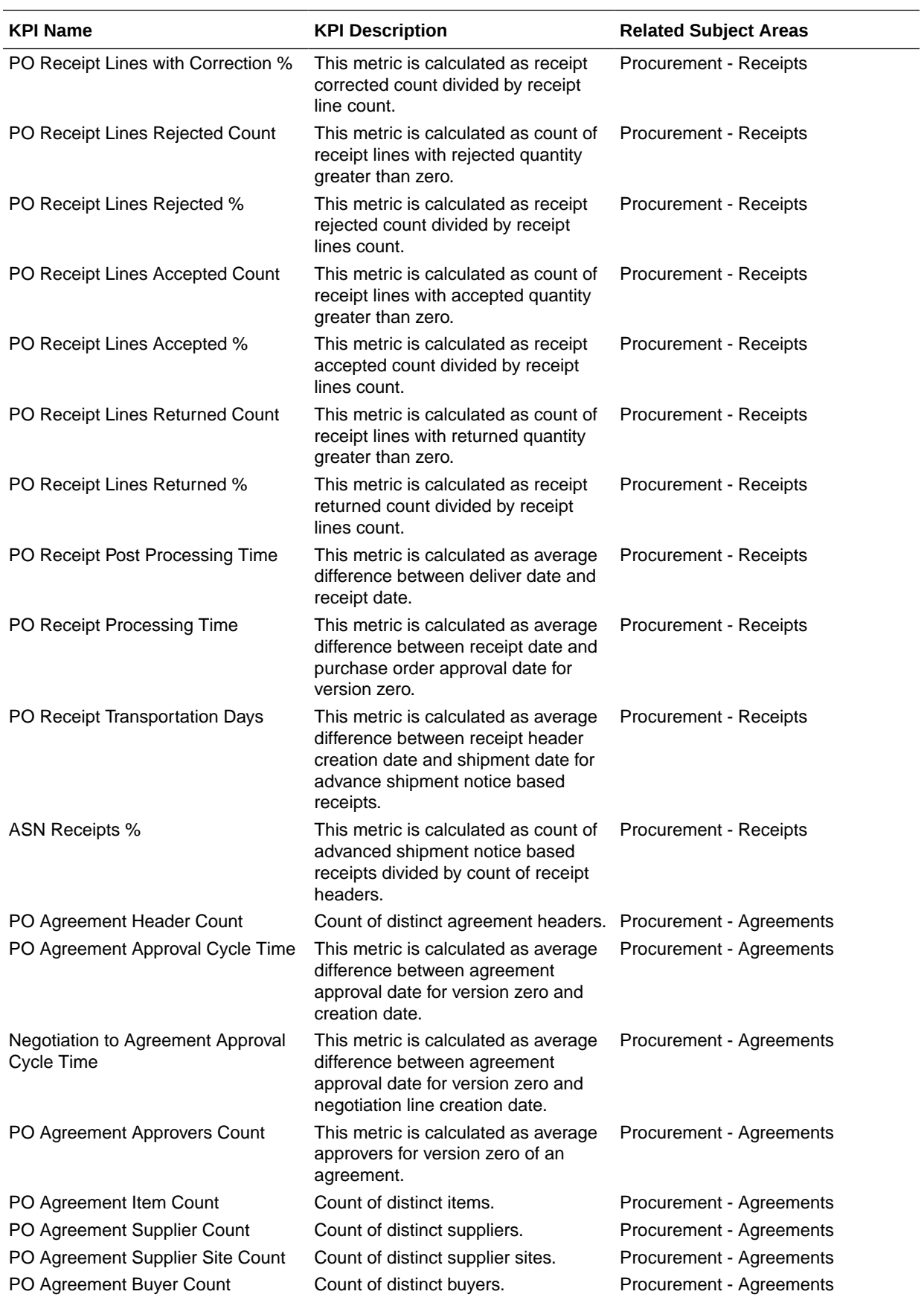

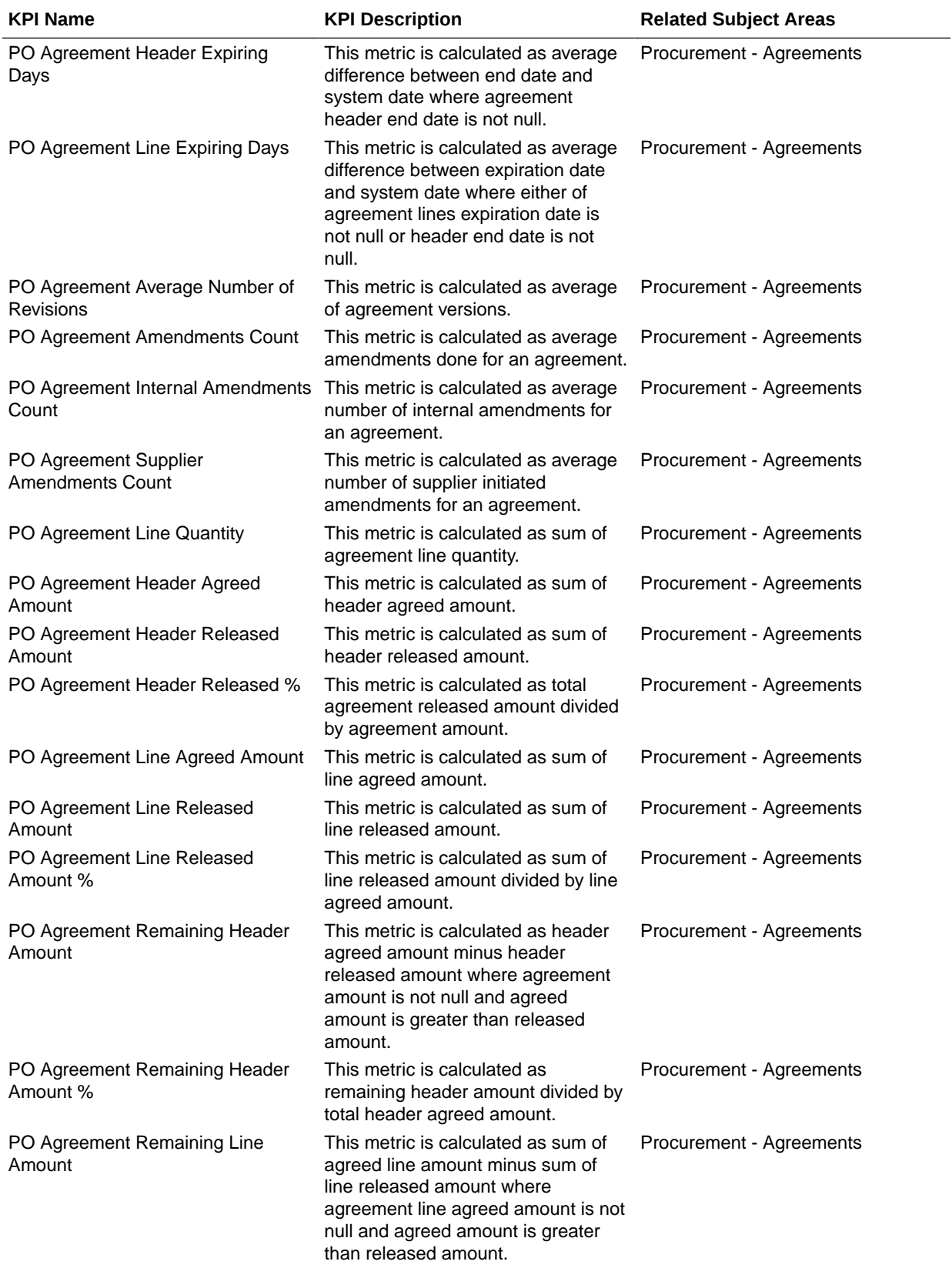

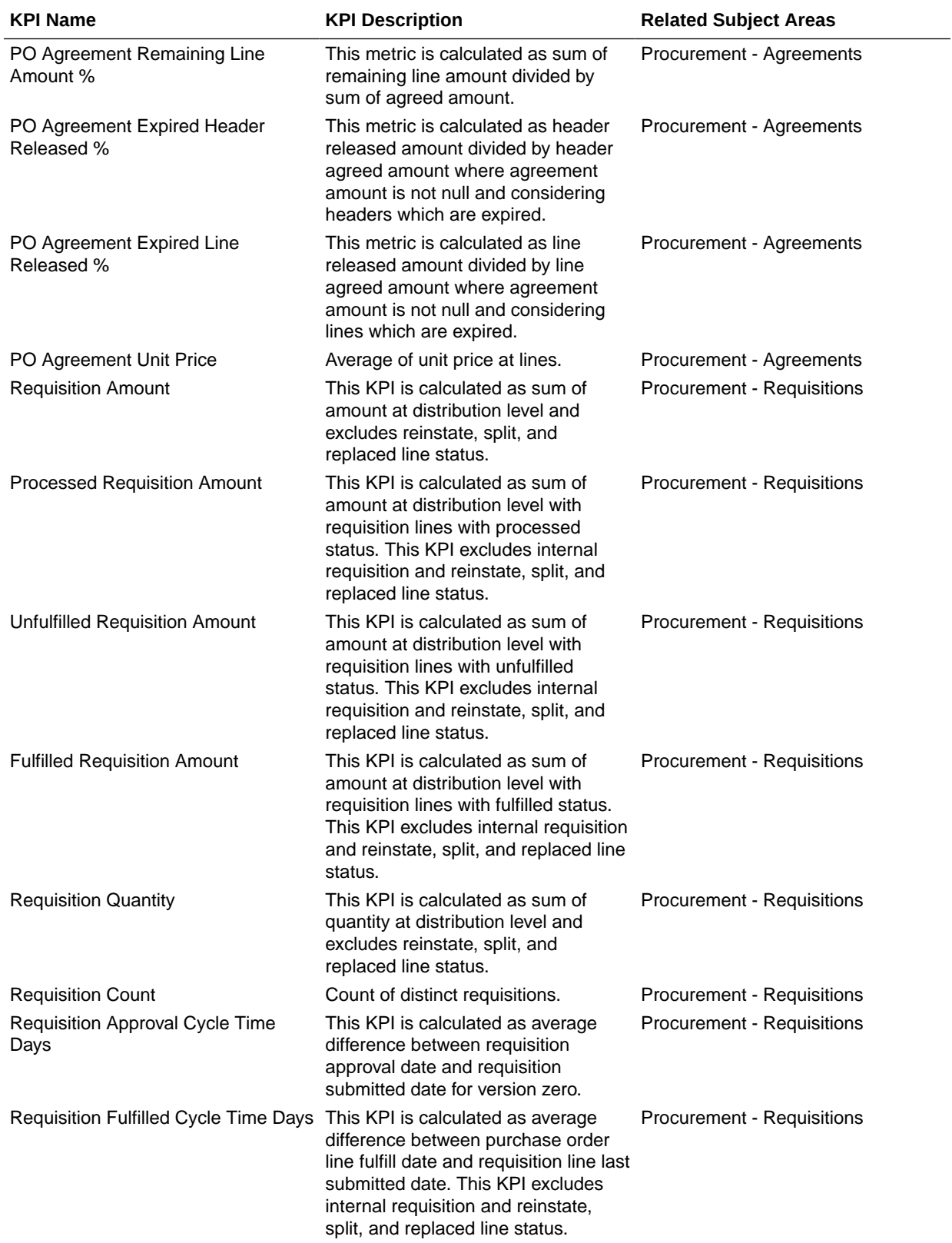

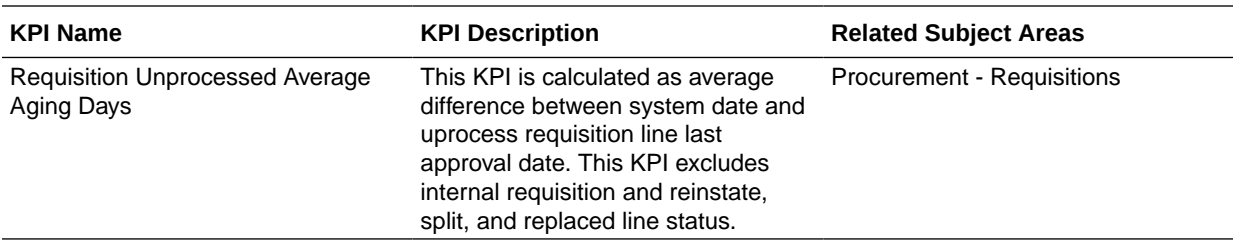

## Prebuilt Decks and Cards

A deck is a top-level object for executive consumption with multiple KPI cards added to a deck. Each deck can contain up to 8 cards. A card is a visual presentation of a KPI with a drill down capability to Data Visualization content.

## Prebuilt Decks and Cards — Supply Chain Management

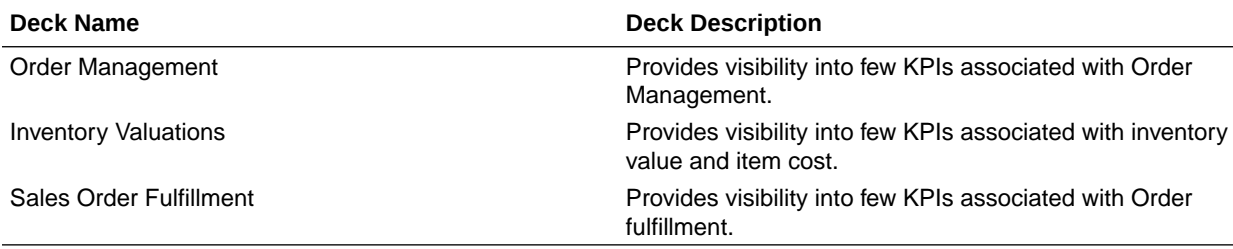

#### **Prebuilt Decks and Cards**

## Prebuilt Decks and Cards - Procurement

#### **Prebuilt Decks and Cards**

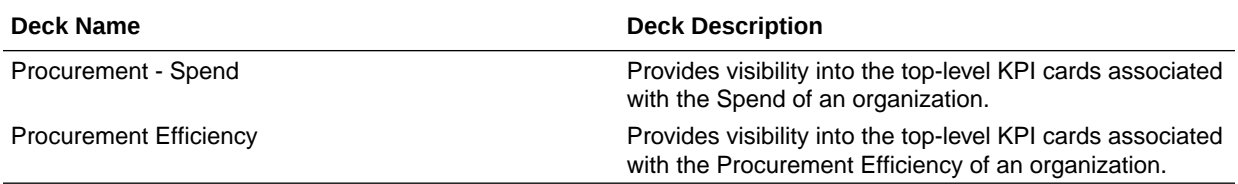

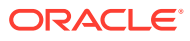
# A Frequently Asked Questions

Refer to these Frequently Asked Questions if you have questions about the behavior of Fusion Analytics Warehouse.

## **Topics:**

- Are Backdated inventory transactions considered in the Inventory Balances subject area?
- Which type of quantities are shown in the Inventory Balances subject area?
- Why isn't the Category Hierarchy data correct? Why can't I see the latest changes?
- [Why do I see duplicate rows when including the Item Catalog Category attributes in an](#page-73-0) [analysis?](#page-73-0)
- [Why isn't Inventory Valuation showing any data?](#page-73-0)
- [Why isn't the unit of measure \(UOM\) conversion showing any data?](#page-73-0)
- [Why isn't the unit of measure \(UOM\) conversion correct or current?](#page-73-0)
- [Why am I not able to see quantity metrics at subinventory and locator level in the PO](#page-73-0) [Receipts subject area?](#page-73-0)
- [Why isn't Historic Inventory Balances showing the current month's Inventory Balances?](#page-73-0)
- [Why am I not able to see PO number, Supplier, ASN, and other Purchasing and Inventory](#page-74-0) [related document information in the Inbound Details folder in the Inventory Balances](#page-74-0) [subject area?](#page-74-0)
- [Why am I not able to see the Project-related details in the SCM subject areas?](#page-74-0)
- [Why am I not able to see quantity metrics at subinventory and locator level in the PO](#page-74-0) [Receipts subject area?](#page-74-0)

# **Are Backdated inventory transactions considered in the Inventory Balances subject area?**

The Inventory Balances subject area doesn't support backdated inventory transactions when calculating period historic balances in Fusion SCM Analytics. If backdated inventory transactions need to be included in Inventory Balances, then reset the data pipeline for the Inventory Balances functional area. See Reset a Data Pipeline for a Functional Area.

## **Which type of quantities are shown in the Inventory Balances subject area?**

Currently, the Inventory Balances subject area supports Regular on hand quantities.

## **Why isn't the Category Hierarchy data correct? Why can't I see the latest changes?**

To ensure that the Category Heirarchy data is correct and reflects the latest changes, manually submit the Oracle Enterprise Scheduler (ESS) job, *Refresh Product Hub Snapshots* in Fusion Cloud SCM.

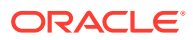

## <span id="page-73-0"></span>**Why do I see duplicate rows when including the Item Catalog Category attributes in an analysis?**

When building analyses, Fusion Analytics Warehouse uses the Item Catalog Category attributes. You see all the Item Catalog Categories associated for the Item in the analyses. To see specific Item Catalog Categories, use the Item Catalog Category filter.

## **Why isn't Inventory Valuation showing any data?**

There are two possible reasons:

- You need to set up a new run control for the cost reports processor using the Create Cost Accounting Distributions page in Fusion Cloud SCM, which generates the inventory valuation data.
- Run the Oracle Enterprise Scheduler (ESS) job, *Refresh Cost Accounting Report Data*. You can configure this job to run automatically when you run the Create Cost Accounting Distributions process. See Refresh Cost Accounting Report Data in Using Supply Chain Cost Management.

#### **Why isn't the unit of measure (UOM) conversion showing any data?**

Run the Oracle Enterprise Scheduler (ESS) job, *Generate Item UOM Conversions for Primary Units*. This job creates and maintains the set of UOM conversions for the primary unit of measure for every item in Fusion Cloud SCM. This is a prerequisite to see the UOM conversions for the primary unit of measure for every item.

#### **Why isn't the unit of measure (UOM) conversion correct or current?**

There are two possible scenarios for an incorrect UOM conversion:

- Scenario 1: Only Standard UOM conversions initially exist, and the Inter or intra class UOM conversion is defined later in Fusion Cloud SCM.
- Scenario 2: The UOM conversion is end dated in Fusion Cloud SCM before or after a load happens in Fusion Analytics Warehouse.

In both scenarios, unless you apply the updates to transactions in Fusion Analytics Warehouse, Fusion Cloud SCM won't consider the latest UOM conversion.

#### **Why am I not able to see quantity metrics at subinventory and locator level in the PO Receipts subject area?**

All the quantity metrics are at the Receipt line level and not at the Transaction level (Subinventory, Locator) in the PO Receipts subject area.

## **Why isn't Historic Inventory Balances showing the current month's Inventory Balances?**

Historic Inventory Balances show Onhand balance as at 11:59 pm of the last day for the past 11 months in the Inventory Balances subject area.

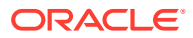

# <span id="page-74-0"></span>**Why am I not able to see PO number, Supplier, ASN, and other Purchasing and Inventory related document information in the Inbound Details folder in the Inventory Balances subject area?**

To view the PO number, Supplier, ASN, and other Purchasing and Inventory related document information under the Inbound Details folder in the Inventory Balances subject area, ensure that the "Purchasing" functional area has been activated.

#### **Why am I not able to see the Project-related details in the SCM subject areas?**

To view the Project-related details in the SCM subject areas, ensure that the "Project Costing" functional area has been activated in Oracle Fusion ERP Analytics.

# **Why am I not able to see quantity metrics at subinventory and locator level in the PO Receipts subject area?**

All the quantity metrics are at the Receipt line level and not at the Transaction level (Subinventory, Locator) in the PO Receipts subject area.

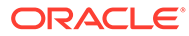